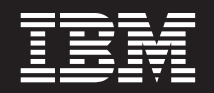

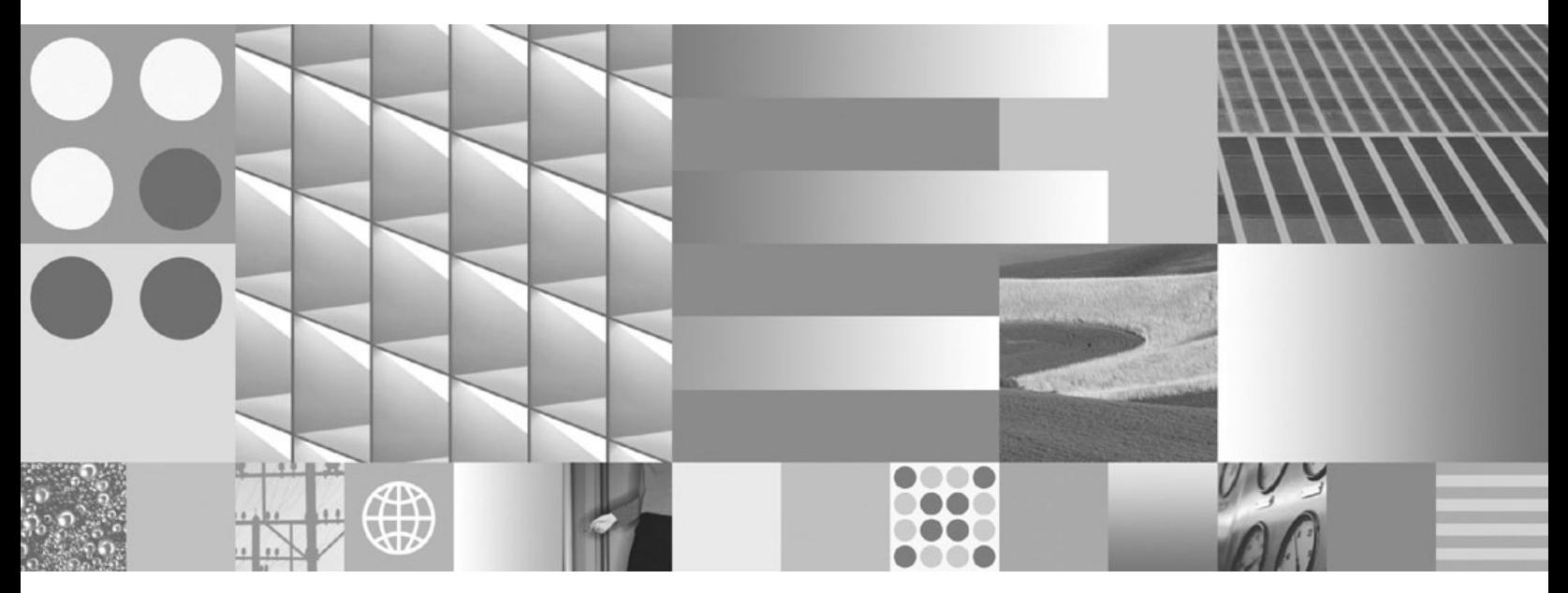

 $\blacksquare$  BB2 Connect Server 설치 및 구성

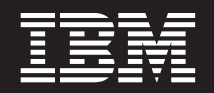

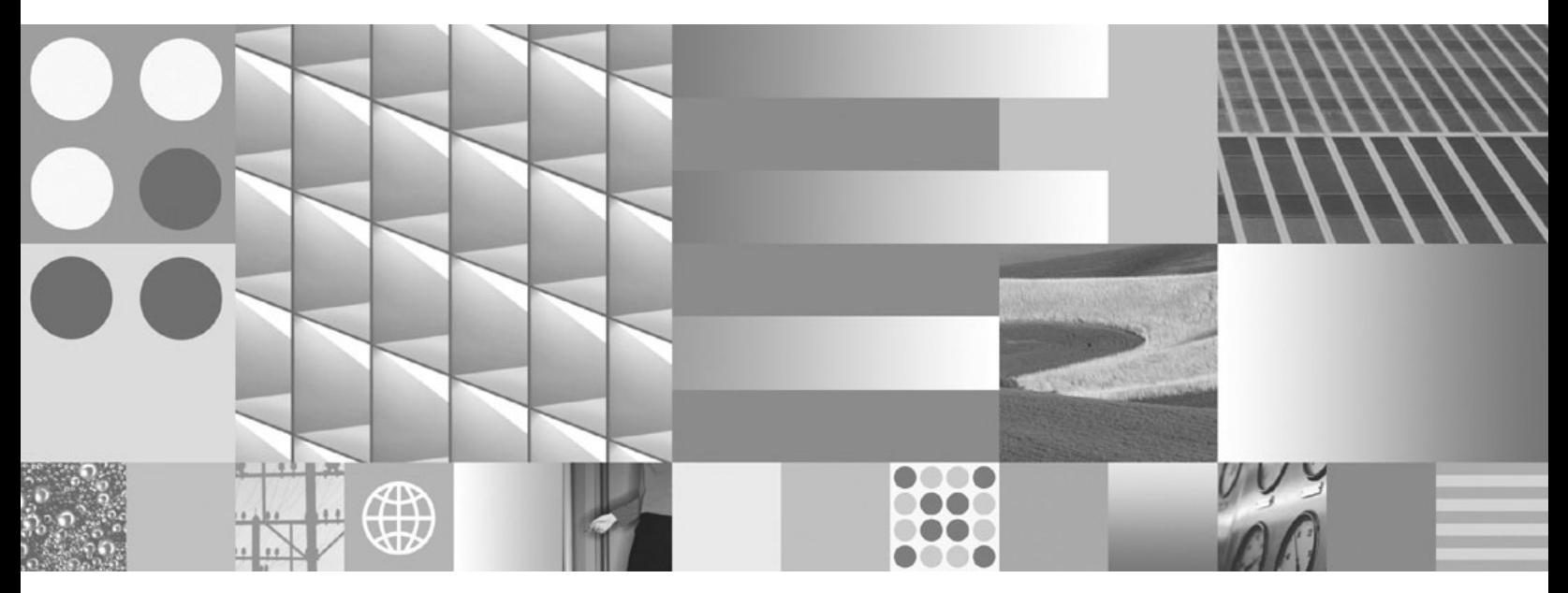

 $\blacksquare$  BB2 Connect Server 설치 및 구성

개정판 주의사항

이 문서에는 IBM에서 소유하고 있는 정보가 있습니다. 이는 라이센스 계약에 따라 제공한 것이며 저작권의 보호를 받습니다. 이 책 의 정보에는 제품 보증이 포함되지 않으며, 이 매뉴얼에서 제공된 어떠한 문장도 이와 같이 해석할 수 없습니다.

온라인으로 IBM 서적을 주문하거나 로컬 IBM 담당자를 통해 서적을 주문할 수 있습니다.

• 온라인으로 서적을 주문하려면 IBM Publications Center(www.ibm.com/shop/publications/order)로 이동하십시오.

이 정보와 이 정보가 지원하는 제품을 사용하기 전에, [151](#page-156-0) 페이지의 부록 B 『주의사항』의 일반 정보를 읽으십시오.

• 로컬 IBM 담당자를 찾으려면 IBM Directory of Worldwide Contacts(www.ibm.com/planetwide)로 이동하십시오.

미국 또는 캐나다의 DB2 Marketing and Sales에서 DB2 서적을 주문하려면 1-800-IBM-4YOU(426-4968)로 전화하십시오.

IBM은 귀하가 IBM으로 보낸 정보를 귀하의 권리를 침해하지 않는 범위 내에서 적절하다고 생각하는 방식으로 사용하거나 배포할 수 있습니다.

**© Copyright International Business Machines Corporation 1993, 2009.**

**-!**

# 목차

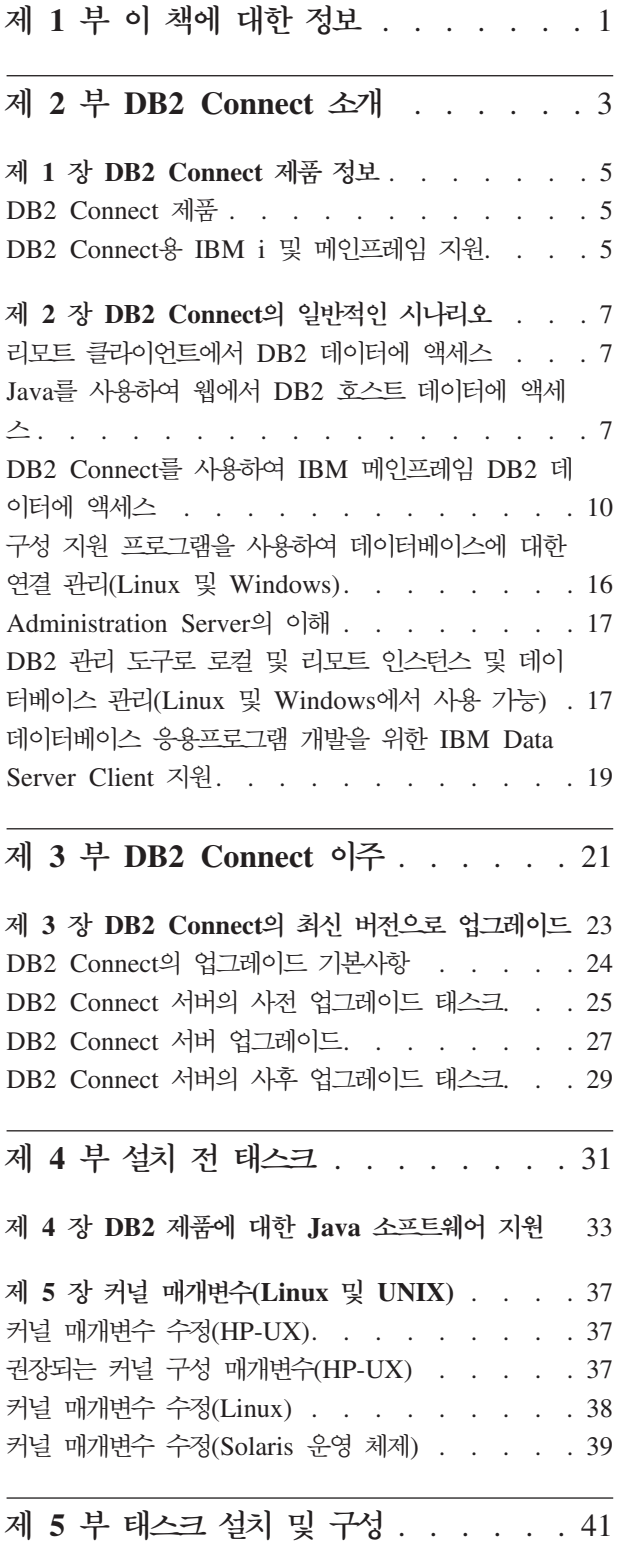

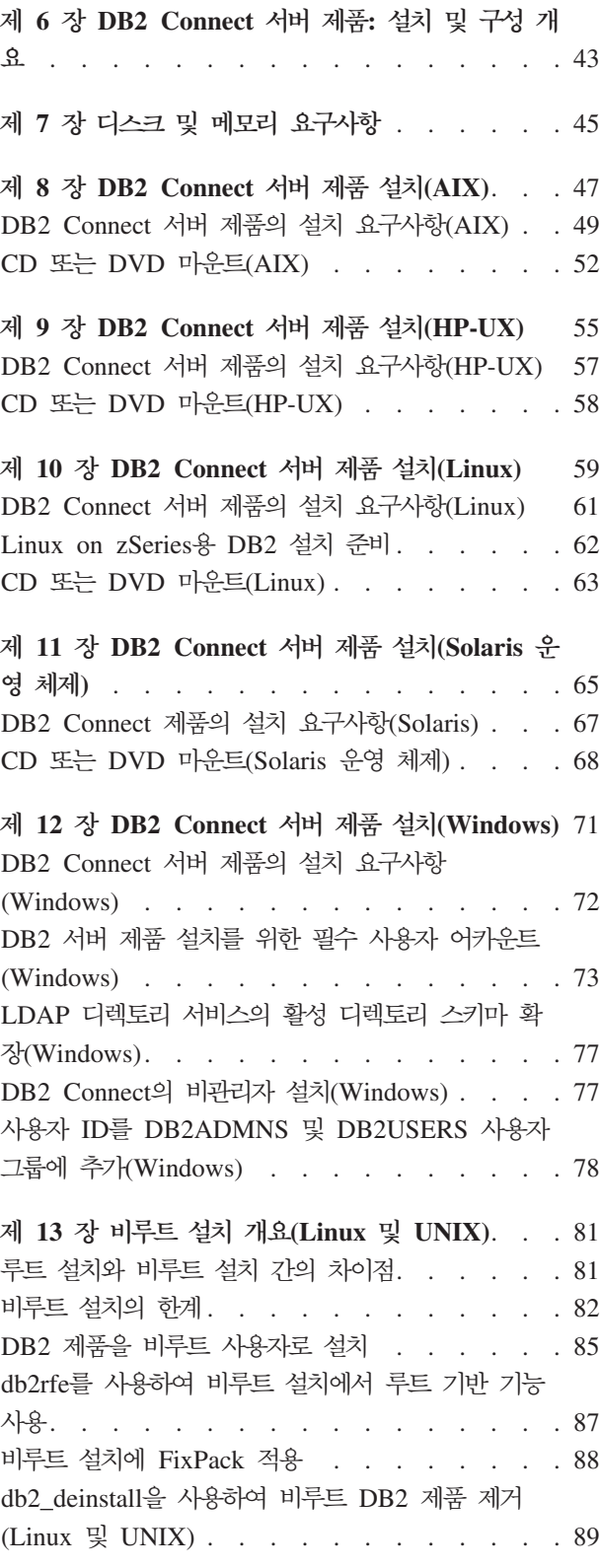

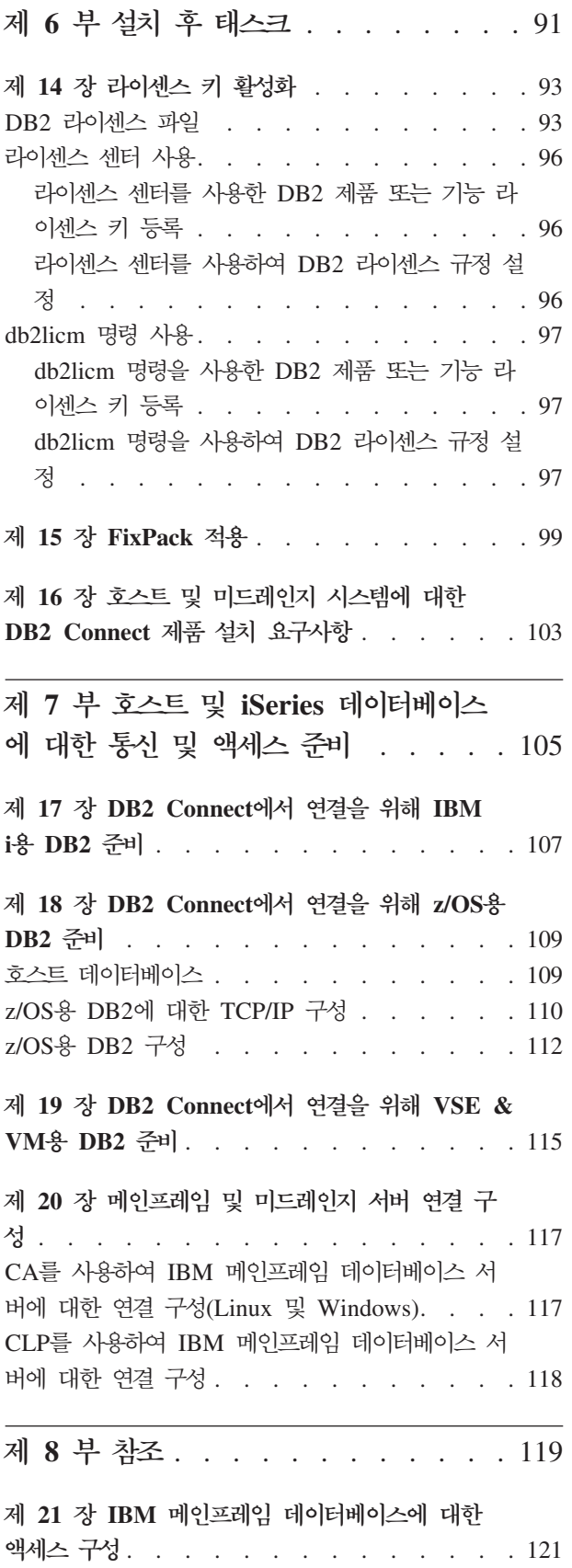

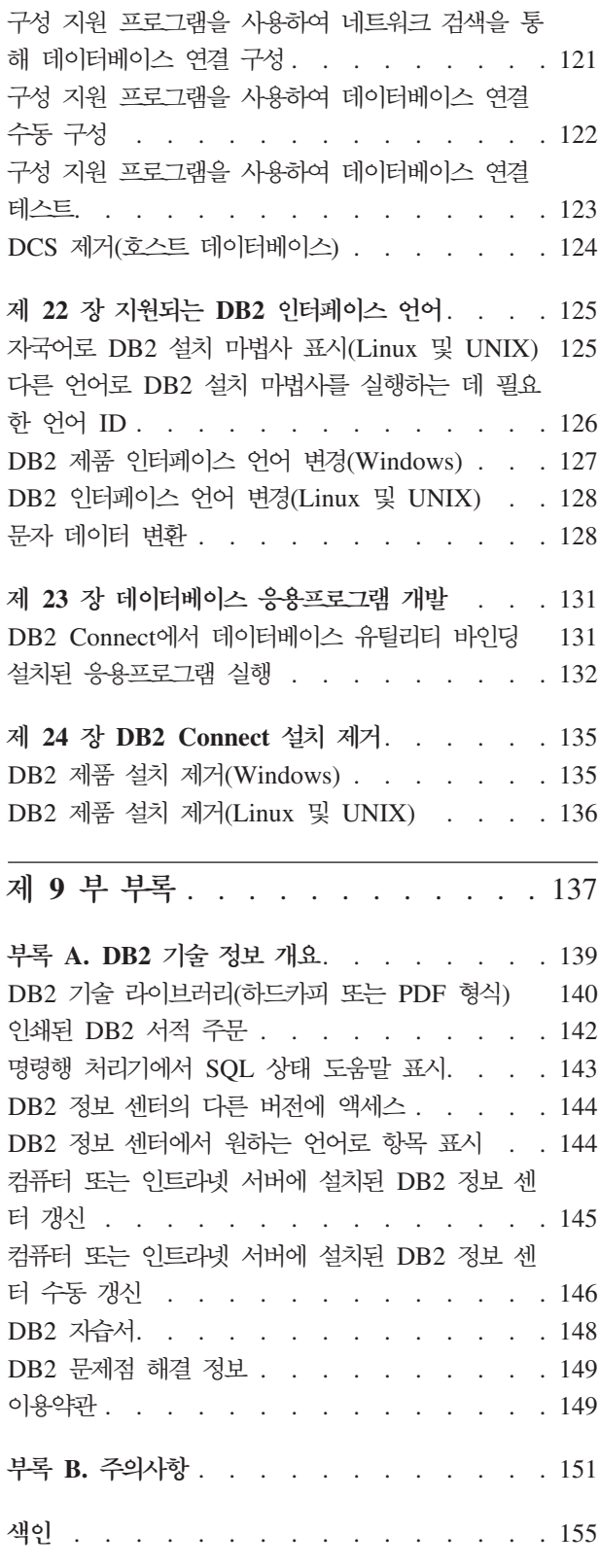

## <span id="page-6-0"></span>제 1 부 이 책에 대한 정보

*DB2 Connect Server 설치 및 구성*은 DB2® Connect™ Server 제품을 준비하고 설치 하는 데 필요한 모든 정보를 제공합니다. 지원되는 각 운영 체제별로 정보가 제공됩니 다. 연결을 구성하는 방법을 포함하여 DB2 Connect 서버와 지원되는 데이터베이스 서 버 제품 간의 관계가 설명되어 있습니다.

### 이 책의 사용자

시스템 관리자, 데이터베이스 관리자, 통신 전문가 및 소프트웨어 제품 설치자가 이 책 의 일부 또는 전체를 참고할 수 있습니다.

# <span id="page-8-0"></span>**- 2 - DB2 Connect --**

## <span id="page-10-0"></span>**제 1 장 DB2 Connect 제품 정보**

DB2 Connect는 Linux®, UNIX® 및 Windows® 운영 체제로부터 메인프레임 및 미 드레인지로의 연결성을 제공합니다. z/OS®, IBM® i 및 IBM Power Systems®, VSE 및 VM에서 DB2® 데이터베이스에 연결할 수 있습니다. DRDA®(Distributed Relational Database Architecture™)를 준수하는 비IBM 데이터베이스에 연결할 수도 있습니다.

### DB2 Connect 제품

DB2 Connect에는 DB2 Connect Personal Edition 및 다수의 DB2 Connect 서버 제 품을 포함하는 몇 가지 연결 솔루션이 있습니다.

- DB2 Connect Enterprise Edition
- DB2 Connect Application Server Edition
- System  $z^{\circledR}$  DB2 Connect Unlimited Edition
- System  $i^{\circledR}$  DB2 Connect Unlimited Edition

DB2 Connect 제품에 대한 자세한 정보는 [www.ibm.com/software/data/db2/](http://www.ibm.com/software/data/db2/db2connect/) [db2connect/](http://www.ibm.com/software/data/db2/db2connect/)를 참조하십시오.

### DB2 Connect용 IBM i 및 메인프레임 지원

DB2 Connect 제품을 사용하여 System z 또는 IBM i 데이터 서버에서 DB2 데이터 에 액세스하기 전에 데이터 서버가 필요한 요구사항을 충족시키는지 확인하십시오.

DB2 Connect는 다음 System z 및 IBM i 데이터 서버에 대한 연결을 지원합니다.

표 I. 지원되는 *System z* 및 IBM i 데이터 서버

| 버전                                                              | 권장 유지보수 레벨                                                                                                    |
|-----------------------------------------------------------------|----------------------------------------------------------------------------------------------------|
|                                                                 | z/OS용 DB2 버전 7.1, 8   http://www.ibm.com/servers/eserver/zseries/zos/servicetst/를 참조하십시오.                                                                                                    |
| 및 9                                                             | 일반적으로 IBM에서는 IBM에서 이미 발견되어 수정된 소프트웨어 결함으로 인해 발생하는 문제점을 피<br>하기 위해 최신 RSU(Recommended Service Upgrade)를 설치하기를 권장합니다.                                                                                                    |
| i용 DB2(공식적으로는 II13348(정보용 APAR)<br>i5/OS <sup>®용</sup> DB2 UDB로 | 일려짐) V5R3 및 V5R4 System i Preventative Service Planning의 경우 http://www-912.ibm.com/s_dir/sline003.NSF/<br>GroupPTFs?OpenView&view=GroupPTFs를 참조하십시오.                                                                                                    |
| i용 DB2 V6R1                                                     | PTF: SI30564, SI30588, SI30611, SI30620, SI30621, SI30622, SI30825, SI30827, SI30920, SI30921,<br>SI31019, SI31101, SI31125, SI31238 및 SI31480.<br>System i Preventative Service Planning의 경우 http://www-912.ibm.com/s_dir/sline003.NSF/<br>GroupPTFs?OpenView&view=GroupPTFs를 참조하십시오. |
| DB2 서버 버전 7 이상                                                  | http://www.ibm.com/software/data/db2/vse-vm/을 참조하십시오.                                                                                                    |

추가 전제조건은 [http://www.ibm.com/support/docview.wss?rs=71&context=SSEPGG](http://www.ibm.com/support/docview.wss?rs=71&context=SSEPGG&dc=D600&uid=swg21233566) [&dc=D600&uid=swg21233566](http://www.ibm.com/support/docview.wss?rs=71&context=SSEPGG&dc=D600&uid=swg21233566) 웹 사이트를 참조하십시오.

## <span id="page-12-0"></span> $\boldsymbol{\lambda}$  2 장 DB2 Connect의 일반적인 시나리오

DB2 Connect를 사용하여 작업 데이터베이스 환경을 작성하는 일반적인 방법 및 DB2 Connect와 관련된 기본 태스크를 완료하는 일반적인 방법에 대한 설명이 포함되어 있 습니다. 시나리오에는 DB2 Connect 및 IBM 메인프레임 데이터베이스 서버 간의 직 접 연결, 구성 지원 프로그램을 사용하여 데이터베이스에 대한 연결 관리 및 데이터베 이스 응용프로그램 개발을 위한 IBM Data Server Client 지원과 같은 환경 및 태스 크가 포함되어 있습니다.

### 리모트 클라이언트에서 DB2 데이터에 액세스

IBM Data Server Client에서는 클라이언트 응용프로그램이 하나 이상의 리모트 데이 터베이스에 액세스할 수 있도록 하는 런타임 환경을 제공합니다. IBM Data Server Client를 사용하면 DB2 또는 DB2 Connect 서버를 리모트로 관리할 수 있습니다. 모 든 응용프로그램은 IBM Data Server Client를 통해 데이터베이스에 액세스해야 합니 다. Java™ 애플릿은 Java 가능 브라우저를 통해 리모트 데이터베이스에 액세스할 수 있습니다.

IBM Data Server Client는 Linux, UNIX 및 Windows 플랫폼에서 지원됩니다.

### $J$ ava를 사용하여 웹에서 DB2 호스트 데이터에 액세스

DB2 Connect 제품에는 JDBC 및 SQLJ용 IBM Data Server Driver가 포함되어 웹 에서 DB2 데이터베이스의 데이터에 액세스하는 응용프로그램을 작성할 수 있습니다.

Embedded SQL이 들어 있는 프로그래밍 언어를 호스트 언어라고 합니다. Java는 SQL 을 임베드(embed)하는 방법에 있어 전형적인 호스트 언어인 C, COBOL 및 FORTRAN 과는 다릅니다.

- SQLJ 및 JDBC는 표준을 따르는 기타 데이터베이스 시스템에서 DB2 데이터베이 스로 SQLJ 또는 JDBC 응용프로그램을 쉽게 포트할 수 있게 하는 개방형 표준입니 다.
- 복합 데이터 및 가변 크기 데이터를 나타내는 모든 Java 유형에는 식별 값인 널 (NULL)이 있으며 이 값은 SQL NULL 상태를 표시하는 데 사용되어 Java 프로그 램이 다른 호스트 언어의 고유한 NULL 표시기에 대한 대안을 제공할 수 있습니다.
- Java는 본래 이종간 포팅이 가능한 프로그램을 지원하기 위해 설계되었습니다("슈퍼 포트 기능" 또는 간단히 "다운로드 가능"이라고 합니다). Java 유형 시스템 클래스 및 인터페이스와 함께 이 기능은 구성요소 소프트웨어도 작동되도록 만듭니다. 특히 Java로 작성된 SQLJ 변환 프로그램은 권한 부여, 스키마 점검, 유형 점검, 트랜잭션

및 복구 기능과 같은 기존의 데이터베이스 기능을 수행하고 특정 데이터베이스에 최 적화된 코드를 생성하기 위해 데이터베이스 벤더가 전문화한 구성요소를 호출할 수 있습니다.

- Java는 이종 네트워크의 바이너리 이식성을 위해 설계되었으며 정적 SQL을 사용하 는 데이터베이스 응용프로그램의 바이너리 이식성을 사용 가능하게 합니다.
- 클라이언트의 플랫폼에 관계없이 Java 가능 브라우저가 있는 시스템의 웹 페이지에 서 JDBC 애플릿을 실행할 수 있습니다. 클라이언트 시스템에는 이 브라우저 이외 에 다른 추가적인 소프트웨어가 필요하지 않습니다. 클라이언트와 서버는 JDBC 및 SQLJ 애플릿과 응용프로그램의 처리를 공유합니다.

<span id="page-14-0"></span>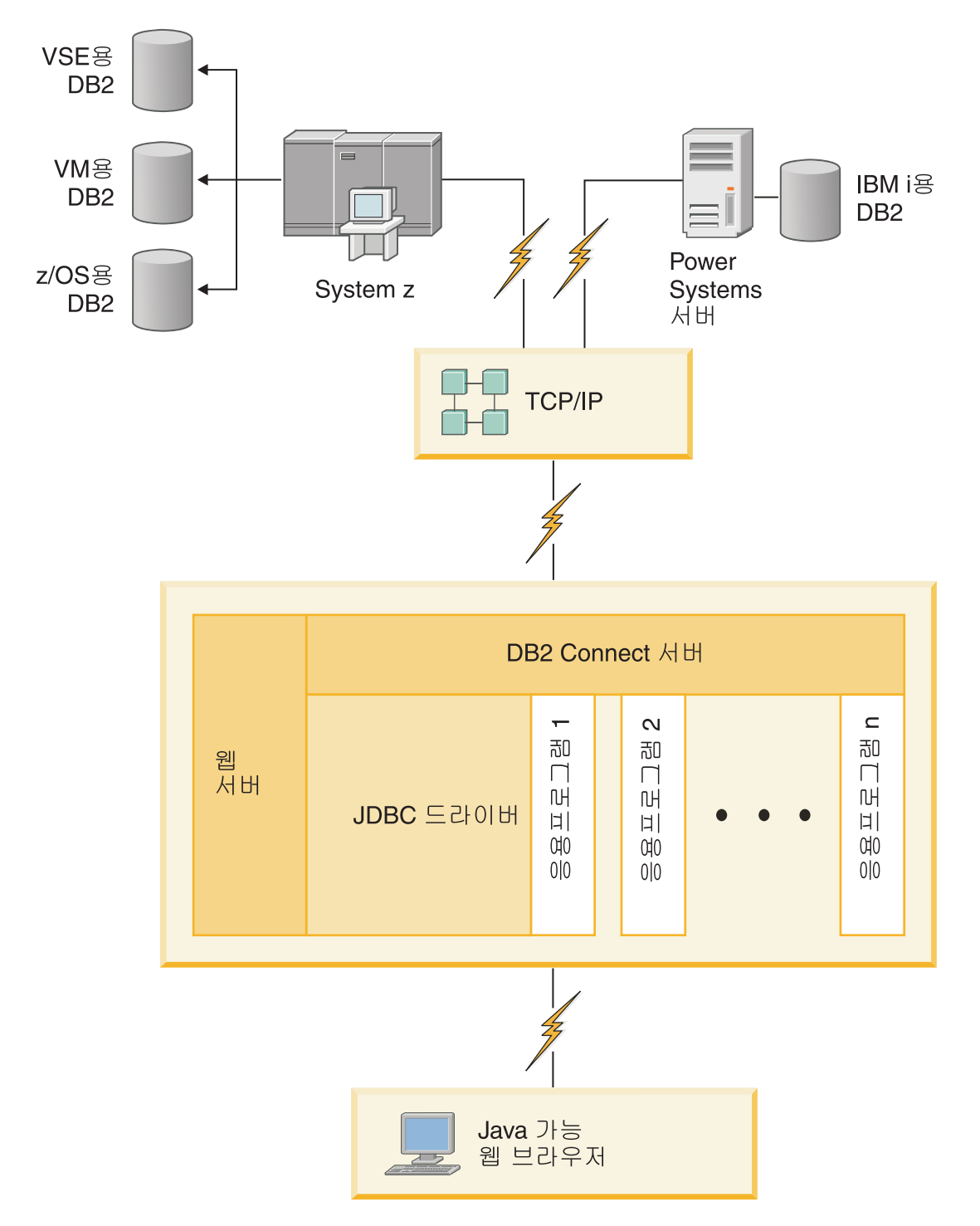

#### *1. JDBC DB2 Connect*

JDBC 및 SQLJ 응용프로그램은 IBM Data Server Client가 설치되어 있는 시스템에 서 실행될 수 있으며 웹 브라우저와 웹 서버는 필요하지 않습니다.

JDBC API에 대한 자세한 정보는 <http://java.sun.com/products/jdbc/> 웹 페이지를 참 조하십시오.

### <span id="page-15-0"></span>DB2 Connect를 사용하여 IBM 메인프레임 DB2 데이터에 액세스

DB2 Connect 서버에서는 LAN의 IBM Data Server Client가 IBM 메인프레임 시스 템에 저장된 데이터에 액세스할 수 있습니다.

다량의 데이터를 포함하는 조직에서 IBM i용 DB2, DB2 또는 DB2 서버가 일반적으 로 해당 데이터를 관리하는 데 사용됩니다. 지원되는 클라이언트 플랫폼상에서 실행<mark>되</mark> 는 응용프로그램은 로컬 데이터베이스 서버에서 데이터를 관리하는 것과 동일하게 데이 터를 사용하여 쉽게 작업을 수행할 수 있습니다. DB2 Connect 서버 제품(예: DB2 Connect Enterprise Edition)은 Java 애플릿으로 구현되는 응용프로그램뿐만 아니라 IBM 메인프레임 데이터에 액세스하고 트랜잭션 모니터를 사용하는 응용프로그램을 지원하는 데 필요합니다.

또한, DB2 Connect 및 관련 도구와 함께 광범위한 규격 제품 또는 사용자가 직접 개 발한 데이터베이스 응용프로그램을 사용할 수 있습니다. 예를 들면, DB2 Connect 제 품은 다음 도구와 함께 사용할 수 있습니다.

- 데이터 추출 및 임포트 프로시저의 복잡도 및 자원 사용 없이 실시간 데이터를 분석 하는 Microsoft® Excel 및 Lotus® 1-2-3® 등의 스프레드시트
- BusinessObjects, Brio, Impromptu 및 Crystal Reports 등과 같은 실시간 정보를 제공하는 의사결정 지원 도구
- Lotus Approach® 및 Microsoft Access와 같은 데이터베이스 제품
- 클라이언트/서버 솔루션을 작성하는 PowerSoft PowerBuilder, Microsoft Visual Basic 및 Borland Delphi와 같은 개발 도구

DB2 Connect Enterprise Edition과 같은 DB2 Connect 서버 제품은 다음과 같은 환 경에 가장 적합합니다.

- 데이터 인식 Java 애플릿을 사용하여 응용프로그램을 구현합니다(9 페이지의 그림 1 참조).
- 웹 서버는 웹 기반 응용프로그램을 구현하는 데 사용됩니다[\(15](#page-20-0) 페이지의 그림 5 및 9 페이지의 그림 1 참조).
- 미들 티어 응용프로그램 서버(AS)가 이용됩니다.
- 트랜잭션 모니터(예: IBM TXSeries® CICS® 및 Encina® Monitor, WebSphere® Application Server, WebSphere MQ, Microsoft Transaction Server(MTS) 및 BEA Tuxedo)가 사용됩니다[\(13](#page-18-0) 페이지의 그림 3참조).

DB2 Connect는 분산 데이터를 관리하기 위해 표준 아키텍처를 통해 IBM 메인프레임 데이터에 투명한 액세스를 제공합니다. 이 표준은 DRDA(DRDA)로 알려져 있습니다. DRDA를 사용하여 응용프로그램은 IBM 메인프레임 구성요소 또는 독점 게이트웨이 를 사용하지 않고 IBM 메인프레임 데이터베이스에 빠르게 연결할 수 있습니다.

DB2 Connect가 IBM Data Server Client를 IBM 메인프레임 데이터베이스에 연결하 기 위해 종종 중간 서버 머신에 설치되는 경우에도 여러 로컬 사용자가 IBM 메인프레 임 서버에 설치되기도 합니다. 예를 들어, DB2 Connect를 다수의 로컬 사용자가 있는 대형 머신에 설치할 수 있습니다.

DB2 Connect는 웹 서버, 트랜잭션 프로세서(TP) 모니터 또는 다수의 로컬 SQL 응용 프로그램 프로세스 및 스레드가 있는 3 티어 응용프로그램 서버 머신에 설치될 수도 있 습니다. 이 경우, 단순하게 동일한 머신에 DB2 Connect를 설치하거나 CPU의 부담을 덜어 주기 위해 별도의 머신에 설치하도록 선택할 수 있습니다.

DB2 Connect 서버를 통해 여러 클라이언트가 IBM 메인프레임 데이터에 연결할 수 있으며, 엔터프라이즈 데이터에 대한 액세스를 설정하고 유지보수하는 데 필요한 노력 을 크게 줄일 수 있습니다. [12](#page-17-0) 페이지의 그림 2에서는 IBM Data Server Client가 DB2 Connect 서버 제품을 통해 IBM 메인프레임 데이터베이스 서버에 간접적으로 연결되 는 환경에 대한 IBM 솔루션을 보여줍니다.

IBM 메인프레임 데이터베이스 서버에 연결하려면 라이센스가 있는 DB2 Connect 제 품이 필요합니다. IBM Data Server Client를 사용하여 IBM 메인프레임 데이터 서버 에 직접 연결할 수 없습니다.

<span id="page-17-0"></span>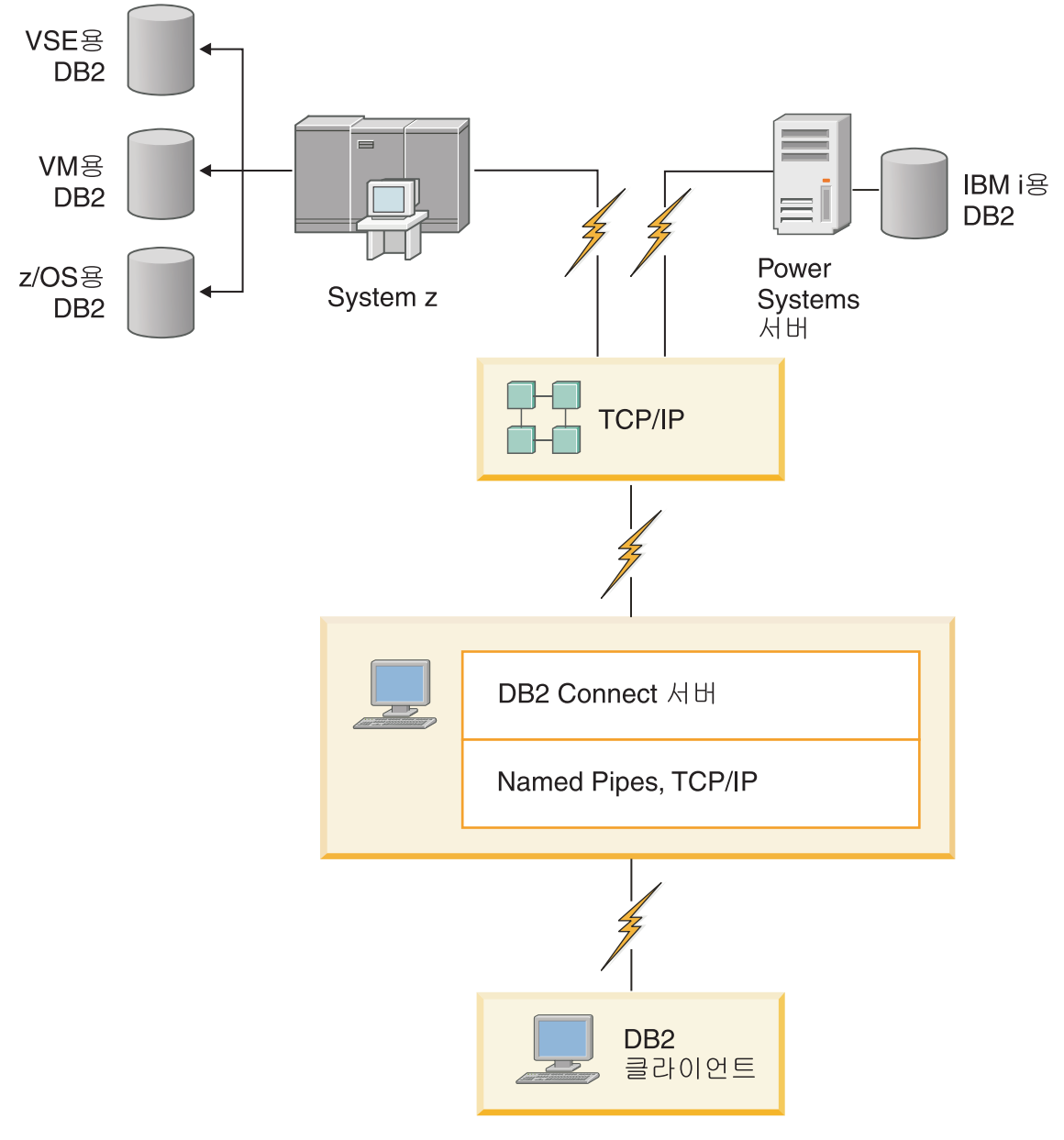

*그림2. DB2 Connect를 사용하여 IBM 메인프레임 데이터 서버에 클라이언트 연결* 

<span id="page-18-0"></span>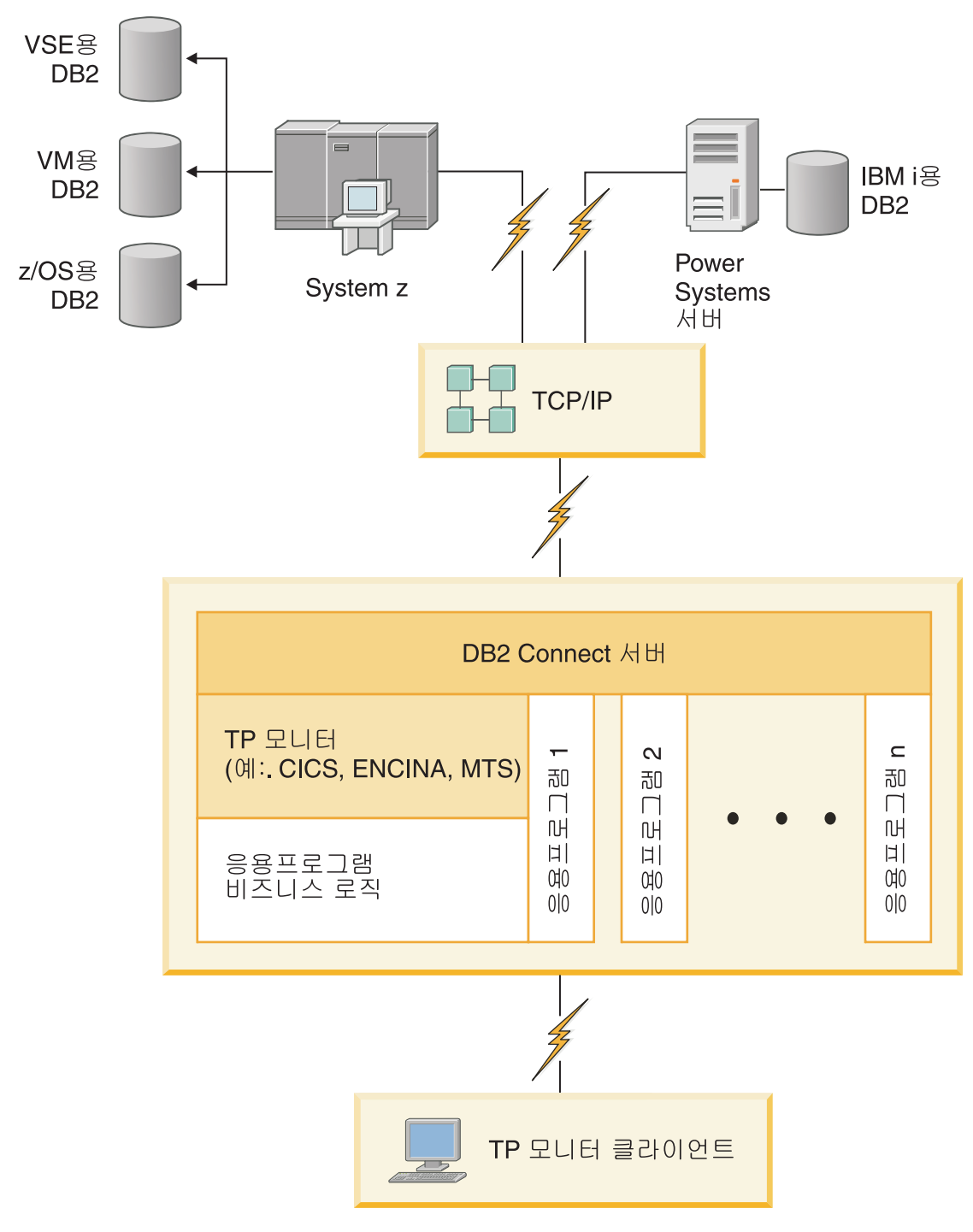

그림 3. DB2 Connect로 작업하는 트랜잭션 모니터.

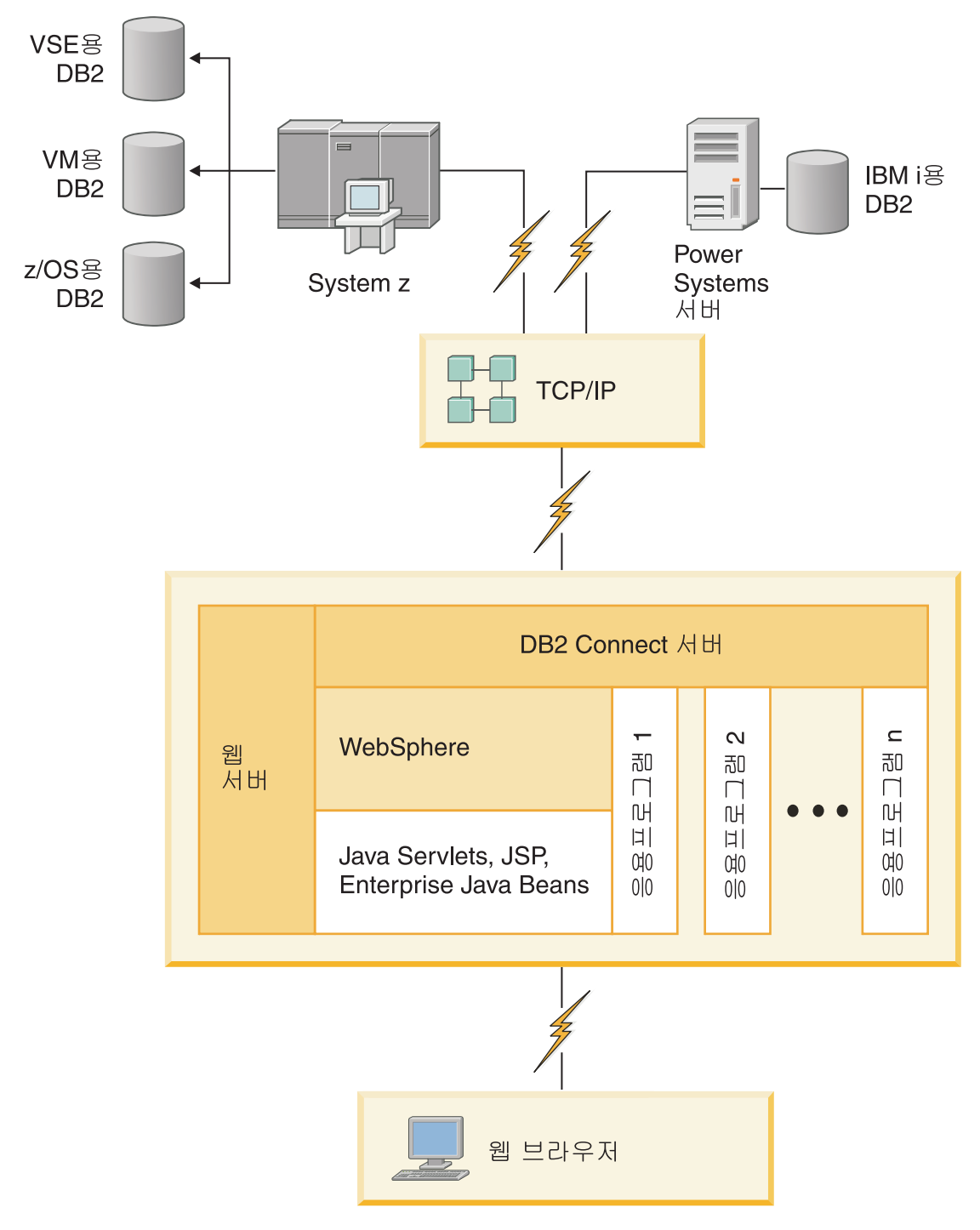

*그림 4. DB2 Connect의 WebSphere 및 Java 서버 기능* 

<span id="page-20-0"></span>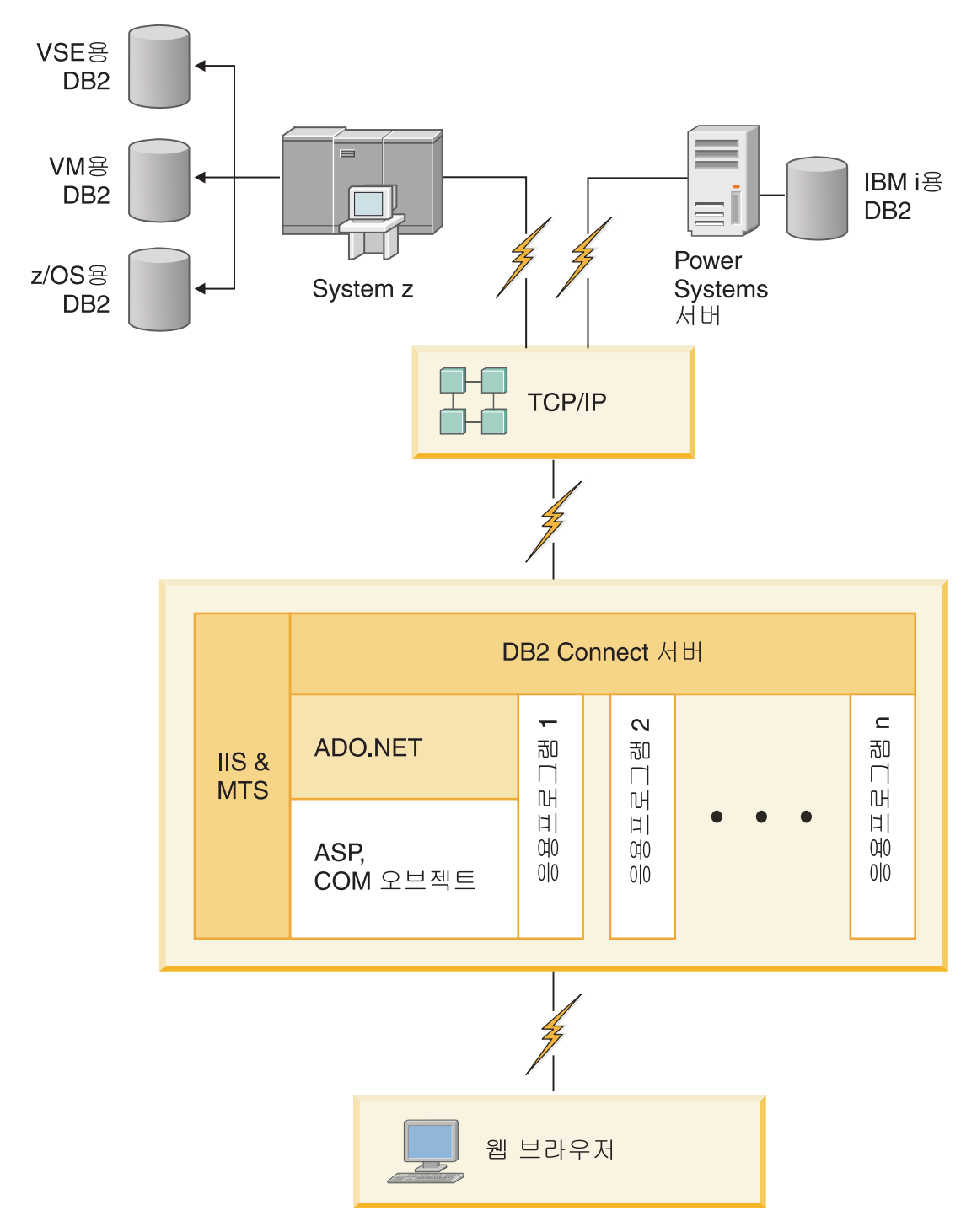

그림5. Microsoft Internet Information Server(IIS)로 작업하<del>는</del> DB2 Connect

# <span id="page-21-0"></span>**- - ---- -- (Linux - Windows)**

구성 지원 프로그램(CA)은 리모트 서버에 대한 데이터베이스 연결을 관리해 줍니다. CA는 DB2 클라이언트의 일부로 사용 가능합니다. CA는 클라이언트에서 서버로의 통 신을 설정하는 선호하는 메소드입니다.

주: 이전 릴리스에서 CA와 같은 DB2 관리 도구는 모든 플랫폼에서 지원됩니다. 버전 9에서 현재 DB2 관리 도구는 Windows x86, Windows x64(AMD64/EM64T), Linux on x86 및 AMD64/EM64T의 Linux에서만 지원됩니다. 모든 플랫폼에서 DB2 명령 행 처리기(CLP)를 사용하여 연결을 관리할 수 있습니다.

CA를 사용하여 다음을 수행할 수 있습니다.

- 데이터베이스를 카탈로그화하여 응용프로그램에서 사용할 수 있도록 합니다. 이 경우 다음의 세 가지 방법을 사용할 수 있습니다.
	- 데이터베이스 관리자가 제공하는 프로파일을 사용하여 연결을 자동으로 정의합니 다. 해당 데이터베이스에 대해 클라이언트 액세스가 자동으로 설정됩니다.
	- 사용 가능한 데이터베이스에 대한 네트워크를 검색하고 하나를 선택합니다. 프로 파일에 정의된 데이터베이스에 대해 클라이언트 액세스를 자동으로 설정합니다. DB2 Connect Personal Edition은 IBM 메인프레임 데이터베이스가 정의되어 있 는 DB2 Connect 서버를 제외하고 IBM 메인프레임 데이터베이스를 검색할 수 없습니다.
	- 필수 연결 매개변수를 입력하여 데이터베이스와의 연결을 수동으로 구성합니다.
- 카탈로그된 데이터베이스를 제거하거나 카탈로그된 데이터베이스의 등록 정보를 변경 합니다.
- 클라이언트에 대한 데이터베이스와 구성 정보를 포함하는 클라이언트 프로파일을 익 스포트 및 임포트할 수 있습니다.
- 시스템에서 식별된 로컬 또는 리모트 데이터베이스에 대한 연결을 테스트합니다.
- 목록에서 유틸리티나 바인드 파일을 선택하여 응용프로그램을 데이터베이스에 바인드 합니다.
- CLI/ODBC 데이터 소스를 추가, 변경, 제거하고 CLI/ODBC 구성 설정값을 구성합 니다.
- 시스템에서 클라이언트 구성 매개변수를 조정합니다. 매개변수가 논리적으로 그룹화 되며, 매개변수를 선택하면 제시된 설정값이 인터페이스에서 제공됩니다.
- 데이터베이스 서버 암호를 갱신합니다.

### <span id="page-22-0"></span>Administration Server의 이해

DB2 Administration Server(DAS)는 DB2 관리 도구 및 구성 지원 프로그램(CA)의 요청에 응답합니다. 예를 들어 DB2 관리 도구를 사용하면 서버에 대한 데이터베이스 관리 프로그램 구성 매개변수를 시작, 중지 및 설정할 있습니다. Administration Server는 CA에서 사용자가 클라이언트의 데이터베이스를 키탈로그하는 데 사용됩니다. DAS는 System z(z/OS 전용) 운영 체제뿐만 아니라 지원되는 모든 Linux, Windows 및 UNIX 운영 체제에서도 사용 가능합니다.

Administration Server는 관리 및 발견하려는 각 서버에 있어야 합니다. Administration Server는 자동으로 작성되고 시작됩니다. 설치 프로그램이 인스턴스 소유 머신에서 Administration Server를 작성하므로, Administration Server는 부팅시 자동으로 시작 됩니다. 디폴트로 DAS 인스턴스는 DB2AS이며, DB2 설치 마법사를 사용하여 작성한 다폴트 사용자 ID입니다.

중요사항: DB2 Administration Server(DAS)는 버전 9.7에서 사용되지 않으며 이후 릴 리스에서 제거될 수 있습니다. 자세한 정보는 버전 9.7의 새로운 내용 책에 있는 『제어 센터 도구 및 DB2 Administration Server(DAS)는 사용되지 않음』 주제를 참조하십 시오.

## DB2 관리 도구로 로컬 및 리모트 인스턴스 및 데이터베이스 관리(Linux 및 Windows에서 사용 가능)

DB2 관리 도구를 사용하여 로컬 또는 리모트 서버를 관리할 수 있습니다. DB2 관리 도구는 관리 태스크(예: DB2 인스턴스와 데이터베이스 구성, 데이터 백업 및 복구, 작 업 스케줄링, 미디어 관리, 그래픽 인터페이스의 모든 작업)를 수행하기 위해 제어 센터 를 통해 사용됩니다.

주: 이전 릴리스에서 제어 센터의 일부로 발견된 DB2 관리 도구는 모든 플랫폼에서 지 원됩니다. 버전 9에서 현재 DB2 관리 도구는 Windows x86, Windows x64(AMD64/EM64T), Linux on x86 및 AMD64/EM64T의 Linux에서만 지원됩니 다. 모든 플랫폼에서 DB2 명령행 처리기(CLP)를 사용하여 인스턴스 및 데이터베이스 를 관리할 수 있습니다.

<mark>중요사항:</mark> 제어 센터 및 연관된 구성요소는 버전 9.7에서 사용되지 않으며 이후 릴리스 에서 제거될 수 있습니다. 자세한 정보는 버전 9.7의 새로운 내용 책에 있는 『제어 센 터 도구 및 DB2 Administration Server(DAS)는 사용되지 않음』 주제를 참조하십시 오.

제어 센터에서는 로컬 관리 작업을 수행하는 것 이외에도 다음과 같은 리모트 제품을 지원합니다.

• OS/390<sup>®</sup> 및 z/OS용 DB2 Universal Database(UDB) 버전 7

• z/OS용 DB2 UDB 버전 8

이 주제의 나머지에서는 이 제품을 내용이 버전에 한정되지 않은 경우 집합적으로 z/OS용 DB2로 언급합니다.

제어 센터에서 DB2 기능에 액세스하려면 다음을 수행하십시오.

- 1. 다음을 확인하십시오.
	- DB2 라이센스 유무 여부
	- 클라이언트 워크스테이션에서 DB2 Connect 제품 설치 여부
	- 호스트에서 분산 데이터 기능(DDF) 시작 여부
	- 클라이언트에 DB2 서브시스템 카탈로그 여부
	- 호스트에 DB2 Connect 유틸리티와 DB2 CLI 바인드 여부
- 2. DB2 Management Clients Package(DB2의 기능)와 OS/390 및 z/OS용 DB2 Administration Server(DAS)에 대한 FMID를 적용하십시오. DAS는 OS/390 및 z/OS용 DB2 서버와 함께 제공되는 선택적 기능입니다. DB2, DB2 Management Clients Package와 OS/390 및 z/OS용 DB2 Administration Server 프로그램 디 렉토리를 읽어보십시오. 프로그램 디렉토리는 각 테이프 또는 카트리지에 대한 FMID 내용을 나타내며 설명합니다. 또한 프로그램 디렉토리는 설치 요구사항 및 지시사 항을 제공합니다.
- 3. 프로그램 디렉토리에서 설명한 대로 DB2에 추가 서비스를 적용하십시오.
- 4. DB2 제어 센터에서는 여러 플랫폼에서 DB2 데이터베이스를 관리하는 데 유용하 도록 지원합니다. DB2 서브시스템을 관리할 때, 각 DB2 서브시스템에 대해 일련 의 스토어드 프로시저, 사용자 정의 함수 및 일괄처리 프로그램을 설치해야 합니다.
	- $z/OS$   $\frac{8}{9}$  **DB2** UDB 버전 8

z/OS용 DB2 UDB 버전 8이 설치되어 있는 경우, z/OS 지원 기능 (JDB881D)을 설치해야 합니다.

 $OS/390$  및  $z/OS$   $\frac{8}{5}$  DB<sub>2</sub> UDB 버전 7

OS/390 및 z/OS용 DB2 UDB 버전 7이 설치되어 있는 경우, 390 지원 기능(JDB771D)을 설치해야 합니다.

클론, JCL 빌드 및 작성을 포함하여 DB2의 DB2 제어 센터 기능을 완전하게 사 용하려면, DB2의 기능으로 제공되는 OS/390 및 z/OS용 DB2 Administration Server(DAS) 버전 8(HDAS810)을 설치해야 합니다.

#### **-:**

- a. FMID JDB881D 또는 JDB771D는 제어 센터를 사용하여 작업하려는 모든 DB2 서브시스템에 설치되어야 합니다.
- b. FMID HDAS810은 제어 센터를 사용하여 작업하려는 DB2 서브시스템이 있 는 운영 체제 또는 LPAR의 이미지당 한 번만 설치되어야 합니다.
- <span id="page-24-0"></span>c. 다양한 설치에 대한 지시사항은 적절한 제품 및 버전의 DB2 Management Clients Package 내의 프로그램 디렉토리에 있습니다. 예를 들면, DAS 설치 지 시사항(HDAS810)은 z/OS용 IBM DB2 UDB DB2 Management Clients Package 버전 8에 있습니다.
- d. DB2 Administration Server는 시스템당 한 번만 설치해야 합니다.
- 5. 스토어드 프로시저 어드레스 스페이스를 작동시켰는지 확인하십시오.
- 6. DB2 Administration Server가 시작되었는지 확인하십시오.

제어 센터에서 DB2로 작업을 수행하는 데 대한 자세한 지시사항은 다음을 참조하십시 <u>्र</u>

<http://www.ibm.com/support/docview.wss?rs=64&context=SSEPEK&q1=jdb881d&uid=swg27006262>

## 더이터베이스 응용프로그램 개발을 위한 IBM Data Server Client 지원

Data Server Client에는 다음이 포함됩니다.

- C/C++, COBOL 및 Fortran<sup>용</sup> 프리컴파일러(언어가 해당 플랫폼에 지원되는 경 우).
- 프로그래밍 라이브러리, 포함 파일 및 코드 샘플을 포함하는 Embedded SQL 응용 프로그램 지원.
- 쉽게 ODBC에 포트되고 ODBC SDK로 컴파일되는 응용프로그램 개발에 필요한 프 로그래밍 라이브러리, 포함 파일 및 코드 샘플을 포함하는 ODBC 및 DB2 콜 <mark>레</mark>벨 인터페이스(DB2 CLI) 응용프로그램 지원. ODBC SDK는 Windows 운영 체제의 Microsoft와 지원되는 다수의 다른 플랫폼의 다양한 다른 벤더에서 사용 가능합니 다. Windows 운영 체제에서 디폴트로 ODBC 및 CLI 드라이버는 DB2 Client로 설치되며 Microsoft ODBC SDK(Software Developer's Kit)로 개발되는 응용프로 그램을 지원합니다. 기타 모든 플랫폼의 경우 ODBC 및 CLI 드라이버는 선택적으 로 DB2 Client로 설치될 수 있으며 존재하는 경우 해당 플랫폼용 ODBC SDK로 개발할 수 있는 응용프로그램을 지원합니다.
- IBM Data Server Driver for JDBC and SQLJ에는 다음이 포함됩니다.
	- JDBC 3 및 JDBC 4 준수 응용프로그램 지원
	- 정적 SQL로 Java 응용프로그램 개발을 위한 SQLJ 지원
- Java 5 환경은 DB2 서버에 임베디드(embedded)되어 스토어드 프로시저 및 사용 자 정의 함수를 포함하는 서버 측 Java 응용프로그램 아티팩트를 지원합니다.
- Microsoft Visual Basic 및 Microsoft Visual C++로 구현되는 코드 샘플을 포함 하여 Windows 운영 체제의 ADO(ActiveX Data Objects) 및 OLE(Object  $\text{Linking}$  and  $\text{Embedding}$ ) 자동화 루틴(UDF 및 스토어드 프로시저)
- Windows 운영 체제의 OLE DB(Object Linking and Embedding Database) 테이블 함수
- Windows 운영 체제의 C#와 Visual Basic .NET 응용프로그램 및 CLR .NET 루 틴
- 기본 설치 및 코드 샘플용 IBM\_DB gem을 포함하여 Ruby 및 Ruby on Rails 응용프로그램 지원: Ruby는 완전히 통합된 객체 지향의 프로그래밍 언어로서 웹 응 용프로그램을 개발하는 데 사용됩니다. Rails라고도 하는 RoR(Ruby on Rails)는 웹 응용프로그램 개발 프레임워크로서 모델-보기-제어라는 구조 프레임워크에 따라 데이 터베이스에 액세스합니다.
- 프로그래밍 라이브러리 및 코드 샘플을 포함하여 PHP Hypertext Preprocessor 응 <mark>용프로그램 지원: PHP는 스크</mark>립팅 언어로서 웹 응용프로그램을 개발하는 데 사용됩 니다. 또한 객체 지향 프로그래밍도 지원합니다.
- IBM Data Studio는 데이터베이스 개발자 및 개발 DBA용으로 통합된 Eclipse 도 구의 포괄적인 제품군입니다. IBM Data Studio를 사용하면 일일 관리 태스크를 수 행하고, SQL 및 Java 스토어드 프로시저를 작성, 전개 및 디버그하며, 데이터 중심 의 웹 서비스를 전개하고, DB2 및 Informix® 데이터 서버용 SQL 및 XQuery를 사 용하여 관계형 및 XML 데이터 쿼리를 작성하는 시간을 줄일 수 있습니다.
- SQL문을 프로토타입하거나 데이터베이스에 대한 ad hoc 쿼리를 수행하는 명령 편 집기 또는 명령행 처리기(CLP)를 사용하는 대화식 SQL
- 다른 응용프로그램 개발 도구가 해당 제품 내에서 직접 DB2용 프리컴파일러 지원 을 구현할 수 있게 해 주는 <mark>문서화된 API</mark> 세트. 예를 들면, AIX®의 IBM COBOL 이 이 인터페이스를 사용합니다.

# <span id="page-26-0"></span> $\overline{\mathsf{M}}$  3 부 DB2 Connect 이주

## <span id="page-28-0"></span> $\boldsymbol{\lambda}$  3 장 DB2 Connect의 최신 버전으로 업그레이드

새 릴리스에서 실행하려는 경우, DB2 Connect의 새 버전 또는 릴리스로 업그레이드하 려면 환경 구성요소를 업그레이드해야 할 수도 있습니다. 이러한 구성요소로는 DB2 Connect 서버, DB2 서버, DB2 클라이언트 및 데이터베이스 응용프로그램이 있습니다.

예를 들어, DB2 Connect의 이전 버전 또는 릴리스를 사용하는 기존의 환경이 있고 DB2 Connect의 최신 버전 또는 릴리스를 설치하려는 경우, DB2 Connect 서버를 업그레이 할 수 있으며 사용자 환경에 다른 구성요소를 업그레이드해야 할 수도 있습니다.

DB2 Connect 서버는 DB2 Connect 서버의 이전 버전에서 작성된 DB2 Connect 인 스턴스, 모든 기존 트랜잭션 관리 프로그램 및 DB2 Connect 페더레이티드 데이터베이 스의 업그레이드를 지원합니다. DB2 Connect 버전 8 이전 DB2 Connect 릴리스의 경 우, 먼저 DB2 Connect 버전 8로 이주한 후 DB2 Connect의 최신 버전 또는 릴리스 로 업그레이드해야 합니다. DB2 Universal Database(UDB) 버전 8로 이주하는 방법 에 대한 자세한 내용은 이전 버전의 [DB2 Connect](http://publib.boulder.ibm.com/infocenter/db2luw/v8/topic/com.ibm.db2.udb.doc/conn/t0008566.htm)에서 이주를 참조하십시오.

업그레이드 프로세스는 사용자 환경이 새 릴리스에서 실행되도록 수행해야 하는 모든 태스크로 구성됩니다. 사용자 환경에서 DB2 Connect의 새 버전 또는 릴리스로 각 구 성요소를 업그레이드하려면 다음의 여러 가지 태스크를 수행해야 합니다.

- [DB2 Connect](#page-32-0) 서버 업그레이드에는 DB2 Connect의 최신 버전 또는 릴리스에서 실행할 수 있도록 기존 인스턴스, 기존의 모든 DB2 Connect 페더레이티드 데이터 베이스 및 기존의 모든 트랜잭션 관리 프로그램 데이터베이스 업그레이드가 포함됩 니다.
- DB2 제품의 최신 버전 또는 릴리스에서 실행할 수 있도록 기존 인스턴스 및 데이 터베이스를 업그레이드합니다. DB2 버전 9.7로 업그레이드의 DB2 서버 업그레이드 주제를 참조하십시오.
- 클라이언트 인스턴스를 업그레이드하여 기존의 DB2 클라이언트 구성을 보존합니다. DB2 버전 9.7로 업그레이드의 클라이언트 업그레이드 주제를 참조하십시오.
- 데이터베이스 응용프로그램 업그레이드에는 DB2 Connect의 최신 버전 또는 릴리스 에서 테스트하고 DB2 Connect의 최신 버전 또는 릴리스에서 사용 가능한 변경사항 을 지원하는 경우에만 수정하는 것이 포함됩니다. 사용자의 데이터베이스 응용프로그 램에 영향을 줄 수 있는 변경사항을 판별하려면 DB2 버전 9.7의 새로운 내용에 있 는 DB2 Connect의 변경된 기존 기능 및 중단되어 사용되지 않는 기능을 검토하십 시오. 데이터베이스 응용프로그램이 DB2 서버에 연결되면, *DB2 버전 9.7로 업그레* 이드의 데이터베이스 응용프로그램 및 루틴 업그레이드 주제도 검토하십시오.

가장 좋은 업그레이드 방법은 업그레이드 플랜을 작성하는 것입니다. 전<mark>략은 환</mark>경 업그 레이드에 접근하는 방법을 정의하고 업그레이드 플랜의 윤곽을 제공합니다. 업그레이드 <span id="page-29-0"></span>기본사항에서 환경 및 정보의 특성(특히, 업그레이드 권장사항 및 제한사항)은 사용자 전략을 판별하는 데 유용할 수 있습니다. 업그레이드 플랜에는 각 구성요소에 대한 다 음과 같은 업그레이드 세부사항이 포함됩니다.

- 업그레이드 전에 충족해야 하는 모든 요구사항을 나타내는 업그레이드 전제조건
- 업그레이드 전에 수행해야 하는 모든 준비 태스크를 설명하는 사전 업그레이드 태스 크
- 구성요소의 기본 업그레이드 프로세스와 특수한 특성이 있는 환경을 업그레이드하는 방법을 단계별로 설명하는 업그레이드 태스크
- 최적 레벨에서 DB2 서버가 실행되도록 업그레이드 후에 수행해야 하는 모든 태스크 를 설명하는 사후 업그레이드 태스크

DB2 Connect 서버의 사전 업그레이드 태스크, 업그레이드 태스크 및 사후 업그레이드 태스크가 똑같은 태스크이므로 DB2 서버의 사전 업그레이드 태스크, 업그레이드 태스 크 및 사후 업그레이드 태스크를 참조하십시오.

### DB2 Connect의 업그레이드 기본사항

클라이언트를 DB2 Connect의 최신 버전 또는 릴리스로 업그레이드할 경우, 지원에서 다음 변경사항을 고려하여 업그레이드 전에 해결해야 합니다.

게이트웨이의 데이터베이스 디렉토리 항목에 지정된 인증 유형은 클라이언트에서 카탈 로그된 인증 유형을 겹쳐씁니다.

DB2 Connect 버전 8.2.2 이전 릴리스(버전 8.1 FixPack 9와 동일)에서 최신 버전 또는 릴리스로 업그레이드할 경우, 게이트웨이의 인증 유형은 클라이언트 및 서버와 호환 가능합니다. 게이트웨이의 데이터베이스 디렉토리 항목에 인증 유형을 지정하지 않았으면 디폴트 인증 유형은 SERVER입니다.

**DB2 Connect Server 및 DB2 Connect Personal Edition은 더 이상 SNA 프로토** 콜을 지원하지 않습니다.

DB2 Connect 버전 9.1 이전 릴리스에서 업그레이드할 경우 대신 TCP/IP 프 로토콜을 사용하려면 SNA 프로토콜을 사용하는 모든 노드를 다시 카탈로그해 야 합니다.

 $\blacksquare$  DB2 서버 및 클라이언트에 대한 업그레이드 기본사항이 DB2 Connect 서버에도 적 **용**됩니다.

DB2 서버 및 클라이언트에 대한 업그레이드 지원 및 제한사항은 DB2 Connect 서버를 업그레이드하는 경우에도 적용됩니다.

• DB2 버전 9.7로 업그레이드의 『DB2 서버의 업그레이드 기본사항』 주제를 검토하여 업그레이드에 영향을 주는 추가 변경사항과 모든 문제점 처리 방 법을 판별하십시오.

- <span id="page-30-0"></span>• DB2 버전 9.7로 업그레이드의 『클라이언트의 업그레이드 기본사항』 주제(특 히, 클라이언트와 DB2 서버 간의 연결성 지원)를 검토하십시오. 버전 번호 가 2이상 차이가 있는 이전 클라이언트 릴리스에서 최신 버전 또는 릴리스 DB2 Connect 서버로의 연결은 지원되지 않습니다.
- **DB2 구성요소의 새 이름 및 패키징**

DB2 버전 9.7에서 DB2 구성요소의 이름 및 패키징이 변경되었습니다. 세부사 항은 을 참조하십시오. 새 이름 및 일반 클라이언트 이름에 대한 세부사항은 DB2 버전 9.7의 새로운 내용의 『구성요소 이름 변경』 주제를 참조하십시오.

#### $\bf{DB2}$  Connect에 대한 업그레이드 권장사항

일반적인 권장사항은 DB2 Connect 서버를 먼저 업그레이드한 후 클라이언트 를 업그레이드하는 것입니다. 버전 번호가 2 차이 나는 이전 클라이언트는 최 신 버전 또는 릴리스 DB2 Connect 서버에 연결될 수 있습니다. 유일한 제한 사항은 새 기능을 이전 버전과 릴리스의 클라이언트에서 사용할 수 없다는 점 입니다. 그러나 기존 응용프로그램에서 이러한 새 기능을 사용하지 않으므로 이 기능에 액세스할 필요가 없을 수도 있습니다.

클라이언트를 먼저 업그레이드하도록 선택한 경우 현재 버전 또는 릴리스의 클 라이언트에서 두 버전 이전의 DB2 Connect 서버로의 연결 지원에 대한 알려 진 한계가 있다는 점에 유의해야 합니다. 이전 릴리스와 현재 버전 또는 릴리 스의 비호환성을 확인하고 이러한 한계가 필수 조치를 취하기 위해 응용프로그 램에 적용되는지 확인하십시오.

사전 및 사후 업그레이드 태스크를 수행하여 업그레이드가 완료되었는지 확인 하십시오.

### **DB2 Connect - --**

DB2 Connect 서버를 업그레이드하려면 발생할 수 있는 문제를 해결하기 위한 준비가 필요합니다.

DB2 Connect 서버에도 적용되는 DB2 서버의 다음 사전 업그레이드 태스크를 수행하 십시오.

- 1. 24 페이지의 『[DB2 Connect](#page-29-0)의 업그레이드 기본사항』을 검토하여 업그레이드에 영 향을 줄 수 있는 변경사항 또는 제한사항을 식별하고 업그레이드 이전의 모든 문제 점을 처리하는 방법을 배우십시오.
- 2. DB2 버전 9.7로 업그레이드의 『DB2 서버 구성 및 진단 정보 백업』 주제를 참조 하여 업그레이드 후의 구성과 비교할 수 있는 현재 구성을 기록하십시오. 이 정보를 사용하여 업그레이드 이전과 동일한 구성을 사용하여 새 인스턴스 또는 데이터베이 스를 작성할 수도 있습니다.
- 3. 선택사항: DB2 Connect 서버에 동기점 관리 프로그램(SPM) 기능을 사용한 경 우, DRDA 동기점 관리 프로그램이 인다우트 트랜잭션 목록을 가져와 인다우트 트 랜잭션을 대화식으로 분석하기 위해 인다우트(indoubt) 트랜잭션을 포함하지 않도록 명령어 참조서의 『LIST DRDA INDOUBT TRANSACTIONS 명령』을 사용하십 시오.
- 4. 선택사항: 트랜잭션 관리 프로그램 데이터베이스가 있는 경우 다음 사전 업그레이 드 태스크를 수행하여 데이터베이스 업그레이드를 준비하십시오.
	- a. 업그레이드할 데이터베이스가 인다우트 트랜잭션 목록을 가져와 인다우트 트랜 잭션을 대화식으로 분석하는 데 인다우트(indoubt) 트랜잭션을 포함하지 않도록 명령어 참조서의 『LIST INDOUBT TRANSACTIONS 명령』을 사용하십시오.
	- b. DB2 버전 9.7로 업그레이드의 『데이터베이스가 업그레이드할 준비가 되었는지 확인』 주제를 참조하여 실제로 업그레이드하기 전에 모든 문제를 식별하고 해 결하십시오.
	- c. DB2 버전 9.7로 업그레이드의 『업그레이드 전 데이터베이스 백업』 주제를 참 조하여 업그레이드된 새 시스템으로 업그레이드할 수 있게 설정하거나 기존의 사 전 업그레이드 시스템에 리스토어하십시오.
	- d. DB2 버전 9.7로 업그레이드의 『디스크 스페이스 요구사항』 주제를 검토하여 데 이터베이스 업그레이드에 충분한 디스크 여유 스페이스, 임시 테이블 스페이스 및 로그 스페이스가 있는지 확인하고 필요한 경우 DB2 버전 9.7로 업그레이드 의 『업그레이드하기 전에 테이블 스페이스 및 로그 파일 크기 늘리기』 주제를 검토하십시오.
	- e. Linux 전용: DB2 버전 9.7로 업그레이드의 『원시 디바이스를 블록 디바이스 로 변경 참조(Linux)』 주제
- 5. 선택사항: DB2 Connect 페더레이티드 데이터베이스가 있는 경우, 이러한 데이터 베이스의 사전 업그레이드 태스크에 대한 자세한 정보는 IBM WebSphere 정보 통 합: 페더레이션 버전 9로 이주의 『페더레이티드 시스템으로 이주 준비』 주제를 참 조하십시오.
- 6. Windows 전용: DB2 지원 서비스에서 사용자 정의된 코드 페이지 변환표를 가져 온 경우, DB20LD\conv 디렉토리의 모든 파일을 백업해야 합니다. 여기서, DB2OLD 는 기존 DB2 Connect 사본의 위치입니다. DB2 Connect 사본의 현재 버전 또는 릴리스를 업그레이드하면 코드 페이지 변환표가 DB2 Connect 라이브러리의 새 버 전 또는 릴리스에 포함되므로 이 표는 제거됩니다. 표준 코드 페이지 변환표는 백 업할 필요가 없습니다.
- 7. 선택사항: 테스트 환경의 DB2 Connect 서버를 업그레이드하여 업그레이드 문제 점을 식별하고, 프로덕션 환경을 업그레이드하기 전에 데이터베이스 응용프로그램 및 루틴이 예상대로 작동하는지 확인하십시오.
- 8. DB2 Connect의 최신 버전 또는 릴리스에서 diaglevel 데이터베이스 관리 프로그 램 구성 매개변수가 3(디폴트값) 이상으로 설정되어 있으면 중요한 모든 업그레이

<span id="page-32-0"></span>드 이벤트가 db2diag 로그 파일에 로그됩니다. 이 매개변수가 2 이하로 설정되어 있으면, 문제점 해결 및 데이터베이스 성능 조정의 『진단 로그 파일 오류 캡처 레 벨 설정』 주제를 참조하여 업그레이드하기 전에 이 매개변수를 3 이상으로 설정하 십시오.

9. 업그레이드할 DB2 Connect 서버를 오프라인으로 변경하십시오. 자세한 내용은 DB2 버전 9.7로 업그레이드의 『업그레이드 전에 DB2 서버를 오프라인으로 변경』 주제 를 참조하십시오.

### DB2 Connect 서버 업그레이드

DB2 Connect 서버의 최신 버전 또는 릴리스에서는 DB2 Connect 서버의 이전에 지 원되는 두 버전에서 작성된 DB2 Connect 인스턴스, 기존의 모든 트랜잭션 관리 프로 그램 및 DB2 Connect 페더레이티드 데이터베이스의 업그레이드를 지원합니다.

DB2 Connect 서버 제품이 호스트 데이터베이스 연결 서버이므로, DB2 Connect 서 버 인스턴스 내에 있을 수 있는 유일한 데이터베이스는 트랜잭션 관리 프로그램 데이터 베이스 및 DB2 Connect 페더레이티드 데이터베이스입니다. DB2 Connect 트랜잭션 관리 프로그램 데이터베이스는 DB2 조정 트랜잭션의 상태 정보를 저장합니다. DB2 Connect 페더레이티드 데이터베이스의 유일한 목적은 데이터 소스에 대한 정보를 포함 하는 것입니다.

Linux 및 UNIX 플랫폼에서 DB2 Connect의 최신 버전을 설치한 후 DB2 Connect 인스턴스를 수동으로 업그레이드해야 합니다. DB2 클라이언트에서 카탈로그된 모든 리 모트 노드 및 데이터베이스는 이러한 인스턴스를 참조합니다. 새 인스턴스를 작성할 경 우, 이전 버전의 인스턴스에 존재하는 DB2 클라이언트의 데이터베이스, 노드 및 DCS 데이터베이스를 키탈로그해야 합니다.

Windows 운영 체제에는 설치 중에 지원되는 기존 DB2 Connect 사본을 자동으로 업 그레이드하는 옵션이 있습니다. DB2 Connect 인스턴스는 자동으로 업그레이드됩니다. 그렇지 않은 경우, DB2 Connect의 최신 버전의 새 사본을 설치한 후 DB2 Connect 인스턴스를 수동으로 업그레이드할 수 있습니다.

이 프로시저는 DB2 Connect의 최신 버전의 새 사본을 설치하여 업그레이드한 후 기 존 데이터베이스를 업그레이드하는 방법에 대해 설명합니다. Windows에서 지원되는 기 존의 DB2 Connect 사본을 자동으로 업그레이드하려면, DB2 버전 9.7로 업그레이드 의 『DB2 서버 업그레이드(Windows)』 주제에 지정된 동일한 단계를 수행하십시오.

#### 전제조건

최신 버전의 DB2 Connect로 업그레이드하기 전에 다음을 수행하십시오.

• 다음과 같은 적절한 운영 체제 액세스 권한이 있는지 확인하십시오.

- UNIX에 대한 루트 액세스
- Windows의 로컬 관리자
- SYSADM 권한이 있는지 확인하십시오.
- DB2 Server 설치의 『DB2 데이터베이스 제품의 설치 요구사항』 주제에 지정된 요 구사항을 충족하는지 확인하십시오. Linux 및 UNIX 운영 체제에 대한 요구사항이 변경되었습니다.
- DB2 버전 9.7로 업그레이드의 『DB2 서버의 업그레이드 우수 사례』 주제를 검토하 십시오.
- DB2 버전 9.7로 업그레이드의 『DB2 서버 업그레이드를 위한 디스크 스페이스 요 구사항』 주제를 검토하십시오.
- 사전 업그레이드 태스크를 수행하십시오. 특히, 데이터베이스를 백업하십시오.

#### 제한사항

- 클라이언트 인스턴스의 비트 크기는 DB2 Connect가 설치되는 운영 체제에서 판별 합니다. 자세한 내용은 DB2 버전 9.7로 업그레이드의 『32비트 및 64비트 DB2 서 버에 대한 지원 변경사항』 주제를 참조하십시오.
- 추가 DB2 버전 9.7로 업그레이드의 『DB2 서버에 대한 업그레이드 제한사항』 주제 에 있는 업그레이드 제한사항은 DB2 Connect 서버에도 적용됩니다.

DB2 Connect 버전 7의 경우, 먼저 DB2 Connect 버전 8로 이주해야 합니다. 자세한 [http://publib.boulder.ibm.com/infocenter/db2luw/v8/topic/com.ibm.db2.udb.doc/](http://publib.boulder.ibm.com/infocenter/db2luw/v8/topic/com.ibm.db2.udb.doc/conn/t0008566.htm) [conn/t0008566.htm](http://publib.boulder.ibm.com/infocenter/db2luw/v8/topic/com.ibm.db2.udb.doc/conn/t0008566.htm)을 참조하십시오.

DB2 Connect 서버를 업그레이드하려면 다음을 수행하십시오.

- 1. 익스포트 프로파일에 지원되는 기존의 DB2 Connect 서버에 대한 연결 구성 정보 를 익스포트하십시오. db2cfexp 도구를 사용하여 구성 프로파일을 작성하십시오.
	- \$ db2cfexp cfg profile backup

backup 옵션이 지정되었으므로 이 프로파일에는 데이터베이스 관리 프로그램 구성 및 레지스트리 프로파일을 포함하여 모든 인스턴스 구성 정보가 있습니다. 필<mark>요한</mark> 경 우 이 프로파일을 사용하여 연결 구성을 재작성할 수 있습니다.

- 2. DB2 설치 마법사를 실행하여 DB2 Connect 설치를 수행한 후 제품 설치 패널에 서 새로 설치 옵션을 선택하십시오.
- 3. . DB2 버전 9.7로 업그레이드의 『인스턴스 업그레이드』 주제를 참조하여 db2iupgrade 명령을 사용하십시오.
- 4. DB2 버전 9.7로 업그레이드의 『데이터베이스 업그레이드』 주제를 참조하여 기존의 모든 트랜잭션 관리 프로그램 및 DB2 Connect 페더레이티드 데이터베이스를 업그 레이드하십시오. 이전의 지원되는 두 버전 중 하나에서 DB2 Connect 백업을 리스 토어하여 데이터베이스를 업그레이드할 수도 있습니다.

DB2 Connect 서버를 업그레이드한 후 권장되는 사후 업그레이드 태스크(예: 진단 오 류 레벨 재설정, 로그 스페이스 크기 조정, 패키지 리바인드 및 업그레이드 성공 확인) 를 수행하십시오.

### <span id="page-34-0"></span>**DB2 Connect - --**

DB2 Connect 서버를 업그레이드한 후에는 여러 사후 업그레이드 태스크를 수행하여 DB2 Connect 서버가 예상한 대로 수행되고 최적의 레벨에서 실행되는지 확인해야 합 니다.

DB2 Connect 서버에도 적용되는 DB2 서버의 다음 사후 업그레이드 태스크를 수행하 십시오.

- 1. DB2 Connect 서버의 사전 업그레이드 태스크에서 권장한 대로 diaglevel 데이터 베이스 관리 프로그램 구성 매개변수를 4로 설정하는 경우, 이 매개변수를 업그레 이드 전에 설정된 값으로 재설정하십시오.
- 2. DB2 버전 9.7로 업그레이드의 『DB2 서버 동작의 변경사항 관리』 주제를 참조<mark>하</mark> 십시오. DB2 서버 동작에 영향을 줄 수 있는 DB2 제품의 최신 버전 또는 릴리스 에 소개된 레지스트리 변수 및 구성 매개변수의 새 디폴트 값, 새 레지스트리 변수 및 새 구성 매개변수가 있습니다. 데이터베이스의 실제 설계 특성도 변경되었으며 영 향을 주는 보안 기능도 변경되었습니다.
- 3. 이전 버전 또는 릴리스용 DB2 지원 서비스에서 사용자 정의된 코드 페이지 변환 표를 확보한 경우 DB20LD/conv에서 해당 표의 모든 파일을 DB2DIR/conv에 복사 하십시오. 여기서 DB2OLD는 DB2 Connect 사본의 이전 지원 버전의 위치이며 DB2DIR은 새 DB2 Connect 사본의 위치입니다. 표준 코드 페이지 변환표는 복 사하지 않아도 됩니다.

Windows 운영 체제에서 기존의 지원되는 DB2 Connect 사본을 업그레이드한 경 우, DB2 Connect 서버에 대한 사전 업그레이드 태스크의 일부로 백업한 사용자 정의된 코드 페이지 변환표를 DB2PATH\conv 디렉토리로 리스토어할 수 있습니다. 여기서 DB2PATH는 새 DB2 Connect 사본의 위치입니다.

- 4. 유로 지원이 필요한 z/OS용 DB2 서버 또는 IBM i용 DB2 서버에 연결 중인 경 우 DB2CONNECT\_ENABLE\_EURO\_CODEPAGE 레지스트리 변수를 모든 DB2 Connect 클라이언트 및 서버에 예로 설정하여 현재 응용프로그램 코드 페이 지가 유로 기호에 대한 지원을 명확하게 표시하는 등가의 코드화된 문자 세트 (CCSID)에 맵핑됩니다.
- 5. 선택사항: DB2 Connect 서버에서 데이터베이스를 업그레이드하고 DB2 Connect 서버의 사전 업그레이드 태스크에서 권장한 대로 로그 스페이스 설정을 변경한 경

우, DB2 버전 9.7로 업그레이드의 『이주된 데이터베이스에서 로그 스페이스 *크*기 조정』 주제를 참조하십시오. 할당한 로그 스페이스의 양이 DB2 Connect 서버에 적 합한지 확인하십시오.

- 6. 선택사항: 업그레이드 완료 후에 DB2 버전 9.7로 업그레이드의 『데이터베이스 전 데이터베이스 백업』 주제를 참조하십시오
- 7. 선택사항: DB2 Connect 페더레이티드 데이터베이스가 있는 경우, 페더레이티드 데 이터베이스를 업그레이드한 후에 태스크를 수행하려면 확인하기 위해 IBM WebSphere 정보 통합: 페더레이션 버전 9로 이주의 『이주 후 페더레이티드 시스 템 구성』 주제를 검토하십시오.
- 8. DB2 Connect 서버 업그레이드가 완료되었는지 확인하십시오. 카탈로그된 모든 데 이터베이스에 대한 연결을 테스트하십시오. 다음은 명령행 처리기(CLP)에서 연결을 테스트하는 방법을 보여줍니다.

db2 CONNECT TO DATABASE sample user mickey using mouse

리모트 데이터베이스에 연결할 때 사용자 및 암호를 지정해야 합니다. 모든 연결이 완료되었는지 확인하십시오.

또한, 응용프로그램 및 도구를 테스트하여 DB2 Connect 서버가 예상한 대로 작동 하는지 확인하십시오.

이 때, 모든 유지보수 활동을 재개해야 합니다. 또한 더 이상 필요하지 않은 DB2 Connect 사본의 이전에 지원되는 버전 또는 릴리스를 제거해야 합니다.
# 제 4 부 설치 전 태스크

# 제 4 장 DB2 제품에 대한 Java 소프트웨어 지원

Java 기반 도구를 사용하고 스토어드 프로시저 및 사용자 정의 함수(UDF)를 포함한 Java 응용프로그램을 실행하려면 Java용 IBM SDK(Software Development Kit)의 적절할 레벨이 필요하며 이는 이 절의 후반에 나열되어 있습니다.

설치 중인 구성요소에 Java용 IBM SDK가 필요하지만 해당 경로에 Java용 SDK가 아 직 설치되어 있지 않은 경우 DB2 설치 마법사 또는 응답 파일을 사용하여 제품을 설 치하면 Java용 SDK가 설치됩니다.

Java용 SDK는 IBM Data Server Runtime Client 또는 IBM Data Server Driver Package와 함께 설치되지 않습니다.

다음 표에 운영 체제 플랫폼에 따라 설치되는 DB2 제품의 Java용 SDK 레벨이 나열 되어 있습니다.

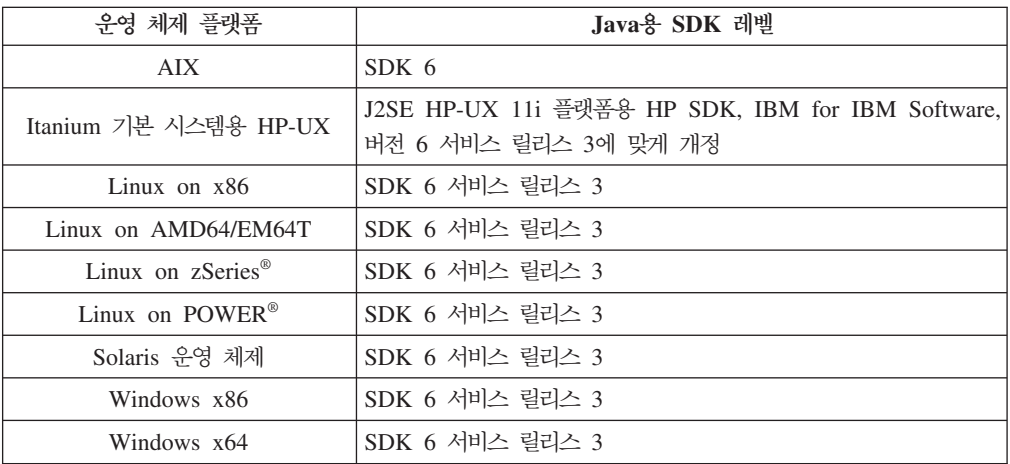

#### **-:**

1. Java 소프트웨어용 SDK는 developerWorks® 웹 사이트인 [http://www.ibm.com/](http://www.ibm.com/developerworks/views/java/downloads.jsp) [developerworks/java/jdk/index.html](http://www.ibm.com/developerworks/views/java/downloads.jsp)에서 다운로드할 수 있습니다. Java용 SDK의 지원되는 레벨 목록은 이 절 후반에 있는 Java용 SDK에 대한 Linux, UNIX 및 Windows용 DB2 데이터베이스 지원이라는 제목의 표를 참조하십시오.

**-:** Windows , Eclipse IBM Development Package 다운로드를 사용하십시오.

- 2. DB2 GUI 도구는 Linux on x86, Linux on AMD64/EM64T, Windows x86 및 Windows x64에서만 실행됩니다.
- 3. Windows  $x86 \nsubseteq$  Linux on  $x86$ :
	- 32비트 SDK가 설치되어 있음
- 32비트 응용프로그램 및 Java 외부 루틴이 지원됨
- 4. 지원되는 플랫폼에서(Windows x86 및 Linux on x86):
	- 32비트 응용프로그램이 지원됨
	- 32비트 Java 외부 루틴이 지원되지 않음
	- 64비트 응용프로그램 및 Java 외부 루틴이 지원됨

### 지원되는 Java 응용프로그램 개발 소프트웨어

다음 표는 Java용 SDK의 지원되는 레벨을 나열합니다. 나열된 레벨 및 동일한 레벨의 호환 가능한 추후 버전이 지원됩니다.

Java용 SDK의 수정사항과 갱신이 자주 있으므로 모든 레벨과 버전이 테스트된것은 아 닙니다. 데이터베이스 응용프로그램에 Java용 SDK와 관련된 문제점이 있는 경우에는 지정된 레벨에서 Java용 SDK의 사용 가능한 다음 버전을 시도해 보십시오.

Java<mark>용 SDK의 비IBM 버전은 독립형 Java 응용프로그램 빌드 및 실행에 대해서만 지</mark> 원됩니다. 새 Java 스토어드 프로시저 및 사용자 정의 함수를 빌드하고 실행하는 경우, Linux, UNIX 및 Windows용 DB2 데이터베이스 제품에 포함된 Java용 IBM SDK 만이 지원됩니다. 이전의 DB2 릴리스로 빌드된 Java 스토어드 프로시저 및 사용자 정 의 함수(UDF)를 실행하는 데 대한 세부사항은 표 1의 "Java 스토어드 프로시저 및 사 용자 정의 함수(UDF)"를 참조하십시오.

| JDBC 드라이버                              |                |  |                                                                                                    |
|----------------------------------------|----------------|--|----------------------------------------------------------------------------------------------------|
| db2java.zip 또는                         | JDBC 드라이버      |  |                                                                                                    |
| db2jcc.jar를 사용하는                       |                |  |                                                                                                    |
| Java 응용프로그램                            |                |  |                                                                                                    |
| $1.4.2 - 6$                            | 6              |  |                                                                                                    |
| Itanium 기본 시스템용 1.4.2 - 6 <sup>1</sup> | 6 <sup>1</sup> |  |                                                                                                    |
|                                        |                |  |                                                                                                    |
| $1.4.2 - 6^{3,4}$                      | $6^{3,4}$      |  |                                                                                                    |
| $1.4.2 - 6^{2,3,4}$                    | $6^{2,3,4}$    |  |                                                                                                    |
| $1.4.2 - 6^{2,3,4}$                    | $6^{2,3,4}$    |  |                                                                                                    |
|                                        |                |  |                                                                                                    |
|                                        |                |  |                                                                                                    |
| $1.4.2 - 6^{3,4}$                      | $6^{3,4}$      |  |                                                                                                    |
| $1.4.2 - 6^2$                          | 6 <sup>2</sup> |  |                                                                                                    |
| $1.4.2 - 6^2$                          | 6 <sup>2</sup> |  |                                                                                                    |
| $1.4.2 - 6^2$                          | 6 <sup>2</sup> |  |                                                                                                    |
|                                        |                |  |                                                                                                    |
|                                        |                |  |                                                                                                    |
|                                        |                |  | db2jcc4.jar를 사용하는 Java 스토어드 프로시저<br>및 사용자 정의 함수 DB2 그래픽 도구<br>Java 응용프로그램<br>1.4.235 페이지의 6 - 6 <sup>5</sup> N/A<br>1.4.235 페이지의 6 - 6 N/A<br>1.4.235 페이지의 6 - 6 N/A<br>1.4.235 페이지의 6 - 6 5 - 6<br>1.4.235 페이지의 6 - 6 N/A<br>1.4.235 페이지의 6 - 6 N/A<br>1.4.235 페이지의 6 - 6 N/A<br>1.4.35 페이지의 62 - 6 5 - 6<br>$1.4.235$ 페이지의 6 - 6 5 - 6 |

표 2. Java용 SDK의 Linux, UNIX 및 Windows용 DB2 데이터베이스 지원 레벨

**-:**

- <span id="page-40-0"></span>1. Hewlett-Packard에서 구할 수 있는 Java용 SDK의 동일 레벨은 IBM Data Server Driver for JDBC and SQLJ에서 실행되는 독립형 클라이언트 응용프로그램을 빌 드하고 실행하기 위해 지원됩니다.
- 2. Sun Microsystems에서 구할 수 있는 Java용 SDK의 동일 레벨은 IBM Data Server Driver for JDBC and SQLJ에서 실행되는 독립형 클라이언트 응용프로그램을 빌 드하고 실행하기 위해 지원됩니다.
- 3. Java 1.4.2 SR6용 SDK의 최소 레벨이 SUSE Linux Enterprise Server(SLES) 10 에 필요합니다. Java 1.4.2 SR7용 SDK의 최소 레벨이 RHEL(Red Hat Enterprise Linux) 5에 필요합니다.
- 4. Linux에서 Java 6용 SDK 지원을 위해서는 Java 6 SR3 이상용 SDK가 필요합니 다.
- 5. Java 6 SR2 이상용 SDK가 사용되는 경우 DB2LIBPATH=*java\_home*/jre/ lib/ppc64를 설정하십시오.
- 6. Java용 IBM SDK 1.4.2에서 빌드된 사용자 정의 함수(UDF) 및 Java 스토어드 프 로시저는 버전 9.7에서 지원되지 않으며 추후 릴리스에서 제거될 수 있습니다. Java용 IBM SDK 1.4.2의 서비스 종료 날짜는 2011년 9월입니다. 이 날짜 이전에 Java SDK 1.4.2 종속성을 제거하는 것이 좋습니다. DB2 버전 9.1, DB2 버전 9.5 또 는 DB2 버전 9.7에 포함된 Java용 SDK를 사용하여 Java 스토어드 프로시저 및 사용자 정의 함수(UDF)를 재빌드하면 이 종속성을 제거할 수 있습니다.

다음 표는 DB2 데이터베이스 제품과 함께 사용 가능한 IBM Data Server Driver for JDBC and SQLJ 버전을 나열합니다.

|                      | IBM Data Server Driver for JDBC and SQLJ |
|----------------------|------------------------------------------|
| DB2 버전 및 FixPack 레벨  | 버전                                       |
| DB2 버전 9.1           | 3.1 xx                                   |
| DB2 버전 9.1 FixPack 1 | 3.2.xx                                   |
| DB2 버전 9.1 FixPack 2 | 3.3.xx                                   |
| DB2 버전 9.1 FixPack 3 | 3.4 xx                                   |
| DB2 버전 9.1 FixPack 4 | 3.6 xx                                   |
| DB2 버전 9.1 FixPack 5 | 3.7 xx                                   |
| DB2 버전 9.5           | 3.50.xx, 4.0.xx                          |
| DB2 버전 9.5 FixPack 1 | $3.51$ .xx, $4.1$ .xx                    |
| DB2 버전 9.5 FixPack 2 | $3.52$ .xx, $4.2$ .xx                    |
| DB2 버전 9.5 FixPack 3 | 3.53.xx, 4.3.xx                          |
| DB2 버전 9.7           | $3.57.xx$ , $4.7.xx$                     |

표 3. IBM Data Server Driver for JDBC and SQLJ와 Linux, UNIX 및 Windows용 DB2 데이터베 - *FixPack*

주: n.m.xx. n.m 형식의 모든 드라이버 버전은 GA 레벨 또는 FixPack 레벨 내에서 동일합니다. xx는 IBM Data Server Driver for JDBC and SQLJ의 새 버전이 APAR 수정사항을 통해 소개될 때 변경됩니다.

# **- 5 -(Linux - UNIX)**

제대로 수행하려면 DB2 Connect 및 기타 DB2 제품을 사용할 수 있도록 커널 구성 매개변수를 갱신해야 할 수 있습니다. 각각의 커널 구성 매개변수를 수정하는 방법을 보 여 주는 목표와 함께 지원되는 각 운영 체제가 설명되어 있습니다.

### **- (HP-UX)**

DB2 제품이 HP-UX에서 올바르게 수행되려면 시스템 커널 구성 매개변수를 갱신해야 합니다. 커널 구성 매개변수 값을 갱신하면 컴퓨터를 재시작해야 합니다.

커널 매개변수를 수정하려면 루트 권한이 있어야 합니다.

커널 매개변수를 수정하려면 다음을 수행하십시오.

- 1. sam 명령을 입력하여 시스템 관리 프로그램(SAM)을 시작하십시오.
- 2. 커널 구성 아이콘을 더블 클릭하십시오.
- 3. 구성 매개변수 아이콘을 더블 클릭하십시오.
- 4. 변경하려는 매개변수를 더블 클릭하고 <mark>형식/값</mark> 필드에 새 값을 입력하십시오.
- 5. 확인을 누르십시오.
- 6. 변경하려는 모든 커널 구성 매개변수에 대해 이 단계를 반복하십시오.
- 7. 모든 커널 구성 매개변수 설정을 완료하면 조치 메뉴 막대에서 <mark>조치 --> 새로운 커</mark> 널 처리를 선택하십시오.

사용자가 커널 구성 매개변수 값을 변경하면, HP-UX 운영 체제는 자동으로 재시작됩 니다.

## 권장되는 커널 구성 매개변수(HP-UX)

DB2 64비트 데이터베이스 시스템이 실행 중인 HP-UX 시스템의 경우, db2osconf 명 령을 실행하여 시스템에 적합한 커널 구성 매개변수 값을 제안할 수 있습니다. db2osconf 유틸리티는 \$DB2DIR/bin에서만 실행할 수 있습니다. 여기서 \$DB2DIR은 DB2 제품이 설치되어 있는 디렉토리입니다.

### **- (Linux)**

DB2 데이터베이스 시스템을 설치하기 전에 Linux 커널 매개변수를 갱신하십시오. Linux 의 경우, DB2 데이터베이스 시스템이 실행 중이면 특정 커널 매개변수의 디폴트값이 충분하지 않습니다.

커널 매개변수를 수정하려면 루트 권한이 있어야 합니다.

Red Hat 및 SUSE Linux에서 커널 매개변수를 갱신하려면 다음과 같이 수행하십시 오.

- 1. ipcs -1 명령을 실행하십시오.
- 2. 출력을 분석하여 시스템에 필수 변경사항이 필요한지 여부를 판별하십시오. 매개변 수 이름을 표시하기 위해 // 다음에 주석이 추가되었습니다.

 $#$  ipcs  $-1$ 

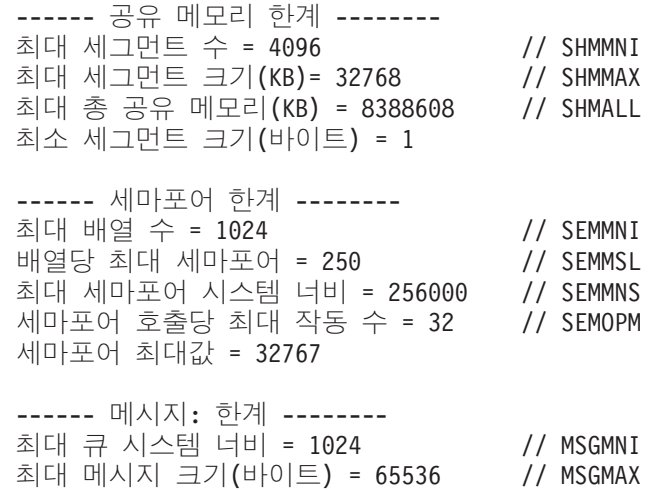

디폴트 최대 큐 크기(바이트) = 65536 // MSGMNB

- 공유 메모리 한계의 첫 번째 섹션에서 시작하여 SHMMAX 및 SHMALL은 잠 금에 필요한 매개변수입니다. SHMMAX는 Linux 시스템에 있는 공유 메모리 세그먼트의 최대 크기입니다. 여기서 SHMALL은 시스템에 있는 공유 메모리 페 이지의 최대 할당입니다.
	- SHMMAX 값을 시스템의 실제 메모리양과 동일하게 설정하는 것이 좋습니 다. 하지만 x86 시스템에 필요한 최소량은 268435456(256MB)이고 64비트 시스템의 경우에는 1073741824(1GB)입니다.
	- SHMALL은 디폴트로 8GB(8388608 KB = 8GB)로 설정되어 있습니다. 실 제 메모리가 이보다 많을 때 DB2에 사용하려면 컴퓨터의 실제 메모리의 <mark>약</mark> 90%로 늘립니다. 예를 들어 컴퓨터 시스템이 DB2에 대해 기본적으로 16GB 를 사용할 수 있는 경우 SHMALL을 3774873(16GB의 90%는 14.4GB이 고 이를 4 KB(기본 페이지 크기)를 나눈 값)으로 설정해야 합니다. ipcs 출 력은 SHMALL을 KB로 변환합니다. 커널에서는 이 값을 페이지 수로 요청 합니다. DB2 버전 9.7로 업그레이드하고 디폴트 SHMALL 설정을 사용하지

않는 경우 SHMALL 설정을 4GB 추가적으로 늘려야 합니다. 이 메모리 증 기는 추가적인 버퍼 또는 채널에 대해 FCM(Fast Communication Manager) 에서 필요로 합니다.

- 다음 절에서는 운영 체제에 사용 가능한 세마포어 양에 대해 다룹니다. 커널 매 개변수 sem은 네 개의 토큰(SEMMSL, SEMMNS, SEMOPM 및 SEMMNI) 으로 구성됩니다. SEMMNS는 SEMMSL에 SEMMNI를 곱한 결과입니다. 데 이터베이스 관리 프로그램에서는 필요에 따라 배열의 수(SEMMNI)를 늘려야 합 니다. 일반적으로 SEMMNI는 데이터 서버 컴퓨터의 논리적 파티션 수를 곱하고 데이터베이스 서버 컴퓨터의 로컬 응용프로그램 연결 수를 더한 시스템에서 예상 되는 최대 에이전트 수의 두 배여야 합니다.
- 세 번째 절에서는 시스템에 대한 메시지에 대해 다룹니다.
	- MSGMNI는 시작할 수 있는 에이전트 수, MSGMAX는 큐에서 전송될 수 있는 메시지의 크기, MSGMNB는 큐의 크기에 영향을 미칩니다.
	- MSGMAX를 64KB(즉 65535바이트)로 변경하고 MSGMNB를 65535로 늘 려야 합니다.
- 3. 이 커널 매개변수를 수정하려면 /etc/sysct1.conf 파일을 편집하십시오. 이 파일

이 존재하지 않으면 파일을 작성하십시오. 다음 행은 파일에 삽입해야 할 매개변수 에 대한 예입니다.

```
kernel.sem=250 256000 32 1024
#Example shmmax for a 64-bit system
kernel.shmmax=1073741824
#Example shmall for 90 percent of 16 GB memory
kernel.shmall=3774873
kernel.msgmax=65535
kernel.msgmnb=65535
```
4. -p 매개변수와 함께 sysctl을 실행하여 디폴트 파일인 /etc/sysctl.conf로부터 sysctl 설정을 로드하십시오.

sysctl -p

- 5. 재부트할 때마다 변경사항을 적용하려면 다음을 수행하십시오.
	- (SUSE Linux) boot.sysctl을 활성화
	- (Red Hat) rc.sysinit 재초기화 스크립트는 자동으로 /etc/sysctl.conf 파 일을 읽습니다.

### 커널 매개변수 수정(Solaris 운영 체제)

DB2 데이터베이스 시스템이 제대로 작동하게 하려면 시스템의 커널 구성 매개변수를 갱신하는 것이 좋습니다. db2osconf 유틸리티를 사용하여 권장 커널 매개변수를 제안 할 수 있습니다. 프로젝트 자원 제어사항(/etc/project)을 이용하려면 Solaris 문서를 참 조하십시오.

커널 매개변수를 수정하려면 루트 권한이 있어야 합니다.

db2osconf 명령을 사용하려면 먼저 DB2 데이터베이스 시스템을 설치해야 합니다. db2osconf 유틸리티는 \$DB2DIR/bin에서만 실행할 수 있습니다. 여기서 \$DB2DIR은 DB2 제품이 설치되어 있는 디렉토리입니다.

커널 매개변수를 수정한 후에는 시스템을 재시작해야 합니다.

커널 매개변수를 설정하려면, 다음과 같이 /etc/system 파일의 끝에 행을 추가하십시 오

set parameter name = value

예를 들어, msgsys:msginfo\_msgmax 매개변수 값을 설정하려면 다음 행을 /etc/system 파일 끝에 추가하십시오.

set msgsys: msginfo msgmax = 65535

/etc/system 파일을 갱신한 후 시스템을 재시작하십시오.

# 제 5 부 태스크 설치 및 구성

# **- 6 DB2 Connect -: - - -**

DB2 Connect Enterprise Edition과 같은 DB2 Connect 서버 제품 설정은 다중 단계 프로세스입니다. DB2 Connect 서버 제품은 주로 IBM 메인프레임 데이터베이스 서버 에 연결하는 수 백 또는 수 천 개의 클라이언트에 설치됩니다. 이러한 이유로, 아래에 기술된 것과 같이 테스트 설치를 수행할 것을 권장합니다. 테스트 구성이 안정적인 것 으로 증명되면, 사용자 조직 간에 DB2 Connect 및 클라이언트의 무인 설치용 템플리 트로 이 구성을 사용할 수 있습니다.

DB2 Connect 서버 제품을 설치 및 구성하는 일반적인 단계는 다음과 같습니다.

- 1. 사용자 네트워크에서 DB2 Connect를 사용할 방법을 결정하십시오.
- 2. 워크스테이션과 호스트 데이터베이스 서버에 올바른 하드웨어 및 소프트웨어 조 건이 갖춰졌는지 확인하십시오.
- 3. IBM 메인프레임 데이터베이스 서버가 DB2 Connect 서버의 연결을 승인하도록 구성되었는지 확인하십시오.
- 4. DB2 Connect 소프트웨어를 설치하십시오. 이 워크스테이션을 사용하여 IBM 메 인프레임 연결을 구성하고 확인합니다. 운영 체제에 DB2 Connect 서버 제품을 설 치하는 것에 관한 특정 세부사항을 찾으려면 관련 링크를 사용하십시오.
- 5. 설치 후에는 DB2 Connect와 IBM 메인프레임 데이터베이스 간의 연결을 설정 하십시오. DB2 Connect는 사용자의 모든 TCP/IP 연결을 찾아 구성할 수 있습니 다. 구성 지원 프로그램(CA) 또는 DB2 명령행 처리기(CLP)를 사용하여 IBM 메 인프레임 데이터베이스를 구성할 수 있습니다.
- 6. DB2 Connect에서 제공하는 프로그램 및 유틸리티를 IBM 메인프레임 데이터베 이스에 바인드하십시오.
- 7. 연결을 테스트하십시오.
- 8. (선택사항) 다중 사이트 갱신 기능을 사용할 수 있도록 하십시오.
- 9. WebSphere, 트랜잭션 모니터 또는 자신의 응용프로그램 서버 소프트웨어를 사 용하려면, 다음 제품 또는 응용프로그램을 설치하십시오. WebSphere 설치에 대한 정보는 DB2 Connect 서버 제품 패키지의 일부로 이 제품과 함께 제공되는 문서 를 참조하십시오. 기타 제품의 경우에는 각 제품에서 제공하는 설치 문서를 참조 하십시오.
- 10. IBM Data Server Client를 설치하고 구성하십시오. 이 연결을 사용하는 응용프 로그램을 테스트할 뿐만 아니라 IBM Data Server Client에서 IBM 메인프레임 데이터베이스 서버로의 연결도 테스트하려면 이 워크스테이션을 사용하십시오.
- 11. DB2 Connect를 통해 클라이언트를 IBM 메인프레임 시스템에 연결하려면 구성 지원 프로그램을 사용하십시오.
- 12. IBM 메인프레임 데이터베이스 서버에 연결하는 응용프로그램을 사용할 모든 일 반 사용자 워크스테이션에 IBM Data Server Client를 설치하십시오.
- 13. 이제 모든 응용프로그램에 DB2 Connect를 연결할 준비가 되었습니다. 응용프로 그램 개발에 사용할 워크스테이션에는 IBM Data Server Client가 설치되어 있어 야 합니다.
- 14. z/OS용 DB2 또는 Linux, UNIX 및 Windows용 DB2 데이터베이스를 관리하 는 데 워크스테이션을 사용하려면, IBM Data Server Client를 설치하십시오.

# 제 7 장 디스크 및 메모리 요구사항

### 디스크 요구사항

제품에 필요한 디스크 스페이스는 사용자가 선택하는 설치 유형 및 사용자가 보유하는 파일 시스템 유형에 따라 달라집니다. DB2 설치 마법사는 일반 설치, 최소 설치 및 사 용자 정의 설치 중에 선택된 구성요소를 기본으로 동적 크기 추정치를 제공합<mark>니다</mark>.

필수 데이터베이스, 소프트웨어 및 통신 제품에 필요한 디스크 스페이스도 포함해야 합 니다.

Linux 및 UNIX 운영 체제에서, /tmp 디렉토리에 2GB의 여유 공간이 있어야 합니 다.

### 메모리 요구사항

DB2 데이터베이스 시스템에는 최소한 256MB의 RAM이 필요합니다. DB2 및 DB2 GUI 도구만 실행하는 시스템의 경우, 최소 512MB의 RAM이 필요합니다. 그러나 성 능을 향상시키려면 1GB의 RAM이 필요합니다. 이 요구사항에는 시스템에서 실행 중 인 기타 소프트웨어에 대한 추가 메모리 요구사항은 포함되지 않습니다.

메모리 요구사항을 판별할 때에는 다음 사항을 알고 있어야 합니다.

- Itanium 기반 시스템의 HP-UX 버전 11i에서 실행 중인 DB2 제품에는 최소 512MB의 RAM이 필요합니다.
- IBM Data Server Client 지원의 경우, 기본적으로 5개의 동시 클라이언트 연결에 대한 메모리 요구사항입니다. 5개의 클라이언트 연결마다 추가로 16MB의 RAM이 필요합니다.
- 메모리 요구사항은 데이터베이스 시스템의 크기와 복잡도, 데이터베이스 활동의 정도 및 시스템에 액세스하는 클라이언트의 수에 영향을 받습니다.

DB2 서버의 경우, 자체 성능 조정 메모리 기능은 여러 메모리 구성 매개변수의 값 을 자동으로 설정함으로써 메모리 구성 태스크를 단순화합니다. 사용 가능한 경우, 메 모리 조정 프로그램은 사용 가능한 메모리 자원을 동적으로 정렬, 패키지 캐시, 잠금 목록 및 버퍼 풀을 비롯한 여러 메모리 소비자에게 분배합니다.

• Linux 및 UNIX 운영 체제에서 RAM 크기의 최소한 두 배에 해당하는 SWAP 공 간이 권장됩니다.

# **- 8 DB2 Connect - (AIX)**

설치 환경 설정을 정의하고 AIX에 DB2 Connect 제품을 설치하려면 DB2 설치 마법 사를 사용하십시오.

DB2 설치 프로그램은 DB2 제품의 설치 및 구성을 자동화하는 Java 기반 설치 도구입 니다. 이 유틸리티를 사용하지 않으려면 두 가지 대안이 있습니다. 다음과 같이 DB2 Connect 제품을 설치할 수 있습니다.

- 응답 파일 메소드 사용
- 수동으로 db2\_install 명령 사용. 운영 체제의 원시 설치 유틸리티 SMIT를 사용하 여 DB2 제품을 수동으로 설치할 수 없습니다. DB2 설치에서 인터페이스 및 쿼리하 는 데 사용하는 이 원시 설치 유틸리티가 들어 있는 기존 스크립트는 변경해야 합니 다.

#### 전제조건

설치를 시작하기 전에 다음을 수행하십시오.

- 루트 또는 비루트 권한을 사용하여 DB2 Connect를 설치할 수 있습니다. 비루트 설치에 대한 자세한 정보는 관련 링크를 참조하십시오.
- 시스템이 다음 항목과 일치하는지 확인하십시오.
	- 디스크 및 메모리 <mark>요구사항</mark>
	- 하드웨어, 분산 및 소프트웨어 <mark>요구사항</mark>
- 사용자 시스템에 DB2 제품 DVD가 마운트되어야 합니다.
- DB2 Connect 제품 이미지가 사용 가능해야 합니다. 영어가 아닌 DB2 Connect 제 품 버전을 설치하는 경우, 해당 자국어 패키지도 가지고 있어야 합니다.
- 비동기 I/O가 사용 가능한지 확인하십시오. DB2 Connect 서버 제품을 설치하기 전 에 사용 가능해야 합니다.
- 시스템에 이미 설치된 DB2 제품을 찾으려면 DB2 Server 설치의 『시스템에 설치된 DB2 제품 목록(Linux 및 UNIX)』 주제를 참조하십시오.
- DB2 설치 마법사는 그래픽 설치 프로그램입니다. 사용자의 시스템에서 DB2 설치 마법사를 실행하려면 그래픽 사용자 인터페이스를 렌더링할 수 있는 X Windows 소 프트웨어가 있어야 합니다. X Windows 서버가 실행 중인지 확인하십시오. 디스플 레이를 올바르게 익스포트했는지 확인하십시오. 예: export DISPLAY=9.26.163.144:0.

• LDAP(Lightweight Directory Access Protocol) 같은 보안 소프트웨어가 사용자 환 경에 사용된 경우, DB2 설치 마법사를 시작하기 전에 필요한 DB2 사용자를 수동 으로 작성해야 합니다. 시작하기 전에 『중앙 집중식 사용자 관리 고려사항』 주제를 참조하십시오.

<mark>주: DB</mark>2 버전 9.1 FixPack 2부터는 네트워크 정보 서비스(NIS) 및 네트워크 정보 서비스 플러스(NIS+) 기능이 사용되지 않습니다. 이러한 기능에 대한 지원은 추후 릴 리스에서는 제거될 수 있습니다. LDAP(Lightweight Directory Access Protocol)은 중앙 집중식 사용자 관리 서비스에 권장되는 솔루션입니다.

DB2 설치 마법사를 사용하여 AIX에 DB2 Connect Enterprise Edition과 같은 DB2 Connect 서버 제품을 설치하려면 다음을 수행하십시오.

1. DVD가 마운트되는 디렉토리로 변경하십시오.

cd /*db2dvd*

여기서 /db2dvd는 DVD의 마운트 위치를 나타냅니다.

- 2. DB2 Connect 제품 이미지를 다운로드했으면 제품 파일의 압축을 해제하고 untar 해야 합니다.
	- a. 제품 파일의 압축을 해제하십시오.

gzip -d *product*.tar.gz

여기서 product는 다운로드한 데이터베이스 제품의 이름입니다.

b. 제품 파일을 untar하십시오.

tar xvf *product*.tar

c. 디렉토리를 변경하십시오.

cd ./*product*/disk1

주: 자국어 패키지를 다운로드했으면 동일한 디렉토리에 untar하십시오. 그러면 해 당 디렉토리에 서브디렉토리(예: ./nlpack/disk2)가 작성되고, 설치 프로그램이 프 롬프트 없이 자동으로 설치 이미지를 찾을 수 있습니다.

- 3. DB2 설치 마법사를 시작하려면 제품 이미지가 있는 디렉토리에서 ./db2setup 명령 을 입력하십시오. 잠시 후 IBM DB2 설치 런치패드가 열립니다. 여러 CD로 설치 하는 경우, 상대 경로 이름 또는 절대 경로 이름을 사용하여 마운트된 CD 위치 외 부에서 db2setup 명령을 실행하여 DB2 Connect 제품 CD가 필요에 따라 마운트 해제될 수 있는지 확인하십시오. 이 창에서 설치 요구사항과 릴리스 정보를 보거나 바로 설치를 시작할 수 있습니다.
- 4. 일단 설치를 시작했으면 DB2 설치 마법사 설치 패널을 따라 진행하고 선택하십시 오. DB2 설치 마법사를 안내하는 데 설치 도움말을 사용할 수 있습니다. 온라인 도움말을 호출하려면 <mark>도움말</mark>을 누르십시오. 취소를 누르면 언제든지 설치를 종료할 수 있습니다. 마지막 DB2 설치 마법사 설치 패널에서 완료를 눌렀으면 DB2 파일

<span id="page-54-0"></span>이 시스템에만 복사됩니다. 일단 완료되었으면, DB2 Connect 서버 제품은 /opt/IBM/db2/V9.5 디폴트 설치 경로를 사용하여 설치됩니다.

이 디렉토리가 이미 사용된 시스템에 설치하는 경우에는, DB2 Connect 제품 설치 경로에 \_xx가 추가됩니다. 여기서 xx는 01에서 시작하여 설치한 DB2 사본 <mark>수에 따</mark> 라 커지는 숫자입니다.

또한, 자체 DB2 데이터베이스 제품 설치 경로를 지정할 수도 있습니다.

DB2 Connect 제품이 설치된 후 자국어 팩이 있는 디렉토리에서 ./db2setup 명령을 실 행하여 자국어 팩을 설치할 수도 있습니다.

디폴트로 설치 로그 db2setup.log 및 db2setup.err는 /tmp 디렉토리에 있습니다. 로그 파일의 위치를 지정할 수도 있습니다.

DB2 제품에서 로컬 컴퓨터 또는 네트워크의 다른 컴퓨터에 있는 DB2 문서에 액세스 가 가능하려면 DB2 정보 센터를 설치해야 합니다. DB2 정보 센터에는 DB2 데이터베 이스 및 DB2 관련 제품에 대한 문서가 있습니다. *DB2 Server 설치의* 『DB2 설치 마 법사를 사용하여 DB2 정보 센터 설치(UNIX)』 주제를 참조하십시오.

## **DB2 Connect - --(AIX)**

AIX 운영 체제에서 DB2 Connect 서버 제품을 설치하기 전에 선택한 시스템이 필요 한 운영 체제, 하드웨어, 소프트웨어 및 통신 요구사항을 충족시키는지 확인하십시오.

DB2 Connect Enterprise Edition과 같은 DB2 Connect 서버 제품을 설치하려면, 다 음 요구사항을 충족해야 합니다.

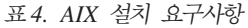

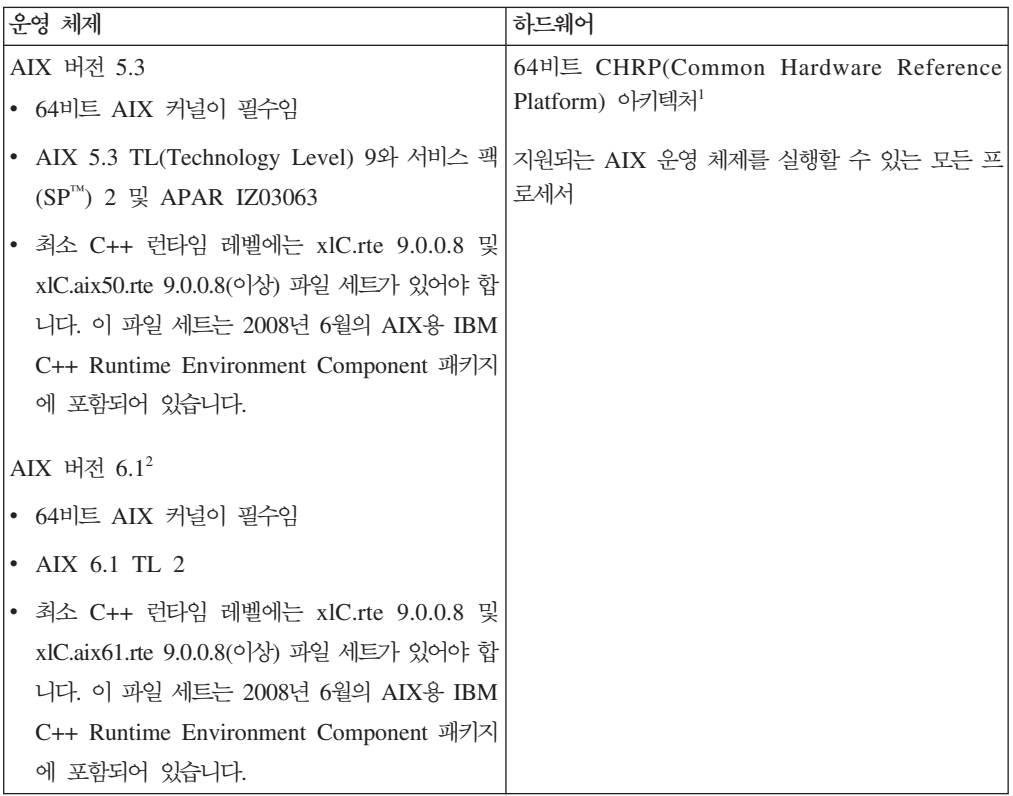

- <sup>1</sup>CHRP 아키텍처 시스템인지 확인하려면 lscfg 명령을 실행하고 Model Architecture: chrp로 출력되는지 확인하십시오.
- <sup>2</sup>AIX 6.1에는 두 가지 유형의 WPAR(Workload Partition), 즉 시스템 WPAR 및 응용프로그램 WPAR이 있습니다. DB2 설치는 시스템 WPAR 에서만 지원됩니다. 또한, AIX 6.1은 JFS2 파일 시스템 또는 파일 세트를 암호화하는 기능을 지원합니다.

소프트웨어 요구사항

• 64비트 커널로 전환하려면 bosboot 명령을 사용하십시오.

64비트 커널로 전환하려면 루트 권한이 있어야 하며 다음 명령을 입력해야 합니다.

```
ln -sf /usr/lib/boot/unix_64 /unix
ln -sf /usr/lib/boot/unix_64 /usr/lib/boot/unix
bosboot -a
shutdown -Fr
```
- 응용프로그램 개발 및 런타임 고려사항을 보려면 데이터베이스 응용프로그램 개발을 위해 지원되는 프로그래밍 언어 및 컴파일러를 참조하십시오.
- [IBM AIX XL C](http://www-306.ibm.com/software/awdtools/xlcpp/support/) 및 C++ 지원 웹 사이트에서 AIX용 최신 IBM C++ 런 타임 환경 구성요소를 다운로드할 수 있습니다.
- 온라인 도움말을 보고 첫 단계(db2fs)를 실행하려면 다음 브라우저 중 하나 가 필요합니다.
	- Firefox 1.0 이상
	- Mozilla 기반 브라우저 1.7 이상
	- Safari 3.0 이상
- 알려진 AIX 문제에 관한 자세한 내용은 [www.ibm.com/support/docview.wss?](http://www.ibm.com/support/docview.wss?&uid=swg21165448) [&uid=swg21165448](http://www.ibm.com/support/docview.wss?&uid=swg21165448)을 참조하십시오.

#### 통신 요구사항

통신 프로토콜을 사용할 경우 다음 요구사항을 충족시켜야 합니다.

- TCP/IP 연결인 경우 추가 소프트웨어가 필요하지 않습니다.
- LDAP(Lightweight Directory Access Protocol) 지원의 경우, IBM SecureWay™ Directory Client V3.2.1 이상이 필요합니다.

### **NFS(Network File System)에서 DB2 제품 설치**

NFS(Network File System)에서 DB2 제품 설치는 권장되지 않습니다. NFS에서 DB2 제품을 실행할 경우(예를 들어, /opt/IBM/db2/V9.5를 NFS 마운트하고 리모트 시스 템에 실제로 설치되어 있는 코드를 실행할 경우) 몇 개의 수동 설치 단계가 필요합니 다. 또한 DB2 서버에 대해 NFS를 설치하는 경우 많은 잠재적인 문제점이 있습니다. 가능한 문제점은 다음과 같습니다.

- 성능(네트워크 성능의 영향을 받음)
- 사용 가능성(단일 실패 지점이 허용되는 경우)
- 라이센스(시스템 간 확인이 없는 경우)
- NFS 오류 진단이 어려울 수 있습니다.

앞에서 언급했듯이 NFS 설치에는 다음을 포함하여 몇 가지 수동 조치가 필요합니다.

- 마운트 지점이 설치 경로를 보존하는지 확인
- 사용 권한 제어(예를 들어, 마운트 시스템에 쓰기 권한을 부여하지 않아야 합니다.)
- DB2 레지스트리는 모든 마운트 시스템에서 수동으로 설치되고 유지보수되어야 합니 다.
- DB2 제품 및 기능을 검색해야 하는 경우, 설치된 DB2 제품 목록을 표시하는 db2ls 명령을 적절하게 설정하고 유지보수해야 합니다.
- DB2 제품 환경을 갱신할 경우 세심한 주의가 필요합니다.
- 익스포트 시스템과 마운트 시스템을 정리할 경우 세심한 주의가 필요합니다.

자세한 지시사항은 [http://www.ibm.com/developerworks/db2/library/long/](http://www.ibm.com/developerworks/db2/library/long/dm-0609lee) [dm-0609lee](http://www.ibm.com/developerworks/db2/library/long/dm-0609lee)에서 "NFS 마운트 파일 시스템에서 UNIX 및 Linux용 DB2 설치" 백서 를 참조하십시오.

### **CD DVD -(AIX)**

시스템 구성에 따라 디스크를 마운트하기 위해 루트로 로그인해야 할 수도 있습니다.

SMIT(System Management Interface Tool)을 사용하여 AIX에 CD 또는 DVD를 마 운트하려면 다음 단계를 수행하십시오.

- 1. 드라이브에 디스크를 넣으십시오.
- 2. mkdir -p /disc 명령을 입력하여 디스크 마운트 위치를 작성하십시오. 여기서, disc 는 CD 또는 DVD 마운트 지점 디렉토리를 표시합니다.
- 3. smit storage 명령을 입력함으로써 SMIT를 사용하여 디스크 파일 시스템을 할당 하십시오.
- 4. SMIT가 시작되면 파일 시스템 —> 파일 시스템 추가 / 변경 / 표시 / 삭제 —> CDROM 파일 시스템 -> CDROM 파일 시스템 추가를 선택하십시오.
- 5. 파일 시스템 추가 창에서 다음을 수행하십시오.
	- 디바이스 이름 필드에 CD 또는 DVD 파일 시스템의 디바이스 이름을 입력하십 시오. CD 또는 DVD 파일 시스템에 대한 디바이스 이름은 고유해야 합니다. 중 복되는 디바이스 이름이 있는 경우에는 이전에 정의된 CD 또는 DVD 파일 시 스템을 삭제하거나 디렉토리에 대해 다른 이름을 사용해야 합니다. 이 예에서는 /dev/cd0을 디바이스 이름으로 사용합니다.
	- 마운트 위치 창에서 디스크 마운트 위치 디렉토리를 입력하십시오. 예에서 마운 트 위치 디렉토리는 /disc입니다.
	- 시스템 재시작시 자동으로 마운트하시겠습니까? 필드에서 예를 선택하여 파일 시 스템의 자동 마운트를 사용 가능하게 하십시오.
	- 확인을 눌러서 창을 닫은 후에 취소를 세 번 눌러서 SMIT를 종료하십시오.
- 6. 그 다음에 smit mountfs 명령을 입력하여 CD 또는 DVD 파일 시스템을 마운트 하십시오.
- 7. 파일 시스템 마운트 창에서 다음을 수행하십시오.
	- 파일 시스템 이름 필드에 이 CD 또는 DVD 파일 시스템의 디바이스 이름을 입 력하십시오. 예에서 디바이스 이름은 /dev/cd0입니다.
	- 마운트할 디렉토리 필드에 디스크 마운트 위치를 입력하십시오. 예에서 마운트 위 치는 /disc입니다.
	- 파일 시스템의 유형 필드에 cdrfs를 입력하십시오. 마운트할 수 있는 다른 종류 의 파일 시스템을 보려면 <del>목록</del>을 누르십시오.
	- 읽기 전용 시스템으로 마운트하시겠습니까? 필드에서 예를 선택하십시오.
	- 나머지 디폴트값을 승인하고 확인을 눌러서 창을 닫으십시오.

CD 또는 DVD 파일 시스템이 마운트되었습니다. CD 또는 DVD의 내용을 보려면 드 라이브에 디스크를 넣고 cd /disc 명령을 입력하십시오. 여기서, disc은 디스크 마운트 지점 디렉토리입니다.

# **- 9 DB2 Connect - (HP-UX)**

설치 환경 설정을 정의하고 HP-UX에 DB2 Connect 제품을 설치하려면 DB2 설치 마 법사를 사용하십시오.

DB2 설치 프로그램은 DB2 제품의 설치 및 구성을 자동화하는 Java 기반 설치 도구입 니다. 이 유틸리티를 사용하지 않으려면 두 가지 대안이 있습니다. 다음과 같이 DB2 Connect 제품을 설치할 수 있습니다.

- 응답 파일 메소드 사용
- 수동으로 db2\_install 명령 사용. 운영 체제의 원시 설치 유틸리티 swinstall를 사용 하여 DB2 제품을 수동으로 설치할 수 없습니다. DB2 설치에서 인터페이스 및 쿼리 하는 데 사용하는 이 원시 설치 유틸리티가 들어 있는 기존 스크립트는 변경해야 합 니다.

#### 전제조건

설치를 시작하기 전에 다음을 수행하십시오.

- 루트 또는 비루트 권한을 사용하여 DB2 Connect를 설치할 수 있습니다. 비루트 설치에 대한 자세한 정보는 관련 링크를 참조하십시오.
- 시스템이 다음 항목과 일치하는지 확인하십시오.
	- 디스크 및 메모리 <mark>요구사항</mark>
	- 하드웨어, 분산 및 소프트웨어 <mark>요구사항</mark>
- 사용자 시스템에 DB2 제품 DVD가 마운트되어야 합니다.
- DB2 Connect 제품 이미지가 사용 가능해야 합니다. 영어가 아닌 DB2 Connect 제 품 버전을 설치하는 경우, 해당 자국어 패키지도 가지고 있어야 합니다.
- 시스템에 이미 설치된 DB2 제품을 찾으려면 DB2 Server 설치의 『시스템에 설치된 DB2 제품 목록(Linux 및 UNIX)』 주제를 참조하십시오.
- DB2 설치 마법사는 그래픽 설치 프로그램입니다. 사용자의 시스템에서 DB2 설치 마법사를 실행하려면 그래픽 사용자 인터페이스를 렌더링할 수 있는 X Windows 소 프트웨어가 있어야 합니다. X Windows 서버가 실행 중인지 확인하십시오. 디스플 레이를 올바르게 익스포트했는지 확인하십시오. 예: export DISPLAY=9.26.163.144:0.
- LDAP(Lightweight Directory Access Protocol) 같은 보안 소프트웨어가 사용자 환 경에 사용된 경우, DB2 설치 마법사를 시작하기 전에 필요한 DB2 사용자를 수동 으로 작성해야 합니다. 시작하기 전에 『중앙 집중식 사용자 관리 고려사항』 주제를 참조하십시오.

주: DB2 버전 9.1 FixPack 2부터는 네트워크 정보 서비스(NIS) 및 네트워크 정보 서비스 플러스(NIS+) 기능이 사용되지 않습니다. 이러한 기능에 대한 지원은 추후 릴 리스에서는 제거될 수 있습니다. LDAP(Lightweight Directory Access Protocol)은 중앙 집중식 사용자 관리 서비스에 권장되는 솔루션입니다.

DB2 설치 마법사를 사용하여 HP-UX에 DB2 Connect Enterprise Edition과 같은 DB2 Connect 서버 제품을 설치하려면 다음을 수행하십시오.

1. DVD가 마운트되는 디렉토리로 변경하십시오.

cd /*db2dvd*

여기서 /db2dvd는 DVD의 마운트 위치를 나타냅니다.

- 2. DB2 Connect 제품 이미지를 다운로드했으면 제품 파일의 압축을 해제하고 untar 해야 합니다.
	- a. 제품 파일의 압축을 해제하십시오.

gzip -d *product*.tar.gz

여기서 product는 다운로드한 데이터베이스 제품의 이름입니다.

b. 제품 파일을 untar하십시오.

tar xvf *product*.tar

c. 디렉토리를 변경하십시오.

cd ./*product*/disk1

주: 자국어 패키지를 다운로드했으면 동일한 디렉토리에 untar하십시오. 그러면 해 당 디렉토리에 서브디렉토리(예: ./nlpack/disk2)가 작성되고, 설치 프로그램이 프 롬프트 없이 자동으로 설치 이미지를 찾을 수 있습니다.

- 3. DB2 설치 마법사를 시작하려면 제품 이미지가 있는 디렉토리에서 ./db2setup 명령 을 입력하십시오. 잠시 후 IBM DB2 설치 런치패드가 열립니다. 여러 CD로 설치 하는 경우, 상대 경로 이름 또는 절대 경로 이름을 사용하여 마운트된 CD 위치 외 부에서 db2setup 명령을 실행하여 DB2 Connect 제품 CD가 필요에 따라 마운트 해제될 수 있는지 확인하십시오. 이 창에서 설치 요구사항과 릴리스 정보를 보거나 바로 설치를 시작할 수 있습니다.
- 4. 일단 설치를 시작했으면 DB2 설치 마법사 설치 패널을 따라 진행하고 선택하십시 오. DB2 설치 마법사를 안내하는 데 설치 도움말을 사용할 수 있습니다. 온라인 도움말을 호출하려면 <mark>도움말</mark>을 누르십시오. 취소를 누르면 언제든지 설치를 종료할 수 있습니다. 마지막 DB2 설치 마법사 설치 패널에서 <mark>완료</mark>를 눌렀으면 DB2 파일 이 시스템에만 복사됩니다. 일단 완료되었으면, DB2 Connect 서버 제품은 /opt/IBM/db2/V9.5 디폴트 설치 경로를 사용하여 설치됩니다.

이 디렉토리가 이미 사용된 시스템에 설치하는 경우에는, DB2 Connect 제품 설치 경로에 \_xx가 추가됩니다. 여기서 xx는 01에서 시작하여 설치한 DB2 사본 <mark>수에 따</mark> 라 커지는 숫자입니다.

또한, 자체 DB2 데이터베이스 제품 설치 경로를 지정할 수도 있습니다.

DB2 Connect 제품이 설치된 후 자국어 팩이 있는 디렉토리에서 ./db2setup 명령을 실 행하여 자국어 팩을 설치할 수도 있습니다.

디폴트로 설치 로그 db2setup.log 및 db2setup.err는 /tmp 디렉토리에 있습니다. 로그 파일의 위치를 지정할 수도 있습니다.

DB2 제품에서 로컬 컴퓨터 또는 네트워크의 다른 컴퓨터에 있는 DB2 문서에 액세스 가 가능하려면 DB2 정보 센터를 설치해야 합니다. DB2 정보 센터에는 DB2 데이터베 이스 및 DB2 관련 제품에 대한 문서가 있습니다. DB2 Server 설치의 『DB2 설치 마 법사를 사용하여 DB2 정보 센터 설치(UNIX)』 주제를 참조하십시오.

## **DB2 Connect - --(HP-UX)**

HP-UX 운영 체제에서 DB2 Connect 서버 제품을 설치하기 전에 선택한 시스템이 필 요한 운영 체제, 하드웨어, 소프트웨어 및 통신 요구사항을 충족시키는지 확인하십시오.

HP-UX에 DB2 Connect 서버 제품(예: DB2 Connect Enterprise Edition)을 설치하 려면 다음 요구사항이 충족되어야 합니다.

설치 요구사항

표 5. *HP-UX 설치 요구사*항

| 운영 체제                                         | 하드웨어                                    |
|-----------------------------------------------|-----------------------------------------|
| $HP-UX$ 11i $v2(11.23.0505)$                  | Itanium® 기반 HP Integrity Series Systems |
| May 2005 Base Quality(QPKBASE) 번들<br>٠        |                                         |
| May 2005 Applications Quality(QPKAPPS) 번<br>٠ |                                         |
| 들                                             |                                         |
| HP-UX 11i v3(11.31)                           |                                         |

소프트웨어 요구사항

- 온라인 도움말을 보려면 브라우저가 필요합니다.
- 알려진 HP-UX 문제점에 대한 자세한 정보는 [www.ibm.com/support/](http://www.ibm.com/support/docview.wss?&uid=swg21257602) [docview.wss?&uid=swg21257602](http://www.ibm.com/support/docview.wss?&uid=swg21257602)를 참조하십시오.

통신 요구사항

TCP/IP를 사용할 수 있습니다.

• TCP/IP 연결인 경우 추가 소프트웨어가 필요하지 않습니다.

## **CD DVD -(HP-UX)**

이 주제는 HP-UX에서 DB2 제품 CD 또는 DVD를 마운트하는 방법을 설명합니다. 시스템 구성에 따라 디스크를 마운트하기 위해 루트로 로그인해야 할 수도 있습니다.

HP-UX용 DB2 제품 CD 또는 DVD를 마운트하려면 다음을 수행하십시오.

- 1. 드라이브에 CD 또는 DVD를 넣으십시오.
- 2. 필요하면 CD 또는 DVD 드라이브에 대한 마운트 지점으로 새 디렉토리를 정의하 십시오. **mkdir /cdrom** 명령을 사용하여 /cdrom을 마운트 지점으로 정의하십시오.
- 3. 필요하면 ioscan -fnC disk 명령을 사용하여 드라이브 디바이스 파일을 식별하십시 오. 이 명령은 인식된 모든 CD 또는 DVD 드라이브 및 이와 연관된 디바이스 파 일을 나열합니다. 파일 이름은 /dev/dsk/c1t2d0과 유사합니다.
- 4. 마운트 지점 디렉토리로 CD 또는 DVD 드라이브를 마운트하십시오.

mount -F cdfs -o rr /dev/dsk/c1t2d0 /cdrom

- 5. ls /cdrom 명령을 사용하여 마운트를 검증하기 위한 파일 목록을 가져오십시오.
- 6. 로그아웃하십시오.

CD 또는 DVD 파일 시스템이 마운트되었습니다. 드라이브에 CD 또는 DVD를 넣고 내용을 본 다음 cd /disc 명령을 입력하십시오. 여기서, cdrom은 마운트 지점 디렉토리 입니다.

# **- 10 DB2 Connect - (Linux)**

설치 환경 설정을 정의하고 Linux에 DB2 Connect 제품을 설치하려면 DB2 설치 마 법사를 사용하십시오.

DB2 설치 프로그램은 DB2 제품의 설치 및 구성을 자동화하는 Java 기반 설치 도구입 니다. 이 유틸리티를 사용하지 않으려면 두 가지 대안이 있습니다. 다음과 같이 DB2 Connect 제품을 설치할 수 있습니다.

- 응답 파일 메소드 사용
- 수동으로 db2\_install 명령 사용. 운영 체제의 원시 설치 유틸리티 rpm을 사용하여 DB2 제품을 수동으로 설치할 수 없습니다. DB2 설치에서 인터페이스 및 쿼리하는 데 사용하는 이 원시 설치 유틸리티가 들어 있는 기존 스크립트는 변경해야 합니다.

#### 전제조건

설치를 시작하기 전에 다음을 수행하십시오.

- 루트 또는 비루트 권한을 사용하여 DB2 Connect를 설치할 수 있습니다. 비루트 설치에 대한 자세한 정보는 관련 링크를 참조하십시오.
- 시스템이 다음 항목과 일치하는지 확인하십시오.
	- 디스크 및 메모리 요구사항
	- 하드웨어, 분산 및 소프트웨어 요구사항
- 사용자 시스템에 DB2 제품 DVD가 마운트되어야 합니다.
- DB2 Connect 제품 이미지가 사용 가능해야 합니다. 영어가 아닌 DB2 Connect 제 품 버전을 설치하는 경우, 해당 자국어 패키지도 가지고 있어야 합니다.
- 시스템에 이미 설치된 DB2 제품을 찾으려면 DB2 Server 설치의 『시스템에 설치된 DB2 제품 목록(Linux 및 UNIX)』 주제를 참조하십시오.
- DB2 설치 마법사는 그래픽 설치 프로그램입니다. 사용자의 시스템에서 DB2 설치 마법사를 실행하려면 그래픽 사용자 인터페이스를 렌더링할 수 있는 X Windows 소 프트웨어가 있어야 합니다. X Windows 서버가 실행 중인지 확인하십시오. 디스플 레이를 올바르게 익스포트했는지 확인하십시오. 예: export DISPLAY=9.26.163.144:0.
- LDAP(Lightweight Directory Access Protocol) 같은 보안 소프트웨어가 사용자 환 경에 사용된 경우, DB2 설치 마법사를 시작하기 전에 필요한 DB2 사용자를 수동 으로 작성해야 합니다. 시작하기 전에 『중앙 집중식 사용자 관리 고려사항』 주제를 참조하십시오.

주: DB2 버전 9.1 FixPack 2부터는 네트워크 정보 서비스(NIS) 및 네트워크 정보 서비스 플러스(NIS+) 기능이 사용되지 않습니다. 이러한 기능에 대한 지원은 추후 릴 리스에서는 제거될 수 있습니다. LDAP(Lightweight Directory Access Protocol)은 중앙 집중식 사용자 관리 서비스에 권장되는 솔루션입니다.

DB2 설치 마법사를 사용하여 Linux에 DB2 Connect Enterprise Edition과 같은 DB2 Connect 서버 제품을 설치하려면 다음을 수행하십시오.

1. DVD가 마운트되는 디렉토리로 변경하십시오.

cd /*db2dvd*

여기서 /db2dvd는 DVD의 마운트 위치를 나타냅니다.

- 2. DB2 Connect 제품 이미지를 다운로드했으면 제품 파일의 압축을 해제하고 untar 해야 합니다.
	- a. 제품 파일의 압축을 해제하십시오.

gzip -d *product*.tar.gz

여기서 product는 다운로드한 데이터베이스 제품의 이름입니다.

b. 제품 파일을 untar하십시오.

tar xvf *product*.tar

c. 디렉토리를 변경하십시오.

cd ./*product*/disk1

주: 자국어 패키지를 다운로드했으면 동일한 디렉토리에 untar하십시오. 그러면 해 당 디렉토리에 서브디렉토리(예: ./nlpack/disk2)가 작성되고, 설치 프로그램이 프 롬프트 없이 자동으로 설치 이미지를 찾을 수 있습니다.

- 3. DB2 설치 마법사를 시작하려면 제품 이미지가 있는 디렉토리에서 ./db2setup 명령 을 입력하십시오. 잠시 후 IBM DB2 설치 런치패드가 열립니다. 여러 CD로 설치 하는 경우, 상대 경로 이름 또는 절대 경로 이름을 사용하여 마운트된 CD 위치 외 부에서 db2setup 명령을 실행하여 DB2 Connect 제품 CD가 필요에 따라 마운트 해제될 수 있는지 확인하십시오. 이 창에서 설치 요구사항과 릴리스 정보를 보거나 바로 설치를 시작할 수 있습니다.
- 4. 일단 설치를 시작했으면 DB2 설치 마법사 설치 패널을 따라 진행하고 선택하십시 오. DB2 설치 마법사를 안내하는 데 설치 도움말을 사용할 수 있습니다. 온라인 도움말을 호출하려면 <mark>도움말</mark>을 누르십시오. 취소를 누르면 언제든지 설치를 종료할 수 있습니다. 마지막 DB2 설치 마법사 설치 패널에서 <mark>완료</mark>를 눌렀으면 DB2 파일 이 시스템에만 복사됩니다. 일단 완료되었으면, DB2 Connect 서버 제품은 /opt/IBM/db2/V9.5 디폴트 설치 경로를 사용하여 설치됩니다.

<span id="page-66-0"></span>이 디렉토리가 이미 사용된 시스템에 설치하는 경우에는, DB2 Connect 제품 설치 경로에 \_xx가 추가됩니다. 여기서 xx는 01에서 시작하여 설치한 DB2 사본 <mark>수에 따</mark> 라 커지는 숫자입니다.

또한, 자체 DB2 데이터베이스 제품 설치 경로를 지정할 수도 있습니다.

DB2 Connect 제품이 설치된 후 자국어 팩이 있는 디렉토리에서 ./db2setup 명령을 실 행하여 자국어 팩을 설치할 수도 있습니다.

디폴트로 설치 로그 db2setup.log 및 db2setup.err는 /tmp 디렉토리에 있습니다. 로그 파일의 위치를 지정할 수도 있습니다.

DB2 제품에서 로컬 컴퓨터 또는 네트워크의 다른 컴퓨터에 있는 DB2 문서에 액세스 가 가능하려면 DB2 정보 센터를 설치해야 합니다. DB2 정보 센터에는 DB2 데이터베 이스 및 DB2 관련 제품에 대한 문서가 있습니다. DB2 Server 설치의 『DB2 설치 마 법사를 사용하여 DB2 정보 센터 설치(UNIX)』 주제를 참조하십시오.

## **DB2 Connect - --(Linux)**

Linux 운영 체제에서 DB2 Connect 서버 제품을 설치하기 전에 선택한 시스템이 필요 한 운영 체제, 하드웨어, 소프트웨어 및 통신 요구사항을 충족시키는지 확인하십시오.

DB2 Connect Enterprise Edition과 같은 DB2 Connect 서버 제품을 설치하려면, 다 음 요구사항을 충족해야 합니다.

하드웨어 요구사항

프로세서는 다음과 같습니다.

- $x86($ Intel Pentium®, Intel Xeon®  $\downarrow$  AMD Athlon)
- $x64$ (Intel EM64T  $\frac{11}{2}$  AMD64)
- POWER(Linux를 지원하는 모든 iSeries®, pSeries®, System i, System p® 및 POWER 시스템)
- System z ⊙ 전 eServer™ zSeries)
- **분산 요구사항**

지원되는 Linux 분산에 대한 최신 정보는 브라우저를 [http://www.ibm.com/](http://www.ibm.com/software/data/db2/linux/validate/) [db2/linux/validate](http://www.ibm.com/software/data/db2/linux/validate/)로 지정하십시오.

커널 구성 매개변수를 갱신해야 할 수도 있습니다. 커널 구성 매개변수는 /etc/sysctl.conf에 설정됩니다. DB2 Information Center의 커널 매개변수 수정(Linux) 절을 참조하십시오. sysctl 명령을 사용하여 이러한 매개변수를 설 정 및 활성화하는 방법에 대한 정보는 해당 운영 체제 매뉴얼을 참조하십시오.

#### 소프트웨어 요구사항

- DB2 Connect를 설치하기 위해 DB2 설치 마법사를 실행하거나 DB2 그래 픽 도구를 사용하려면 그래픽 사용자 인터페이스를 렌더링할 수 있는 X Window 시스템 소프트웨어가 필요합니다.
- 온라인 도움말을 보려면 브라우저가 필요합니다.
- 통신 요구사항

```
TCP/IP 연결인 경우 추가 소프트웨어가 필요하지 않습니다.
```
### Linux on zSeries용 DB2 설치 준비

Linux를 실행 중인 IBM zSeries에 DB2 제품을 설치하려면 Linux 운영 체제에 액세 스 가능한 설치 이미지를 작성해야 합니다. FTP를 사용하여 설치 이미지를 운영 체제 로 보내거나 NFS 마운트를 사용하여 운영 체제에서 제품 DVD를 사용할 수 있게 작 성해야 합니다.

#### 전제 조건

이미 DB2 제품 설치 이미지를 확보했습니다.

#### $\bf{FTP}$ 를 사용하여 설치 이미지 액세스

Linux를 실행 중인 IBM zSeries 컴퓨터에서 다음을 수행하십시오.

1. 다음 명령을 입력하십시오.

ftp *yourserver.com*

여기서 yourserver.com은 DB2 제품 설치 이미지가 있는 FTP 서버를 나 타냅니다.

- 2. 사용자 ID와 암호를 입력하십시오.
- 3. 다음 명령을 입력하십시오.
	- bin get *product file*

여기서 product file은 해당 제품 패키지 이름을 나타냅니다.

#### $NFS$ 를 통해 DB2 제품 DVD를 사용하여 설치 이미지에 액세스

Linux 운영 체제에서 제품 DVD를 사용하려면 다음을 수행하십시오.

- 1. 해당 제품 DVD를 마운트하십시오.
- 2. DVD를 마운트한 디렉토리를 익스포트하십시오. 예를 들어, DVD를 /db2dvd에 마운트한 경우 /db2dvd 디렉토리를 익스포트하십시오.
- 3. Linux가 실행 중인 IBM zSeries 컴퓨터에서 다음 명령을 사용하여 이 디 렉토리를 NFS 마운트하십시오.

mount -t nfs -o ro *nfsservername*:/*db2dvd* /*local\_directory\_name*

여기서, nfsservername은 NFS 서버의 호스트 이름을 나타내고, db2dvd는 NFS 서버에 익스포트되는 디렉토리의 이름을 나타내며, local\_directory\_name은 로컬 디렉토리의 이름을 나타냅니다.

4. Linux를 실행 중인 IBM zSeries 컴퓨터에서 DVD가 마운트되어 있는 디 렉토리로 변경하십시오. cd /local\_directory\_name 명령을 입력하여 이 작 업을 수행할 수 있습니다. 여기서 local\_directory\_name은 제품 DVD의 마 운트 위치를 나타냅니다.

## **CD DVD -(Linux)**

시스템 구성에 따라 디스크를 마운트하려면 루트로 로그온할 수 있습니다.

Linux 운영 체제에서 CD 또는 DVD를 마운트하려면 다음을 수행하십시오.

1. 드라이브에 CD 또는 DVD를 넣고 다음 명령을 입력하십시오.

mount -t iso9660 -o ro /dev/cdrom */cdrom*

여기서 /cdrom은 CD 또는 DVD의 마운트 지점입니다.

2. 로그아웃하십시오.

CD 또는 DVD 파일 시스템이 마운트되었습니다. 드라이브에 디스크를 넣고 CD 또는 DVD의 내용을 본 다음 cd /disc 명령을 입력하십시오. 여기서, cdrom은 마운트 지점 디렉토리입니다.

# $\bm{\mathsf{M}}$  11 장 DB2 Connect 서버 제품 설치(Solaris 운영 체제)

설치 환경 설정을 정의하고 Solaris 운영 체제에 DB2 Connect 제품을 설치하려면 DB2 설치 마법사를 사용하십시오.

DB2 설치 프로그램은 DB2 제품의 설치 및 구성을 자동화하는 Java 기반 설치 도구입 니다. 이 유틸리티를 사용하지 않으려면 두 가지 대안이 있습니다. 다음과 같이 DB2 Connect 제품을 설치할 수 있습니다.

- 응답 파일 메소드 사용
- 수동으로 db2\_install 명령 사용. 운영 체제의 원시 설치 유틸리티 pkgadd를 사용하 여 DB2 제품을 수동으로 설치할 수 없습니다. DB2 설치에서 인터페이스 및 쿼리하 는 데 사용하는 이 원시 설치 유틸리티가 들어 있는 기존 스크립트는 변경해야 합니 다.

#### 전제조건

설치를 시작하기 전에 다음을 수행하십시오.

- 루트 또는 비루트 권한을 사용하여 DB2 Connect를 설치할 수 있습니다. 비루트 설치에 대한 자세한 정보는 관련 링크를 참조하십시오.
- 시스템이 다음 항목과 일치하는지 확인하십시오.
	- 디스크 및 메모리 <mark>요구사항</mark>
	- 하드웨어, 분산 및 소프트웨어 <mark>요구사항</mark>
- 사용자 시스템에 DB2 제품 DVD가 마운트되어야 합니다.
- DB2 Connect 제품 이미지가 사용 가능해야 합니다. 영어가 아닌 DB2 Connect 제 품 버전을 설치하는 경우, 해당 자국어 패키지도 가지고 있어야 합니다.
- 시스템에 이미 설치된 DB2 제품을 찾으려면 DB2 Server 설치의 『시스템에 설치된 DB2 제품 목록(Linux 및 UNIX)』 주제를 참조하십시오.
- DB2 설치 마법사는 그래픽 설치 프로그램입니다. 사용자의 시스템에서 DB2 설치 마법사를 실행하려면 그래픽 사용자 인터페이스를 렌더링할 수 있는 X Windows 소 프트웨어가 있어야 합니다. X Windows 서버가 실행 중인지 확인하십시오. 디스플 레이를 올바르게 익스포트했는지 확인하십시오. : export DISPLAY=9.26.163.144:0.
- LDAP(Lightweight Directory Access Protocol) 같은 보안 소프트웨어가 사용자 환 경에 사용된 경우, DB2 설치 마법사를 시작하기 전에 필요한 DB2 사용자를 수동 으로 작성해야 합니다. 시작하기 전에 『중앙 집중식 사용자 관리 고려사항』 주제를 참조하십시오.

주: DB2 버전 9.1 FixPack 2부터는 네트워크 정보 서비스(NIS) 및 네트워크 정보 서비스 플러스(NIS+) 기능이 사용되지 않습니다. 이러한 기능에 대한 지원은 추후 릴 리스에서는 제거될 수 있습니다. LDAP(Lightweight Directory Access Protocol)은 중앙 집중식 사용자 관리 서비스에 권장되는 솔루션입니다.

DB2 설치 마법사를 사용하여 Solaris 운영 체제에 DB2 Connect Enterprise Edition 과 같은 DB2 Connect 서버 제품을 설치하려면 다음을 수행하십시오.

1. DVD가 마운트되는 디렉토리로 변경하십시오.

cd /*db2dvd*

여기서 /db2dvd는 DVD의 마운트 위치를 나타냅니다.

- 2. DB2 Connect 제품 이미지를 다운로드했으면 제품 파일의 압축을 해제하고 untar 해야 합니다.
	- a. 제품 파일의 압축을 해제하십시오.

gzip -d *product*.tar.gz

여기서 product는 다운로드한 데이터베이스 제품의 이름입니다.

b. 제품 파일을 untar하십시오.

tar xvf *product*.tar

c. 디렉토리를 변경하십시오.

cd ./*product*/disk1

주: 자국어 패키지를 다운로드했으면 동일한 디렉토리에 untar하십시오. 그러면 해 당 디렉토리에 서브디렉토리(예: ./nlpack/disk2)가 작성되고, 설치 프로그램이 프 롬프트 없이 자동으로 설치 이미지를 찾을 수 있습니다.

- 3. DB2 설치 마법사를 시작하려면 제품 이미지가 있는 디렉토리에서 ./db2setup 명령 을 입력하십시오. 잠시 후 IBM DB2 설치 런치패드가 열립니다. 여러 CD로 설치 하는 경우, 상대 경로 이름 또는 절대 경로 이름을 사용하여 마운트된 CD 위치 외 부에서 db2setup 명령을 실행하여 DB2 Connect 제품 CD가 필요에 따라 마운트 해제될 수 있는지 확인하십시오. 이 창에서 설치 요구사항과 릴리스 정보를 보거나 바로 설치를 시작할 수 있습니다.
- 4. 일단 설치를 시작했으면 DB2 설치 마법사 설치 패널을 따라 진행하고 선택하십시 오. DB2 설치 마법사를 안내하는 데 설치 도움말을 사용할 수 있습니다. 온라인 도움말을 호출하려면 <mark>도움말</mark>을 누르십시오. 취소를 누르면 언제든지 설치를 종료할 수 있습니다. 마지막 DB2 설치 마법사 설치 패널에서 <mark>완료</mark>를 눌렀으면 DB2 파일 이 시스템에만 복사됩니다. 일단 완료되었으면, DB2 Connect 서버 제품은 /opt/IBM/db2/V9.5 디폴트 설치 경로를 사용하여 설치됩니다.
이 디렉토리가 이미 사용된 시스템에 설치하는 경우에는, DB2 Connect 제품 설치 경로에 \_xx가 추가됩니다. 여기서 xx는 01에서 시작하여 설치한 DB2 사본 <mark>수에 따</mark> 라 커지는 숫자입니다.

또한, 자체 DB2 데이터베이스 제품 설치 경로를 지정할 수도 있습니다.

DB2 Connect 제품이 설치된 후 자국어 팩이 있는 디렉토리에서 ./db2setup 명령을 실 행하여 자국어 팩을 설치할 수도 있습니다.

디폴트로 설치 로그 db2setup.log 및 db2setup.err는 /tmp 디렉토리에 있습니다. 로그 파일의 위치를 지정할 수도 있습니다.

DB2 제품에서 로컬 컴퓨터 또는 네트워크의 다른 컴퓨터에 있는 DB2 문서에 액세스 가 가능하려면 DB2 정보 센터를 설치해야 합니다. DB2 정보 센터에는 DB2 데이터베 이스 및 DB2 관련 제품에 대한 문서가 있습니다. DB2 Server 설치의 『DB2 설치 마 법사를 사용하여 DB2 정보 센터 설치(UNIX)』 주제를 참조하십시오.

# DB2 Connect 제품의 설치 요구사항(Solaris)

Solaris 운영 체제에서 DB2 Connect 제품을 설치하기 전에 선택한 시스템이 필요한 운영 체제, 하드웨어, 소프트웨어 및 통신 요구사항을 충족시키는지 확인하십시오.

Solaris에 DB2 Connect 제품을 설치하려면 다음 요구사항이 충족되어야 합니다.

표6. *Solaris 설치 요구사항* 

| 운영 체제                          | 하드웨어                           |
|--------------------------------|--------------------------------|
| Solaris 10 Update 5            | Solaris x64(Intel 64 또는 AMD64) |
| • 64비트 커널                      |                                |
| • 패치 127128-11                 |                                |
| Solaris <sub>9</sub>           | UltraSPARC 또는 SPARC64 프로세서     |
| • 64비트 커널                      |                                |
| • 패치 111711-12 및 111712-12     |                                |
| • 원시 디바이스를 사용할 경우 패치 122300-11 |                                |
| Solaris 10 Update 5            |                                |
| • 64비트 커널                      |                                |
| • 원시 디바이스를 사용할 경우 패치 125100-07 |                                |

#### 운영 체제 요구사항

"Recommended & Security Patches"는 웹 사이트[\(http://sunsolve.sun.com\)](http://sunsolve.sun.com) 에서 얻을 수 있습니다. SunSolve 온라인 웹 사이트에서 왼쪽 패널에 있는 "패치" 메뉴 항목을 누르십시오.

J2SE Solaris 운영 체제 패치 클러스터가 또한 필요합니다. 이는 웹 사이트 <http://sunsolve.sun.com>에서 얻을 수 있습니다.

64비트 Fujitsu PRIMEPOWER 시스템에서 DB2 Connect인 경우 다음 패치 가 필요합니다.

• 패치 912041-01의 수정사항을 가져오려면 Solaris 9 커널 갱신 패치 112233-01 이상.

Solaris 운영 체제의 Fujitsu PRIMEPOWER 패치는

<http://download.ftsi.fujitsu.com/>의 FTSI에서 다운로드할 수 있습니다.

Solaris에서 DB2 데이터베이스 시스템에 영향을 줄 수 있는 문제점의 추가 목 록은 [www.ibm.com/support/docview.wss?&uid=swg21257606](http://www.ibm.com/support/docview.wss?&uid=swg21257606)을 참조하십시 <u>्र</u>

DB2 데이터베이스 제품은 Solaris ZFS filesystems 및 Logical Domains(LDoms)를 지원합니다.

#### 소프트웨어 요구사항

- SUNWlibC 소프트웨어는 Solaris에 DB2 Connect를 설치하는 데 필요합니 다. 이 소프트웨어는 웹 사이트 <http://sunsolve.sun.com>에서 얻을 수 있습 니다.
- 온라인 도움말을 보려면 브라우저가 필요합니다.

### 통신 요구사항

TCP/IP를 사용할 수 있습니다.

- TCP/IP 연결인 경우 추가 소프트웨어가 필요하지 않습니다.
- 다음과 같은 경우 DB2 Connect는 Sun Cluster 2.2에 지원됩니다.
	- 호스트에 대한 프로토콜은 TCP/IP입니다.
	- 2단계 커미트가 사용되지 않습니다. 사용자가 공유 디스크에 SPM 로그 가 있도록 구성하고(s<mark>pm\_log\_path</mark> 데이터베이스 구성 매개변수를 통해 이렇게 할 수 있음), 장애 복구 시스템이 동일한 TCP/IP 구성(같은 호스 트 이름, IP 주소 등)을 가지는 경우 이 제한사항이 완화됩니다.

# **CD DVD -(Solaris -)**

NFS를 사용하여 리모트 시스템에서 CD 또는 DVD드라이브를 마운트하려면 리모트 컴 퓨터의 CD 또는 DVD 파일 시스템을 루트 액세스 권한으로 익스포트해야 합니다.

로컬 시스템 구성에 따라 로컬 컴퓨터에서 루트 액세스가 필요할 수도 있습니다.

Solaris 운영 체제에서 CD 또는 DVD를 마운트하려면 다음을 수행하십시오.

1. 드라이브에 CD 또는 DVD를 넣으십시오.

2. 볼륨 관리 프로그램(vold)이 시스템에서 실행 중인 경우, 디스크는 /cdrom/cd\_label 로서 자동으로 마운트됩니다(CD 또는 DVD 레이블이 /cdrom/unnamed\_cdrom이 거나 레이블이 없는 경우).

볼륨 관리 프로그램이 사용자 시스템에서 실행되고 있지 않으면 다음 단계를 완료 하여 CD 또는 DVD를 마운트하십시오.

a. 다음 명령을 입력하여 디바이스의 이름을 판별하십시오.

ls -al /dev/sr\* |awk '{print "/" \$11}'

이 명령은 CD 또는 DVD 디바이스의 이름을 리턴합니다. 이 예에서 명령은 /dev/dsk/c0t6d0s2 문자열을 리턴합니다.

b. 다음 명령을 입력하여 CD 또는 DVD를 마운트하십시오.

mkdir -p /cdrom/unnamed\_cdrom mount -F hsfs -o ro /dev/dsk/c0t6d0s2 /cdrom/unnamed\_cdrom

여기서, /dev/dsk/c0t6d0s2는 이전 단계에서 리턴된 디바이스의 이름을 표시 하며 /cdrom/unnamed\_cdrom은 CD 또는 DVD 마운트 디렉토리를 표시합니 다.

주: NFS를 사용하여 리모트 시스템에서 CD 또는 DVD드라이브를 마운트하려 면 리모트 시스템의 CD 또는 DVD 파일 시스템을 루트 액세스 권한으로 익스 포트해야 합니다. 또한, 로컬 머신에서도 루트 액세스 권한으로 해당 파일 시스 템을 마운트해야 합니다.

3. 로그아웃하십시오.

CD 또는 DVD 파일 시스템이 마운트되었습니다. 드라이브에 디스크를 넣고 CD 또는 DVD의 내용을 본 다음 cd /disc 명령을 입력하십시오. 여기서, cdrom은 마운트 지점 디렉토리입니다.

# **- 12 DB2 Connect - (Windows)**

다음은 DB2 설치 마법사를 사용하여 Windows 운영 체제에 DB2 Connect Enterprise Edition과 같은 DB2 Connect 서버 제품을 설치하는 방법에 대해 설명합니다. 또한 응 답 파일을 사용하여 DB2 Connect 서버 제품을 설치할 수 있습니다.

#### 전제조건

DB2 설치 마법사를 실행하기 전에 다음을 수행하십시오.

- 시스템이 다음 항목과 일치하는지 확인하십시오.
	- 디스크 및 메모리 <mark>요구사항</mark>
	- 하드웨어, 분산 및 소프트웨어 요구사항
- LDAP을 사용하려면 DB2 Server 설치의 『LDAP 디렉토리 서비스의 활성 디렉토 리 스키마 확장(Windows)』 주제를 참조하십시오.
- 관리자 어카운트를 사용하여 설치를 수행하는 것이 좋습니다. 관리자 어카운트는 DB2 제품이 설치되는 Windows 컴퓨터의 로컬 관리자 그룹에 속해야 하며 다음과 같은 고급 사용자 권한이 있어야 합니다.
	- 운영 체제의 일부로 활동
	- 토큰 오브젝트 작성
	- 할당량 증가
	- 프로세스 레벨 토큰 바꾸기

고급 사용자 권한 없이 설치를 수행할 수 있지만 설치 프로그램에서는 어카운트의 유 효성을 확인할 수 없습니다.

- 비관리자 어카운트로 DB2 Connect를 설치하려면, DB2 Connect의 비관리자 설치 (Windows) 주제를 참조하십시오.
- DB2 설치 마법사를 사용하여 Windows에 DB2 Connect 서버 제품(예: DB2 Connect Enterprise Edition)을 설치하려면 다음을 수행하십시오.
	- 1. 관리자 권한이 있는 사용자로 시스템에 로그온하십시오.
	- 2. 필요할 때 설치 프로그램을 갱신할 수 있도록 모든 프로그램을 닫으십시오.
	- 3. DVD를 드라이브에 넣으십시오. 자동 실행 기능으로 DB2 설치 마법사가 자동 으로 시작됩니다. DB2 설치 마법사는 시스템 언어를 판별하고 해당 언어의 설 치 프로그램을 실행합니다. 다른 언어로 설치 프로그램을 실행하려고 하거나 설 치 프로그램이 자동 시작에 실패한 경우, DB2 설치 마법사를 수동으로 실행할 수 있습니다.
- <span id="page-77-0"></span>4. DB2 런치패드가 열립니다. 이 창에서 설치 요구사항과 릴리스 정보를 보거나 바 로 설치를 진행할 수 있습니다.
- 5. 일단 설치를 초기화했으면, 다음 설치 프로그램의 프롬프트에 따라 진행하십시오. 온라인 도움말을 참조하여 나머지 단계를 진행할 수 있습니다. 온라인 도움말을 호출하려면 <mark>도움말</mark>을 누르십시오. 취소를 누르면 언제든지 설치를 종료할 수 있 습니다.

로그 파일은 설치 및 설치 제거 활동으로 인해 발생한 일반 메시지와 오류 메시지를 . - DB2-<*Product Abrreviation*>-<*Date* Time>.log입니다(예: DB2-CEE-10-06-2006 17 23 42.log). 다폴트로 로그 파일 은 My Documents₩DB2LOG 디렉토리에 있습니다.

- DB2 설치 마법사를 수동으로 호출하려면 다음을 수행하십시오.
	- 1. 시작을 누르고 실행 옵션을 선택하십시오.
	- 2. 열기 필드에 다음 명령을 입력하십시오.

x:₩setup /i *language*

- 각 부분의 설명은 다음과 같습니다.
- x:는 DVD 드라이브를 나타냅니다.
- language는 사용자 언어의 지역 코드를 나타냅니다(예: 영어의 경우, EN).
- 3. 확인을 누르십시오.

DB2 제품에서 로컬 컴퓨터 또는 네트워크의 다른 컴퓨터에 있는 DB2 문서에 액세스 가 가능하려면 DB2 정보 센터를 설치해야 합니다. DB2 정보 센터에는 DB2 데이터베 이스 및 DB2 관련 제품에 대한 문서가 있습니다.

# **DB2 Connect - --(Windows)**

Windows 운영 체제에서 DB2 Connect 서버 제품을 설치하기 전에 선택한 시스템이 필요한 운영 체제, 하드웨어, 소프트웨어 및 통신 요구사항을 충족시키는지 확인하십시  $\circ$ 

DB2 Connect 서버 제품(예: DB2 Connect Enterprise Edition)을 설치하려면 다음 요 구사항이 충족되어야 합니다.

하드웨어 요구사항

지원되는 Windows 운영 체제(32비트 및 64비트)를 실행할 수 있는 모든 Intel 및 AMD 프로세서

운영 체제 요구사항

다음 중 하나이어야 합니다.

• 서비스 팩 2 이상이 포함된 Windows XP Professional Edition(32비트 및  $64$ 비트)

- 서비스 팩 2 이상이 포함된 Windows 2003
	- Standard Edition(32비트 및 64비트)
	- Enterprise Edition(32비트 및 64비트)
	- Datacenter Edition(32비트 및 64비트)
- Windows Server 2008
	- Standard Edition(32비트 및 64비트)
	- Enterprise Edition(32비트 및 64비트)
	- Datacenter Edition(32비트 및 64비트)

모든 Windows Server 2008 서비스 팩이 지원됩니다.

#### 소프트웨어 요구사항

- MDAC 2.8이 필요합니다. DB2 설치 마법사는 MDAC 2.8이 아직 설치되 어 있지 않은 경우 MDAC 2.8을 설치합니다.
- 온라인 도움말을 보려면 브라우저가 필요합니다.

통신 요구사항

• 운영 체제에서 TCP/IP를 지원하며 제공합니다.

#### **Windows(64–) --**

• 32비트 UDF 및 스토어드 프로시저가 지원됩니다.

# **DB2 - - - -(Windows)**

Windows에 DB2 서버 제품을 설치할 경우 다음과 같은 사용자 어카운트가 필요합니 다.

- 설치 사용자 어카운트
- 선택적 어카운트 하나 이상의 사용자 어카운트를 설정합니다. 설치 중에 다음 어 카운트를 작성할 수 있습니다.
	- DB2 Administration Server(DAS) 사용자 어카운트
	- DB2 인스턴스 사용자 어카운트. DB2 Enterprise Server Edition 이외의 제품 에 LocalSystem 어카운트를 사용할 수도 있습니다.

설치 사용자 어카운트는 설치를 수행하는 사용자의 어카운트입니다. DB2 설치 마법사 를 실행하기 전에 설치 사용자 어카운트를 정의해야 합니다. 설치 전에 설치 사용자 <mark>어</mark> 카운트를 정의하거나 DB2 설치 마법사에서 설치 사용자 어카운트를 작성할 수 있습니 다.

모든 사용자 어카운트 이름은 시스템 이름 지정 규칙 및 DB2 사용자, 사용자 ID 및 그룹 이름 지정 규칙을 따라야 합니다.

### $W$ indows에서의 확장 보안

DB2 제품은 확장된 Windows 보안을 제공합니다. 확장 보안 기능이 선택된 경우 DB2 제품을 관리하거나 사용할 사용자를 DB2ADMNS 또는 DB2USERS 그룹에 추가해야 합니다.

DB2 설치 프로그램은 두 개의 새 그룹을 작성합니다. 설치 중에 새 이름을 지정하거 나 디폴트 이름을 승인할 수 있습니다.

이 보안 기능을 사용하려면 DB2를 설치하는 중에 DB2 오브젝트<mark>에 운영 체제 보안 사</mark> <mark>용 패널에서 운영 체제 보안 사용</mark> 선택란을 선택하십시오. DB2 관리자 그룹 필드 및 DB2 사용자 그룹 필드의 디폴트값을 승인하십시오. 디폴트 그룹 이름은 DB2ADMNS 및 DB2USERS입니다. 기존 그룹 이름과 충돌이 발생할 경우, 그룹 이름을 변경하도록 프롬프트됩니다. 필요한 경우, 사용자의 그룹 이름을 지정할 수 있습니다.

### DB2 서버 사용자 어카운트

**사용자 어카운트 설치** 

설치를 수행하려면 로컬 또는 도메인 사용자 어카운트가 필요합니다. 일반적으 로 사용자 어카운트는 설치를 수행할 컴퓨터의 관리자 그룹에 속해야 합니다.

그렇지 않은 경우, 비관리자 사용자 아카운트를 사용할 수 있습니다. 이 경우 Windows 관리자 그룹 구성원이 비관리자 사용자 어카운트가 설치를 수행할 수 있도록 Windows의 승격된 특권 설정값을 먼저 구성해야 합니다.

Windows 2008 및 Windows Vista 이상에서, 비관리자가 설치를 수행할 수 있지만, DB2 설치 마법사는 관리 증명서를 요구합니다.

설치 사용자 어카운트에는 "네트워크에서 이 컴퓨터에 액세스" 사용자 권한이 필요합니다.

설치를 위해서 작성 또는 확인하려는 도메인 어카운트가 필요한 경우, 설치 사 용자 ID는 도메인의 도메인 관리자 그룹에 속해야 합니다.

내장된 LocalSystem 어카운트를 모든 제품의 서비스 로그온 어카운트로 사용 하려는 경우 DB2 Enterprise Server Edition을 제외하십시오.

#### $\bf{DB2}$  설치 프로그램이 부여하는 사용자 권한

DB2 설치 프로그램은 프로그램 디버그 사용자 권한을 부여하지 않습니다. DB2 설치 프로그램은 다음과 같은 사용자 권한을 부여합니다.

- 운영 체제의 일부로 활동
- 토쿠 오브젝트 작성
- 메모리의 페이지 잠금
- 서비스로서 로그온
- 할당량 증가

• 프로세스 레벨 토쿠 바꾸기

#### **DB2 Administration Server(DAS) -**

DB2 Administration Server(DAS)에는 로컬 또는 도메인 사용자 어카운트가 필요합니다.

응답 파일 설치를 수행할 경우, 응답 파일에 LocalSystem 어카운트를 지정할 수도 있습니다. 자세한 정보는 db2\windows\samples 디렉토리에 있는 샘플 응답 파일을 참조하십시오.

LocalSystem 어카운트는 DB2 Enterprise Server Edition을 제외한 모든 제 품에 적용되나 DB2 설치 마법사를 통해 선택할 수 있습니다.

DAS는 로컬 및 리모트 DB2 서버에서 GUI 도구 및 관리 태스크를 지원하는 데 사용되는 특수 DB2 관리 서비스입니다. DAS에는 DAS 서비스가 시작될 때 DAS 서비스가 컴퓨터에 로그온하기 위해 사용되는 지정된 사용자 어카운 트가 있습니다.

DB2를 설치하기 전에 DAS 사용자 어카운트를 작성하거나 DB2 설치 마법사 를 사용하여 이를 작성할 수도 있습니다. DB2 설치 마법사를 사용하여 새 도 메인 사용자 어카운트를 작성하려면 설치를 수행할 때 사용하는 사용자 어카운 트에 도메인 사용자 어카운트를 작성할 권한이 있어야 합니다. 사용자 어카운 트는 설치를 수행할 컴퓨터의 *관리자 그*룹에 속해야 합니다. 이 어카운트에는 다음과 같은 사용자 권한이 부여됩니다.

- 운영 체제의 일부로 활동
- 프로그램 디버그
- 토큰 오브젝트 작성
- 메모리의 페이지 잠금
- 서비스로서 로그온
- 할당량 늘리기(Windows XP 및 Windows Server 2003 운영 체제에서 프 로세스에 대한 메모리 할당량 조정)
- 프로세스 레벨 토큰 바꾸기

확장 보안이 사용 가능한 경우, DB2ADMNS 그룹이 이러한 모든 특권을 가 집니다. 사용자를 이 그룹에 추가할 수 있고, 이 권한을 명시적으로 추가할 필 요가 없습니다. 그러나 사용자는 계속 로컬 관리자 그룹의 구성원이어야 합니 다.

"프로그램 디버그" 특권은 DB2 그룹 찾아보기가 명시적으로 액세스 토큰을 사 용하도록 지정된 경우에만 필요합니다.

사용자 어카운트를 설치 프로그램에서 작성하는 경우에 사용자 어카운트에는 이 러한 특권이 부여되며, 사용자 어카운트가 이미 존재하는 경우에도 이 어카운 트에 이러한 특권이 부여됩니다. 설치 시 특권이 부여되면 이 중 일부는 해당 특권이 부여된 어카운트로 처음 로그온하거나 재부트한 경우에만 적용됩니다.

필요할 경우 다른 인스턴스를 시작 또는 중지할 수 있도록 DAS 사용자는 환 경 내의 각 DB2 시스템에 대해 SYSADM 권한을 갖고 있는 것이 좋습니다. 디폴트로, 관리자 그룹의 일부인 사용자가 SYSADM 권한을 가집니다.

 $DB2$  인스턴스 사용자 어카운트

사용자 어카운트는 설치를 수행할 컴퓨터의 관리자 그룹에 속해야 합니다.

DB2 인스턴스에는 로컬 또는 도메인 사용자 어카운트가 필요합니다. 모든 DB2 인스턴스는 인스턴스가 작성될 때 지정된 하나의 사용자를 가집니다. DB2는 인 스턴스가 시작될 때 이 사용자 이름을 사용하여 로그온합니다. 로컬 사용자 어 카운트 또는 LocalSystem 어카운트를 사용하여 작성한 DB2 인스턴스에서 데 이터베이스 작성과 같은 데이터베이스 조작을 수행하기 위해 도메인 사용자 어 카운트를 사용하면 오류가 발생합니다. 도메인 사용자 어카운트를 사용하고자 하는 경우, 도메인 사용자 어카운트를 사용하여 인스턴스를 작성해야 합니다.

내장된 LocalSystem 어카운트를 사용하여 DB2 Enterprise Server Edition을 제외한 모든 제품에 대한 설치를 실행할 수도 있습니다.

DB2를 설치하기 전에 DB2 인스턴스 사용자 어카운트를 작성하거나 DB2 설 치 마법사에서 이를 작성할 수 있습니다. DB2 설치 마법사를 사용하여 새 도 메인 사용자 어카운트를 작성하려면 설치를 수행할 때 사용하는 사용자 어카운 트에 도메인 사용자 어카운트를 작성할 권한이 있어야 합니다. 이 어카운트에 는 다음과 같은 사용자 권한이 부여됩니다.

- 운영 체제의 일부로 활동
- 프로그램 디버그
- 토쿠 오브젝트 작성
- 할당량 증가
- 메모리의 페이지 잠금
- 서비스로서 로그온
- 프로세스 레벨 토큰 바꾸기

확장 보안이 사용되면 DB2ADMNS 그룹은 모든 특권을 갖게 됩니다. 사용자 를 이 그룹에 추가할 수 있고, 이 권한을 명시적으로 추가할 필요가 없습니다. 그러나 사용자는 계속 로컬 관리자 그룹의 구성원이어야 합니다.

"프로그램 디버그" 특권은 DB2 그룹 찾아보기가 명시적으로 액세스 토큰을 사 용하도록 지정된 경우에만 필요합니다.

사용자 어카운트를 설치 프로그램에서 작성하는 경우에 사용자 어카운트에는 이 러한 특권이 부여되며, 사용자 어카운트가 이미 존재하는 경우에도 이 어카운 트에 이러한 특권이 부여됩니다. 설치 시 특권이 부여되면 이 중 일부는 해당 특권이 부여된 어카운트로 처음 로그온하거나 재부트한 경우에만 적용됩니다.

# LDAP 디렉토리 서비스의 활성 디렉토리 스키마 확장(Windows)

Windows Server 2003에서 LDAP(Lightweight Directory Access Protocol) 디렉토 리 서버 기능을 사용하려면 DB2 오브젝트 클래스 및 속성 정의를 포함하도록 Active Directory 스키마를 확장해야 합니다. DB2 제품을 설치하기 전에 이 태스크를 수행해 야 합니다.

디렉토리 스키마를 확장하면 다음과 같이 됩니다.

- 설치 사용자 ID가 Active Directory에 쓸 충분한 특권을 갖고 있는 경우, 설치 중 에 작성된 디폴트 DB2 인스턴스가 Active Directory에 DB2 노드로서 카탈로그됩 니다.
- 설치 후에 작성된 모든 데이터베이스는 자동으로 Active Directory에 카탈로그됩니 다.

디렉토리 스키마를 확장하기 전에 DB2 제품을 설치하고, 데이터베이스를 작성하려면 수 동으로 노드를 등록하고 데이터베이스를 카탈로그해야 합니다.

Windows 사용자 아카운트는 스키마 관리 권한을 갖고 있어야 합니다.

디렉토리 스키마를 확장하려면 다음을 수행하십시오.

- 1. 도메인 제어기에 로그온하십시오.
- 2. 스키마 관리 권한이 있는 사용자 어카운트를 사용하여 설치 DVD로부터 db2schex.exe 프로그램을 실행하십시오. 다음과 같이 로그오프했다가 다시 로그온 하지 않고도 이 프로그램을 실행할 수 있습니다.

runas /user:MyDomain₩Administrator x:₩db2₩Windows₩utilities₩db2schex.exe

여기서 x:는 DVD 드라이브 이름을 나타냅니다.

db2schex.exe가 완료되면 DB2 제품 설치를 계속 진행할 수 있습니다.

### DB2 Connect의 비관리자 설치(Windows)

비관리자 설치에서 로그된 어카운트는 POWER 사용자 그룹에 속해야 합니다.

레지스트리에 나타나야 하는 DB2 Connect에 대한 일부 정보는 레지스트리의 HKEY CURRENT USER 폴더에 입력해야 합니다. DB2 Connect의 비관리자 설치 를 위해 여러 항목이 레지스트리의 HKEY\_LOCAL\_MACHINE 폴더 아래에 저장되 더라고 환경 설정값은 HKEY\_CURRENT\_USER에서 변경되어야 합니다.

Windows 관리자 그룹의 구성원이 비관리자 사용자 어카운트가 설치를 수행할 수 있 는 Windows 승격 특권 설정을 구성해야 합니다. 예를 들어, 64비트 운영 체제에서 32 비트 DB2 Connect Personal Edition 제품을 올바르게 설치하려면 HKLM\Software\Wow6432Node에 대해 수동으로 전체 권한을 부여해야 합니다.

주: 비관리자 사용자 어카운트를 사용하여 제품 설치를 수행하려는 경우, DB2 제품을 설치하기 전에 VS2005 런타임 라이브러리를 설치해야 합니다. 운영 체제에 VS2005 런타임 라이브러리가 있어야 DB2 제품을 설치할 수 있습니다. VS2005 런타임 라이브 러리는 Microsoft 런타임 라이브러리 다운로드 웹 사이트에 있습니다. 32비트 시스템 인 경우 vcredist\_x86.exe를 선택하고 64비트 시스템인 경우 vcredist\_x64.exe를 선택하십시오.

시스템 단축키는 비관리자 설치를 위해 사용자 단축키로 변경되어야 합니다. 게다가 DB2 Connect 제품을 설치하는 데 서비스가 필요하나 관리 권한이 없으면 작성할 수 없으므 로, 자동으로 시작되는 서비스는 비관리자가 설치할 때 프로세스로 실행됩니다.

다음은 관리자 및 비관리자 설치 두 가지 모두 가능한 환경에서의 설치 상황입니다.

- 비관리자가 DB2 Connect를 설치한 후 관리자가 동일한 시스템에 DB2 Connect를 설치하려고 합니다. 관리자는 제품이 이미 설치되어 있다는 메시지를 받습니다. 관리 자는 이러한 문제점을 해결하기 위해 제품을 설치 제거하고 다시 설치할 수 있는 권 한을 갖고 있습니다.
- 비관리자가 DB2 Connect를 설치한 후 다른 비관리자가 동일한 시스템에 DB2 Connect를 설치하려고 합니다. 이 시나리오에서, 설치는 실패하며 제품을 설치하려 면 사용자가 관리자여야 한다는 오류 메시지가 리턴됩니다.
- 관리자가 DB2 Connect를 설치한 후 비관리자가 동일한 시스템에 DB2 Connect를 설치하려고 합니다. 이 시나리오에서, 설치는 실패하며 제품을 설치하려면 사용자가 관리자여야 한다는 오류 메시지가 리턴됩니다. 관리자에게는 항상 설치 제거 또는 재 설치 권한이 있습니다.
- 비관리자 사용지는 DB2 제품을 설치 제거할 수 없습니다. Windows Vista(및 그 이 상) 운영 체제에서는 관리자가 아닌 사용자가 DB2 제품을 설치 제거할 수 있습니 다.

# $\mathsf{N}\mathsf{B}\mathsf{S}\mathsf{V}$  IDDE DB2ADMNS 및 DB2USERS 사용자 그룹에 추가(Windows)

DB2 설치를 완료한 후에 머신에서 로컬 DB2 응용프로그램 및 도구를 실행해야 하는 사용자의 DB2USERS 또는 DB2ADMNS 그룹에 사용자를 추가해야 합니다. DB2 설 치 프로그램은 두 개의 새 그룹을 작성합니다. 새 이름을 사용하거나 디폴트 이름을 <mark>승</mark> 인할 수 있습니다. 디폴트 그룹 이름은 DB2ADMNS 및 DB2USERS입니다.

전제조건

• DB2 제품이 설치되어 있어야 합니다.

• DB2 제품을 설치하는 중에 DB2 오브젝트에 운영 체제 보안 사용 패널에 서 운영 체제 보안 사용 선택란을 선택해야 합니다.

사용자를 적절한 그룹에 추가하려면 다음과 같이 수행하십시오.

- 1. 시작을 누른 후 실행을 선택하십시오.
- 2. lusrmgr.msc를 입력한 후 확인을 누르십시오.
- 3. 로컬 사용자 및 그룹을 선택하십시오.
- 4. 사용자를 선택하십시오.
- 5. 추가할 사용자를 선택하십시오.
- 6. 등록 정보를 누르십시오.
- 7. 구성원 탭을 누르십시오.
- 8. 추가를 누르십시오.
- 9. 해당 그룹을 선택하십시오.
- 10. 확인을 누르십시오.

설치를 수행했거나 새 보안 기능을 사용하지 않도록 선택한 경우, db2extsec.exe 명령 을 실행하여 계속 사후 조치를 수행할 수 있습니다. 사용자를 그룹에 추가하면 사용자 가 추가된 후에 처음으로 로그온한 후 적용됩니다. 예를 들어, 사용자 ID를 DB2ADMNS 그룹에 추가하는 경우 이 변경사항을 적용하려면 로그아웃한 다음 다시 로그인해야 합니다.

# **- 13 - -(Linux - UNIX)**

버전 9.5 이전에는 루트 특권이 있는 경우에만 제품을 설치하고 FixPack을 적용 및 롤 백하며, 인스턴스를 구성하고, 기능을 추가하거나 설치 제거할 수 있었습니다. 이제 비 루트 사용자인 경우에는 이러한 태스크를 Linux 및 UNIX 플랫폼에서 수행할 수 있습 니다.

DB2 설치 프로그램은 비루트 설치 중에 비루트 인스턴스를 자동으로 작성하고 구성합 니다. 비루트 사용자는 설치 중에 비루트 인스턴스의 구성을 사용자 정의할 수 있습니 다. 루트 권한 없이 설치된 DB2 제품을 사용하고 유지보수할 수도 있습니다.

DB2 제품의 비루트 설치에는 디폴트로 대부분의 기능이 사용 가능으로 설정된 하나의 DB2 인스턴스가 있습니다.

비루트 설치는 다음과 같은 많은 그룹에 효과적입니다.

- 시스템 관리자의 시간을 소비하지 않고 DB2 제품을 설치하려는 수 천개의 워크스테 이션 및 사용자가 있는 엔터프라이즈
- 일반적으로 시스템 관리자는 아니지만 응용프로그램을 개발하기 위해 DB2 제품을 사 용하는 응용프로그램 개발자
- 루트 권한이 필요하지 않지만 DB2 제품을 임베드하는 소프트웨어를 개발하는 ISV(Independent Software Vendor)

루트 서버가 아닌 설치가 대부분의 루트 설치 기능을 가지지만 몇 가지 차이점과 한계 가 있습니다. 루트 사용자가 db2rfe 명령을 실행하게 하여 이러한 한계를 조금 줄일 수 있습니다.

# 루트 설치와 비루트 설치 간의 차이점

몇 가지 한계 외에도 비루트 설치의 디렉토리 구조가 루트 설치의 디렉토리 구조와 약 간 다릅니다.

루트 설치 중에 DB2 제품의 서브디렉토리 및 파일은 루트 사용자가 선택한 디렉토리 에 작성됩니다.

루트 사용자와는 달리, 비루트 사용자는 DB2 제품을 설치할 위치를 선택할 수 없습니 다. 비루트 설치는 항상 \$HOME/sqllib 디렉토리에 설치됩니다. 여기서 \$HOME은 비 루트 사용자의 홈 디렉토리를 표시합니다. 비루트의 sqllib 디렉토리 내에서 서브디렉 토리의 레이아웃은 루트 설치의 레이아웃과 유사합니다.

루트 설치의 경우 여러 인스턴스를 작성할 수 있습니다. 인스턴스 소유권은 인스턴스 작 성 시 사용된 사용자 ID와 연관됩니다.

비루트 설치에는 단 하나의 DB2 인스턴스만 있을 수 있습니다. 비루트 설치 디렉토리 에는 소프트 링크가 없는 모든 DB2 제품 파일 및 인스턴스 파일이 포함됩니다.

다음 표는 루트 설치와 비루트 설치 간의 차이점을 요약합니다.

표 7. 루트 설치와 비루트 설치 간의 차이점

| 기준                          | 루트 설치           | 비루트 설치                                                                        |
|-----------------------------|-----------------|-------------------------------------------------------------------------------|
| 사용자가 설치 디렉토리를 선택할 <br> 수 있음 | 예               | 아니오. DB2 제품은 사용자의 홈<br>디렉토리 아래에 설치됩니다.                                        |
| 많은 DB2 인스턴스가 허용됨            | 다중              | 한 가지 유형                                                                       |
| 설치 중에 파일 전개                 | 치 후에 작성되어야 합니다. | 프로그램 파일 전용. 인스턴스는 설 프로그램 파일 및 인스턴스 파일.<br>DB2 제품은 설치 후에 즉시 사용<br>가능합니다.       |
| 버전 및 인스턴스 업그레이드             | 아니오             | 새 버전을 설치하기 전에 이전 버 <br>전을 설치 제거할 필요가 없습니다.<br>새 버전을 설치하고 인스턴스도 업<br>그레이드하십시오. |

### 비루트 설치의 한계

루트 설치와 비루트 설치 간의 차이점 외에도 비루트 설치에는 한계가 몇 가지 있습니 다. 이 주제에서는 비루트 설치를 사용할지 여부를 결정하는 데 도움이 되는 한계에 <mark>대</mark> 해 설명합니다.

#### **제품** 한계

다음과 같은 일부 DB2 제품은 비루트 설치에서는 지원되지 않습니다.

- DB2 Query Patroller
- DB2 Net Search Extender
- 로컬로 설치된 DB2 정보 센터

주: 로컬로 설치된 DB2 정보 센터는 디먼을 시작하려면 루트 권한이 필요 하므로 비루트 설치에서는 지원되지 않습니다. 그러나 비루트 설치 DB2 인 스턴스는 동일한 컴퓨터에 설치된 경우 로컬로 설치된 DB2 정보 센터를 사 용하도록 구성할 수 있습니다.

- 기능 및 도구 한계
	- 다음 기능 및 도구는 비루트 설치에서는 사용할 수 없습니다.
	- DB2 Administration Server(DAS) 및 관련 명령(dascrt, dasdrop, daslist, dasmigr 및 dasupdt)
	- 구성 지원 프로그램
- 제어 센터
- db2governor가 우선순위를 높이는 기능은 지원되지 않습니다.
- WLM(Work Load Manager)에서 비루트 DB2 인스턴스의 DB2 서비스 클 래스에서 에이전트 우선순위를 설정하려는 시도는 허용됩니다. 그러나 에이 전트 우선순위는 준수되지 않고 SQLCODE 오류가 리턴되지 않습니다.
- 시스템 재부트 시 비루트 DB2 인스턴스의 자동 시작은 지원되지 않습니다.

#### **Health Monitor**

다음과 같은 Health Monitor 기능은 비루트 설치에서는 지원되지 않습니다.

- 경보 발생 시 스크립트 또는 태스크 조치 실행
- 경보 통지 보내기
- 파티션된 데이터베이스 한계

단일 파티션 데이터베이스만이 비루트 설치에서 지원됩니다. 데이터베이스 파티 션을 더 추가할 수 없습니다.

#### $\overline{\rm DB2}$  제품 나열

비루트 사용자로서 실행할 때 db2ls 명령이 생성하는 출력은 루트 사용자로서 실행할 때 생성되는 출력과 다릅니다. 자세한 내용은 db2ls 명령 주제를 참조 하십시오.

#### **DB2 -**

각 비루트 사용자는 단 하나의 DB2 제품 사본만 설치할 수 있습니다.

#### **DB2**

비루트 설치에서는 설치 중에 하나의 DB2 인스턴스가 작성됩니다. 추가적인 인 스턴스는 작성할 수 없습니다.

#### 인스턴스 소유자만이 수행할 수 있는 DB2 인스턴스 조치

루트 설치 및 비루트 설치는 같은 컴퓨터에서 다른 설치 경로에 공존할 수 있 습니다. 그러나 비루트 인스턴스는 비루트 인스턴스를 소유하는 비루트 사용자 만 갱신하거나 삭제(drop)할 수 있습니다(db2\_deinstall 명령 사용).

루트 특권을 가진 사용자가 작성하는 DB2 인스턴스는 루트 특권을 가진 사용 자만이 갱신하거나 삭제(drop)할 수 있습니다.

#### **DB2**

다음 DB2 인스턴스 명령은 비루트 설치에서는 사용할 수 없습니다.

#### **db2icrt**

DB2 제품을 비루트 사용자로 설치하는 경우, 단일 인스턴스는 자동으 로 작성되고 구성됩니다. 추가 인스턴스는 비루트 설치에서 작성할 수 없습니다. 그러나 자동으로 작성된 인스턴스를 구성해야 하는 경우에는 비루트 설치 구성 명령 db2nrcfg를 사용할 수 있습니다.

#### **db2iupdt**

db2iupdt 명령은 비루트 인스턴스에는 사용할 수 없습니다. 대신 비루 트 DB2 인스턴스를 갱신하려면 비루트 설치 구성 명령(db2nrupdt)을 사용하십시오. 그러나 비루트 인스턴스를 갱신하는 것은 일반적으로 필 수는 아닙니다. 이는 DB2 제품을 갱신할 때 자동으로 갱신되기 때문 입니다.

#### **db2idrop**

비루트 설치 중에 자동으로 작성되는 인스턴스는 삭제(drop)할 수 없 습니다. DB2 인스턴스를 삭제(drop)하려면 DB2 제품을 설치 제거해 야 합니다.

#### **db2iupgrade**

루트 서버가 아닌 설치에는 업그레이드가 지원되지 않습니다. 비루<mark>트</mark> 인 스턴스를 업그레이드하려면 db2nrupgrade 명령을 사용하십시오.

#### 업그레이드 한계

루트 인스턴스는 루트 서버가 아닌 인스턴스로 업그레이드될 수 없습니<mark>다</mark>.

 $\bf{DB2}$  인스턴스 소유자만이 수행할 수 있는 설치 후 조치

루트 설치 및 비루트 설치는 같은 컴퓨터에 공존할 수 있습니다. 그러나 DB2 제품을 설치한 원래 비루트 사용자만이 다음과 같은 후속 조치를 취할 수 있습 니다.

- FixPack 적용
- 기능 추가
- 추가(add-on) 제품 설치

#### **ulimit**

UNIX 및 Linux에서 ulimit 명령은 데이터 및 스택 한계와 같은 사용자 자원 한계를 설정하고 보고합니다. 루트 인스턴스의 경우 데이터베이스 서버는 영구 설정을 변경하지 않고 필요한 ulimit 설정을 동적으로 갱신합니다. 그러나 비루 트 인스턴스의 경우 ulimit 설정은 설치 중에만 선택할 수 있습니다. 설정이 부 적합한 경우 경고 메시지가 표시됩니다. ulimit 설정을 변경하려면 루트 권한이 필요합니다.

### **db2rfe를 실행하여 극복할 수 있는 한계**

비루트 설치에는 db2rfe 명령을 실행하여 극복할 수 있는 추가적인 한계가 있습니다. 다음 기능은 비루트 설치에서는 처음에는 사용할 수 없습니다.

- 운영 체제 기반 인증
- 고가용성(HA) 기능
- /etc/services 파일에서 서비스 이름을 예약하는 기능

• 사용자 데이터 한계(ulimits)를 늘리는 기능. 이 기능은 AIX에만 적용됩니다. 다른 플랫폼에서는 사용자 데이터 한계를 수동으로 늘려야 합니다.

비루트 설치에서 루트 기능 사용 명령(db2rfe)을 실행하여 이러한 기능을 사용 가능하 게 하십시오. db2rfe 명령 실행은 선택적이지만 루트 권한을 가진 사용자가 실행해야 합니다.

### 비루트 설치에서 인증 유형

운영 체제 기반 인증은 DB2 제품의 기본 인증 유형입니다. 비루트 설치는 운영 체제 기반 인증을 지원하지 않으므로 DB2 제품을 비루트 사용자로 설치한 후에 db2rfe 명 령을 실행하도록 선택하지 않은 경우에는 인증 유형을 수동으로 설정해야 합니다. 데이 터베이스 관리 프로그램 구성(dbm cfg) 파일에서 다음 매개변수를 갱신하여 이를 수행 할 수 있습니다.

- clnt\_pw\_plugin(클라이언트 사용자 ID-암호 플러그인 구성 매개변수)
- group\_plugin(그룹 플러그인 구성 매개변수)
- srvcon\_pw\_plugin(서버 구성 매개변수에서 들어오는 연결에 대한 사용자 ID-암호 플 러그인)

# DB2 제품을 비루트 사용자로 설치

대부분의 DB2 데이터베이스 제품을 비루트 사용자로 설치할 수 있습니다.

시작하기 전에

DB2 데이터베이스 제품을 비루트 사용자로 설치하기 전에 루트 설치와 비루트 설치의 차이점과 비루트 설치의 한계를 알아야 합니다. 비루트 설치에 관한 자세한 정보는 『비 루트 설치의 개요(Linux 및 UNIX)』를 참조하십시오.

비루트 사용자로 DB2 데이터베이스 제품을 설치하기 위한 전제조건은 다음과 같습니 다.

- 설치 DVD를 마운트할 수 있어야 하거나 또는 마운트된 설치 DVD가 있어야 합니 다
- DB2 인스턴스의 소유자로 사용할 수 있는 유효한 사용자 ID가 있어야 합니다.

사용자 ID의 제한사항 및 요구사항은 다음과 같습니다.

- guests, admins, users 및 local 이외의 기본 그룹이 있어야 함
- 소문자 글자(a–z), 숫자(0–9) 및 밑줄 문자(\_)를 사용할 수 있어야 함
- 8자 미만이어야 함
- IBM, SYS, SQL 또는 숫자로 시작할 수 없음
- DB2 예약어(USERS, ADMINS, GUESTS, PUBLIC 또는 LOCAL) 또는 SQL 예약어일 수 없음
- DB2 인스턴스 ID, DAS ID 또는 분리 ID에 대한 루트 특권을 가진 모든 사용 자 ID를 사용할 수 없음
- 강조 문자를 포함할 수 없음
- 새 사용자 ID를 작성하는 대신 기존 사용자 ID를 지정한 경우에는 사용자 ID에 서 다음 사항을 확인하십시오.
	- 사용자 ID가 잠겨 있지 않은지
	- 만기된 암호가 있지 않은지
- 설치 중인 제품에 존재하는 하드웨어 및 소프트웨어 전제조건은 루트 사용자와 마찬 가지로 비루트 사용자에게 적용됩니다.
- AIX 버전 5.3에서 비동기 입출력(AIO)이 사용 가능해야 합니다. 시스템에서 IOCP(I/O Completion Port)를 사용 가능하도록 설정하십시오.
- 홈 디렉토리는 유효한 DB2 경로여야 합니다.

DB2 설치 경로의 규칙은 다음과 같습니다.

- 소문자 글자(a–z), 대문자 글자(A–Z) 및 밑줄 문자(\_)를 사용할 수 있어야 함
- 128자 미만이어야 함
- 스페이스를 포함할 수 없음
- 영어가 아닌 문자를 포함할 수 없음

#### 이 태스크에 대한 정보

DB2 데이터베이스 제품을 비루트 사용자로 설치하는 것은 비루트 사용자에게 쉬운 작 업입니다. 즉, 비루트 사용자가 비루트 사용자로서 로그인하는 것 외에는 DB2 데이터 베이스 제품을 설치하기 위해 수행해야 하는 특별한 사항이 없습니다.

#### 프로시저

비루트 설치를 수행하려면 다음을 수행하십시오.

- 1. 비루트 사용자로 로그인하십시오.
- 2. 사용 가능한 방법을 사용하여 DB2 데이터베이스 제품을 설치하십시오. 옵션은 다 음과 같습니다.
	- DB2 설치 마법사(GUI 설치)
	- db2\_install 명령
	- 응답 파일이 있는 db2setup 명령(자동 설치)

주: 비루트 사용자는 DB2 데이터베이스 제품이 설치된 디렉토리를 선택할 수 없 **으므로 응답 파일에서 FILE** 키워드는 무시됩니다.

<span id="page-92-0"></span>3. DB2 데이터베이스 제품을 설치한 후에 비루트 DB2 인스턴스를 사용하려면 새 로 그인 세션을 열어야 합니다. 또한 DB2 인스턴스 환경에 \$HOME/sqllib/ db2profile(본 쉘 및 콘 쉘 사용자용) 또는 \$HOME/sqllib/db2chsrc(C 쉘 사 용자용)을 설정하는 경우에는 동일한 로그인 세션을 사용할 수도 있습니다. 여기서 \$HOME은 비루트 사용자의 홈 디렉토리입니다.

다음 단계

DB2 데이터베이스 제품을 설치한 후에 운영 체제 사용자 프로세스 자원 한계(ulimits) 를 확인하십시오. 최소 ulimit 값에 부합하지 않으면 DB2 엔진에는 운영 자원 부족 오 류가 예기치 않게 발생할 수 있습니다. 이러한 오류로 인해 DB2 데이터베이스 시스템 정지가 발생할 수 있습니다.

# db2rfe를 사용하여 비루트 설치에서 루트 기반 기능 사용

비루트 설치에는 처음에는 사용 불가능하지만 db2rfe 명령을 실행하면 사용 가능한 몇 가지 기능이 있습니다.

이 태스크는 루트 권한이 필요합니다.

비루트 설치에서 처음에는 사용 불가능한 기능을 사용 가능하게 하려면 다음을 수행하 십시오.

- 1. 샘플 구성 파일을 찾으십시오. 두 개의 샘플 구성 파일이 제공됩니다.
	- \$HOME/sqllib/instance/db2rfe.cfg는 비루트 DB2 인스턴스에 대해 디폴트 값으로 사전 구성되어 있습니다.
	- \$HOME/sqllib/cfg/db2rfe.cfg.sample이 구성되지 않았습니다.

여기서 \$HOME은 비루트 사용자의 홈 디렉토리입니다.

- 2. 원본 파일이 변경되지 않도록 샘플 구성 파일 중 하나를 다른 위치로 복사하십시 오.
- 3. 복사된 구성 파일을 필요에 따라 갱신하십시오. 이 구성 파일은 db2rfe 명령의 입 력입니다. 다음은 구성 파일의 예입니다.

```
INSTANCENAME=db2inst2
SET_ULIMIT=NO
ENABLE_HA=NO
ENABLE_OS_AUTHENTICATION=NO
RESERVE_REMOTE_CONNECTION=NO
  **SVCENAME=db2c_db2inst2
  **SVCEPORT=48000
RESERVE_TEXT_SEARCH_CONNECTION=NO
  **SVCENAME_TEXT_SEARCH=db2j_db2inst2
 **SVCEPORT_TEXT_SEARCH=55000
```
- INSTANCENAME 매개변수의 값은 자동으로 DB2 설치 프로그램에 의해 채 워집니다.
- SET\_ULIMIT 매개변수는 AIX에서만 사용할 수 있습니다. 기타 운영 체제의 경우 루트 권한을 가진 사용자가 ulimit 값을 직접 설정해야 합니다.
- 기타 키워드의 디폴트값은 NO입니다.
- 하위 매개변수(예: SVCENAME)는 디폴트로 주석 해제됩니다. 주석은 \*\*로 표 시됩니다.
- 매개변수를 YES로 설정하고 하위 매개변수가 있으면 하위 매개변수를 주석 해 제하고 적합한 값을 제공하는 것이 좋습니다. 제공되는 모든 포트 값은 예입니 다. 사용자가 지정한 포트 값이 사용 가능한지 확인하십시오.

다음 기능을 사용 가능하게 하는 편집된 구성 파일을 표시하기 위해 아래에 예가 제공되어 있습니다.

- 고가용성
- 운영 체제 기반 인증
- DB2 텍스트 검색, 서비스 이름 db2j\_db2inst2 및 55000 포트 값

이러한 기능을 사용 가능하게 하려면 구성 파일을 다음과 같이 편집하십시오.

```
INSTANCENAME=db2inst2
SET_ULIMIT=NO
ENABLE_HA=YES
ENABLE_OS_AUTHENTICATION=YES
RESERVE_REMOTE_CONNECTION=NO
   **SVCENAME=db2c_db2inst2
 **SVCEPORT=48000
RESERVE TEXT SEARCH CONNECTION=YES
    SVCENAME TEXT SEARCH=db2j db2inst2
    SVCEPORT_TEXT_SEARCH=55000
```
- 4. 루트 권한이 있는 사용자로서 로그인하십시오.
- 5. \$HOME/sqllib/instance 디렉토리로 이동하십시오. 여기서 \$HOME은 비루트 사용 자의 홈 디렉토리를 표시합니다.
- 6. 다음 구문을 사용하여 db2rfe 명령을 실행하십시오.

```
db2rfe -f config_file
```
여기서 config\_file은 [87](#page-92-0) 페이지의 3단계에서 작성된 구성 파일입니다.

비루트 설치에서 루트 기반 기능을 사용 가능으로 유지하려면, FixPack을 적용하거나 새 버전으로 업그레이드하기 전에 db2rfe 명령을 다시 실행하십시오.

# **- - FixPack**

FixPack을 비루트 설치에 적용하는 태스크는 기본적으로 몇 가지 예외를 제외하고는 루 트 설치에 FixPack을 적용하는 것과 같습니다.

FixPack을 비루트 설치에 적용하기 전에 비루트 설치를 설치하는 데 사용했던 사용자 ID로 로그온해야 합니다.

db2rfe 명령을 사용하여 비루트 설치에서 루트 기능을 사용 가능으로 설정한 경우에는 db2rfe 명령을 실행할 때 사용했던 구성 파일을 찾아야 합니다. FixPack을 적용한 후 에 루트 기능을 다시 사용 가능하게 하려면 이 구성 파일이 필요합니다.

비루트 설치에 FixPack을 적용하려면 다음을 수행하십시오.

1. FixPack을 FixPack 적용 주제에 따라 적용하십시오.

주: installFixPack 명령의 -b 옵션은 비루트 설치에는 유효하지 않습니다.

2. 선택사항: db2rfe 명령을 실행하십시오. 비루트 설치에서 루트 기반 기능을 사용 가 능하게 설정했고 이러한 기능을 다시 사용 가능하게 하려면 db2rfe 명령을 다시 실 행해야 합니다. 이 명령을 실행하기 위해서는 루트 권한이 필요합니다.

주: 루트 기능을 처음으로 사용 가능하게 설정할 때 \$HOME/sqllib/instance/ db2rfe.cfg를 편집한 경우에는 db2rfe 명령을 실행할 때 구성 파일을 다시 사용 할 수 있도록 FixPack 적용 시 이 구성 파일이 겹쳐쓰기되지 않습니다. 그러나 \$HOME/sqllib/cfg/db2rfe.cfg.sample도 확인해야 합니다. FixPack이 비루트 설 치에서 사용 가능한 새 루트 기능을 소개한 경우 \$HOME/sqllib/cfg/ db2rfe.cfg.sample은 새 기능을 표시합니다.

# **db2\_deinstall - - DB2 - -(Linux - UNIX)**

이 태스크에서는 db2\_deinstall 명령을 사용하여 비루트 DB2 제품 또는 구성요소를 제 거하는 단계를 제공합니다.

db2\_deinstall 명령을 실행하기 전에 비루트 인스턴스를 중지해야 합니다.

**-:**

- 이 태스크는 루트 권한 없이 설치된 DB2 제품에 적용됩니다. 루트 권한으로 설치된 DB2 제품을 설치 제거하기 위해 별도의 태스크가 있습니다.
- 루트 사용자와 마찬가지로, 비루트 사용자는 db2\_deinstall 명령을 사용하여 DB2 제 품을 설치 제거할 수 있습니다. 비루트 설치를 위한 db2\_deinstall 명령에는 루트 설 치와 동일한 옵션이 있으며 -f sqllib 추가 옵션이 있습니다.
- db2\_deinstall을 비루트 사용자로 실행하면 DB2 제품이 설치 제거되고 비루트 인스 턴스가 삭제(drop)됨에 유의하십시오. 이는 db2\_deinstall을 실행해야만 DB2 프로그 램 파일이 설치 제거되는 루트 설치와는 다릅니다.
- rpm 또는 SMIT와 같은 원시 운영 체제 유틸리티를 사용하여 DB2 제품을 제거할 수 없습니다.

비루트 사용자가 설치한 DB2 제품을 설치 제거하려면 다음을 수행하십시오.

- 1. DB2 제품을 설치하는 데 사용한 사용자 ID를 사용하여 로그인하십시오.
- 2. \$HOME/sqllib/install 디렉토리로 이동하십시오. 여기서 \$HOME은 홈 디렉토리입 니다.
- 3. db2\_deinstall 명령을 실행하십시오.

#### **-:**

- db2\_deinstall 명령을 -a 옵션과 함께 실행하면 DB2 프로그램 파일이 제거되지 만 구성 파일은 sqllib\_bk라는 백업 디렉토리에 남겨집니다.
- db2\_deinstall 명령을 -a -f sqllib 옵션과 함께 실행하면 홈 디렉토리에서 전체 sqllib 서브디렉토리가 제거됩니다. sqllib에 보존하려는 파일이 있는 경우에 는 db2\_deinstall -a -f sqllib를 실행하기 전에 이를 다른 곳으로 복사하십시오.
- 루트 설치에서와 마찬가지로, 비루트 설치에 대해 db2\_deinstall 명령을 -F 옵션 과 함께 실행하면 비루트 사용자가 특정 DB2 기능을 제거할 수 있습니다.

# 제 6 부 설치 후 태스크

# <span id="page-98-0"></span>제 14 장 라이센스 키 활성화

라이센스가 있는 DB2 Connect 서버 제품을 설치하는 동안, 설치 프로그램에서는 DB2 Connect 라이센스를 등록합니다. 그러나 DB2 Connect 제품의 라이센스를 수동으로 활 성화해야 할 경우, DB2 라이센스 센터 또는 db2licm 명령을 사용할 수 있습니다.

### DB2 라이센스 파일

DB2 데이터베이스 제품과 연관된 라이센스 파일로는 기본 라이센스 키 및 전체 라이 센스 키의 두 가지 유형이 있습니다. 이러한 라이센스 키는 일반적으로 라이센스 파일 또는 라이센스 부여 인증서라고 하는 일반 텍스트 파일에 저장됩니다.

『기본』 라이센스는 어떠한 사용 권한도 부여하지 않습니다. 이는 DB2 데이터베이스 제 품 설치 미디어에 포함되어 있으며 설치 프로세스 중에 자동으로 적용됩니다. 예를 들 어, db2ese.lic는 DB2 Enterprise Server Edition에 대한 기본 라이센스 파일입니 다.

라이센스 키는 모든 DB2 데이터베이스 제품( DB2 Connect 포함) 및 각각의 선택적 데이터베이스 기능에 필수적입니다. 라이센스 키는 제품 설치 미디어의 일부로 제공되 는 활성 CD의 /db2/license 디렉토리에 있습니다. 예를 들어, db2ese\_u.lic는 라 이센스 키이며 Linux, UNIX 및 Windows윤 DB2 Enterprise Server Edition -Authorized User Option Activation CD에 있습니다. 디폴트로, DB2 데이터베이스 제 품 설치 중에 라이센스 키는 적용되지 않습니다. 그러나 DB2 Express-C 및 DB2 Connect Personal Edition의 경우 활성화 CD가 없으므로 라이센스가 설치 프로세스 중에 자동으로 적용됩니다. 또한 DB2 Personal Edition도 특별한 경우에 해당합니다. DB2 Personal Edition에 활성화 CD가 포함되어 있지만 이 제품의 라이센스도 설치 중에 자동으로 적용됩니다.

라이센스 파일 목록은 [94](#page-99-0) 페이지의 표 8을 참조하십시오.

일반적으로 DB2 데이터베이스 제품의 라이센스는 프로세서별(PVU(Processor Value Unit)에 의해 가격이 책정됨) 또는 권한이 부여된 사용자가 구매할 수 있습니다. DB2 Express Edition은 서버별로 구매할 수 있습니다. IBM Database Enterprise Developer Edition은 개발자별로 사용이 허가되었습니다. DB2 Storage Optimization 기능은 예 외입니다. 이 기능은 PVU별로만 구매할 수 있습니다. 단, 기본 데이터베이스 시스템도 PVU별로 사용이 허가된 경우에 한합니다.

별도로 가격이 책정된 기능과 함께 DB2 데이터베이스 제품을 구매한 경우 둘 이상의 라이센스 키를 적용해야 합니다. 각 DB2 데이터베이스 제품 및 DB2 기능은 자체 라 이센스 키를 가집니다. 기존 DB2 데이터베이스 제품과 동일한 비용 메트릭 조건하에

<span id="page-99-0"></span>모든 기능을 얻어야 합니다. 예를 들어, 프로세서별 라이센스로 DB2 Enterprise Server Edition을 구매한 경우, 프로세서별 DB2 Performance Optimization 기능도 구매해야 합니다.

DB2 데이터베이스 제품 또는 기능을 다음 웹 사이트 중 하나에서 다운로드하고 활성 CD가 없는 경우, 다음과 같이 라이센스 키를 얻을 수 있습니다.

- Passport Advantage®: Passport Advantage 웹 사이트[\(http://www.ibm.com/software/](http://www.ibm.com/software/lotus/passportadvantage/) [lotus/passportadvantage/\)](http://www.ibm.com/software/lotus/passportadvantage/)에서 활성 CD 이미지를 얻을 수 있습니다. Passport Advantage를 사용할 때, 각 제품 및 기능에 대한 활성 CD 이미지를 각각 다운로드 해야 합니다.
- PartnerWorld®: 적절한 라이센스 키를 위해 PartnerWorld에 문의하십시오. PartnerWorld 웹 사이트[\(http://www.ibm.com/partnerworld/pwhome.nsf/weblook/](http://www.ibm.com/partnerworld/pwhome.nsf/weblook/index_pub.html) [index\\_pub.html\)](http://www.ibm.com/partnerworld/pwhome.nsf/weblook/index_pub.html)를 참조하십시오.
- DB2 지원 또는 수정사항 관련 웹 사이트: 라이센스 키를 구매하지 않은 경우, IBM 영업 담당자에게 문의하십시오.

적절한 라이센스 키를 얻는 후 DB2 데이터베이스 제품을 사용하기 전에 라이센스 키 를 적용해야 합니다. 이는 라이센스 키 등록 또는 라이센스 추가라고도 합니다. 시스템 에 설치한 DB2 데이터베이스 제품 및 기능을 추적하고, 차별화하기 위한 메커니즘으로 서, DB2 데이터베이스 제품에 대한 라이센스 키를 등록하는 것이 좋습니다. DB2 데 이터베이스 제품 라이센스 조항은 <http://www.ibm.com/software/sla>에서 확인할 수 있 습니다.

DB2 데이터베이스 제품 또는 기능에 대한 라이센스 관리는 다음 중 하나를 통해 완료 됩니다.

- db2licm 라이센스 관리 도구 명령
- 제어 센터 내의 라이센스 센터

라이센스 파일 이름 **DB2** 데이터베이스 제품 또는 기능 db2aac.lic DB2 Advanced Access Control 기능 db2conpe.lic DB2 Connect Personal Edition db2consv.lic DB2 Connect Server(비라이센스 기반) db2consv as.lic DB2 Connect Application Server Edition db2consv\_ee.lic DB2 Connect Enterprise Edition db2consv is.lic  $System$  i  $\rightarrow$  DB2 Connect Unlimited Edition db2consv\_zs.lic System z B DB2 Connect Unlimited Edition db2dede.lic IBM Database Enterprise Developer Edition db2dpf.lic DB2 Database Partitioning Feature db2ese.lic DB2 Enterprise Server Edition(비라이센스 기반) db2ese c.lic DB2 Enterprise Server Edition(CPU 옵션)

표 8. DB2 라이센스 파일

표 8. *DB2 라이센스 파일 (계속)* 

| 라이센스 과일 이름      | DB2 데이터베이스 제품 또는 기능                                                |  |
|-----------------|--------------------------------------------------------------------|--|
| db2ese u.lic    | DB2 Enterprise Server Edition(권한 부여된 사용<br>자 옵션)                   |  |
| db2exp.lic      | DB2 Express Edition(비라이센스 기반)                                      |  |
| db2exp_c.lic    | DB2 Express Edition(CPU 옵션)                                        |  |
| db2exp s.lic    | DB2 Express Edition(서버 옵션)                                         |  |
| db2exp sftl.lic | DB2 Express Edition(서버 옵션 고정 기간 라이센<br>스)                          |  |
| db2exp_u.lic    | DB2 Express Edition(권한 부여된 사용자 옵션)                                 |  |
| db2exp uftl.lic | DB2 Express Edition(권한 부여된 사용자 옵션 고<br>정 기간 라이센스)                  |  |
| db2expc uw.lic  | DB2 Express-C(무보증)                                                 |  |
| db2geo.lic      | DB2 Geodetic Data Management 기능                                    |  |
| db2hrese.lic    | DB2 Enterprise Server Edition & Homogeneous<br>Replication 기능      |  |
| db2haexp.lic    | DB2 Express Edition & DB2 High Availability 7<br>능                 |  |
| db2pe.lic       | DB2 Personal Edition                                               |  |
| db2poese.lic    | DB2 Enterprise Server Edition & DB2<br>Performance Optimization 기능 |  |
| db2so.lic       | DB2 Storage Optimization $7\frac{11}{6}$                           |  |
| db2wse.lic      | DB2 Workgroup Server Edition(비라이센스 기반)                             |  |
| db2wse c.lic    | DB2 Workgroup Server Edition(CPU 옵션)                               |  |
| db2wse u.lic    | DB2 Workgroup Server Edition(권한 부여된 사용<br>자 옵션)                    |  |
| bwdb2.lic       | DB2용 Base Warehouse 기능                                             |  |
| ewdb2.lic       | DB2 Enterprise Warehouse 기능                                        |  |
| iwebe.lic       | InfoSphere™ Warehouse Enterprise Base Edition                      |  |
| iwde.lic        | InfoSphere Warehouse Developer Edition                             |  |
| iwdpb c.lic     | InfoSphere Warehouse Departmental Base Edition<br>- CPU 옵션         |  |
| iwdpb u.lic     | InfoSphere Warehouse Departmental Base Edition<br>- 권한 부여된 사용자 옵션  |  |
| iwdp c.lic      | InfoSphere Warehouse Departmental Edition -<br>CPU 옵션              |  |
| iwdp u.lic      | InfoSphere Warehouse Departmental Edition - 권<br>한 부여된 사용자 옵션      |  |
| iwee.lic        | InfoSphere Warehouse Enterprise Edition                            |  |
| sam31.lic       | IBM Tivoli® SA MP(System Automation for<br>Multiplatforms)         |  |

\_t.lic로 끝나는 라이센스 파일이 있는 경우, 이들은 평가 라이센스입니다.

### 라이센스 센터 사용

### 라이센스 센터를 사용한 DB2 제품 또는 기능 라이센스 키 등록

라이센스 센터에서 라이센스 추가 창을 사용하여 Linux 또는 Windows 운영 체제에서 새 라이센스를 추가하십시오. 이 조치는 라이센스 부여 인증서 적용 또는 라이센스 추 가라고도 합니다.

중<mark>요사항:</mark> 라이센스 센터는 버전 9.7에서 사용되지 않으며 이후 릴리스에서 제거될 수 있습니다. 자세한 정보는 버전 9.7의 새로운 내용 책에 있는 『제어 센터 도구 및 DB2 Administration Server(DAS)는 사용되지 않음』 주제를 참조하십시오.

이 태스크를 완료하려면 적절한 라이센스 파일(\*.lic)이 있어야 합니다. [93](#page-98-0) 페이지의 『[DB2](#page-98-0) 라이센스 파일』을 참조하십시오. Linux 운영 체제에서는 인스턴스 소유자는 라 이센스 파일이 있는 디렉토리에 대해 읽기 및 실행 권한을 가져야 합니다.

DB2 라이센스 키를 등록하려면 다음을 입력하십시오.

- 1. 제어 센터에서 『 을 눌러 라이센스 센터를 여십시오. 새 라이센스를 추가하려는 시스템을 선택하십시오.
- 2. 인스턴스를 선택하십시오.
- 3. 설치된 제품 필드에 설치한 제품의 이름이 표시됩니다. 제품을 선택하십시오.
- 4. <mark>라이센스</mark> 메뉴에서 추가를 선택하십시오. 라이센스 추가 대화 상자가 열립니다.
- 5. 추가하려는 라이센스 키(\*.lic)를 선택하십시오.
- 6. 확인을 눌러 라이센스 키를 추가하십시오.

라이센스 센터에서 라이센스 정보가 즉시 새로 고쳐집니다.

### 라이센스 센터를 사용하여 DB2 라이센스 규정 설정

DB2 Connect Enterprise Edition의 경우 라이센스 규정은 DB2 Connect 서버에 동 시에 연결할 수 있는 사용자 수를 제어하고 모니터합니다. InfoSphere Replication Server 또는 InfoSphere Federation Server의 경우 라이센스 규정은 비DB2 데이터 소스에 대 한 커넥터 수를 제어하고 모니터합니다.

중<mark>요사항:</mark> 라이센스 센터는 버전 9.7에서 사용되지 않으며 이후 릴리스에서 제거될 수 있습니다. 자세한 정보는 버전 9.7의 새로운 내용 책에 있는 『제어 센터 도구 및 DB2 Administration Server(DAS)는 사용되지 않음』 주제를 참조하십시오.

라이센스 센터를 사용하여 라이센스 규정을 설정하려면 구매한 라이센스 유형에 따라 다 음을 수행하십시오.

1. 라이센스 센터의 라이센스 메뉴에서 변경을 선택하십시오.

- 2. 라이센스 변경 창에서 구매한 라이센스 유형을 선택하십시오. 예를 들어, 다음과 같 습니다.
	- InfoSphere Replication Server 또는 InfoSphere Federation Server 동시 커넥 터 규정을 구매한 경우 커넥터를 선택하고 구매한 커넥터 라이센스의 수를 입력 하십시오.
	- DB2 Connect 서버 동시 사용자 라이센스를 구매한 경우 동시 사용자 또는 동 <mark>시 연결 사용자</mark>를 선택하고 구매한 사용자 라이센스 수를 입력하십시오.

# db2licm 명령 사용

### $\frac{1}{2}$  db2licm 명령을 사용한 DB2 제품 또는 기능 라이센스 키 등록

db2licm 명령을 사용하여 라이센스 부여 인증서를 적용하십시오(라이센스 키 등록이라 고도 함).

이 태스크를 완료하려면 적절한 라이센스 파일(\*.lic)이 있어야 합니다. [93](#page-98-0) 페이지의 『[DB2](#page-98-0) 라이센스 파일』을 참조하십시오.

Windows 운영 체제에서 **-a** 명령 매개변수를 가진 db2licm 명령을 사용하려면 로컬 관 리자 또는 파워 유저 그룹에 속해야 합니다.

• Windows 운영 체제에서 다음 명령을 입력하여 DB2 라이센스 키를 등록하십시오. *db2instance\_path*₩bin₩db2licm -a *filename*

여기서, *db2instance\_path*는 DB2 인스턴스가 작성되는 위치이며, filename은 구매 한 제품 또는 기능에 해당하는 라이센스 파일의 전체 경로 이름 및 파일 이름입니 다.

• Linux 또는 UNIX 운영 체제에서 다음 명령을 입력하여 DB2 라이센스 키를 등록 하십시오.

*INSTHOME*/sqllib/adm/db2licm -a *filename*

여기서, INSTHOME은 인스턴스 소유자의 홈 디렉토리를 나타내며, filename은 구 매한 제품 또는 기능에 해당하는 라이센스 파일의 전체 경로 이름 및 파일 이름입니 다. DB2 데이터베이스 제품이 설치된 경로에서 db2licm 명령도 찾을 수 있습니다. 예를 들어, 디폴트 설치 경로를 사용하는 경우, AIX, HP-UX 또는 Solaris 운영 체 제에서는 /opt/IBM/db2/V9.7/adm이고 Linux 운영 체제에서는 /opt/ibm/db2/ V9.7/adm입니다.

### $\frac{1}{2}$  db2licm 명령을 사용하여 DB2 라이센스 규정 설정

DB2 Connect Enterprise Edition의 경우, 라이센스 규정이 동시에 DB2 Connect 서 버에 연결할 수 있는 사용자 수를 제어하고 모니터합니다.

InfoSphere Replication Server 또는 InfoSphere Federation Server의 경우, 라이센스 규정은 비DB2 데이터 소스에 대한 커넥터 수를 제어하고 모니터합니다.

1. db2licm 명령을 사용하여 라이센스 규정을 설정하려면 제품 ID가 필요합니다. 제 품 ID 정보를 나열하려면 다음 명령을 입력하십시오. db2licm -l

제품 ID는 제품 ID 필드에 나열되어 있습니다.

- 2. 라이센스 규정을 설정하려면 구매한 라이센스 유형에 따라 다음 중 하나를 수행<mark>하</mark> 십시오. 예를 들어, 다음과 같습니다.
	- InfoSphere Replication Server 또는 InfoSphere Federation Server 동시 커넥 터 규정을 구매한 경우, 다음 명령을 입력하십시오.

db2licm -c isrs concurrent

또는

db2licm -c isfs concurrent

• DB2 Connect 서버 동시 사용자 규정을 획득한 경우에는 다음 명령을 입력하십 시오.

db2licm -p db2consv concurrent

# **- 15 FixPack**

문제점 없이 작업하려면 최신 FixPack 레벨에서 DB2 데이터베이스 환경을 실행하는 것이 바람직합니다. FixPack을 제대로 설치하려면 필요한 사전 태스크 및 설치 후 태 스크를 모두 수행하십시오.

이 태스크에 대한 정보

DB2 FixPack에는 IBM에서 테스트할 때 발견한 문제점(APAR(Authorized Program Analysis Reports))에 대한 갱신사항 및 수정사항과 고객이 보고한 문제점에 대한 수 정사항이 포함되어 있습니다. APARLIST.TXT 파일에서는 각 FixPack에 포함된 수정사 항에 대해 설명하며 다음 사이트에서 다운로드할 수 있습니다. [ftp://ftp.software.ibm.com/](ftp://ftp.software.ibm.com/ps/products/db2/fixes/english-us/aparlist/) [ps/products/db2/fixes/english-us/aparlist/.](ftp://ftp.software.ibm.com/ps/products/db2/fixes/english-us/aparlist/)

FixPack은 누적됩니다. 즉 제공된 DB2 버전의 최신 FixPack에는 동일한 DB2 버전의 이전 FixPack에 대한 모든 변경사항이 포함되어 있습니다.

사용 가능한 FixPack 이미지는 다음과 같습니다.

• 단일 서버 이미지

단일 서버 이미지에는 모든 DB2 데이터베이스 서버 제품 및 IBM Data Server Client에 필요한 신규 및 갱신된 코드가 포함되어 있습니다. 한 위치에 둘 이상의 DB2 데이터베이스 서버 제품이 설치된 경우에는 DB2 데이터베이스 서버 FixPack은 모 든 설치된 DB2 데이터베이스 서버 제품에 유지보수 코드 갱신을 적용합니다. Data Server Client FixPack은 다음 데이터베이스 서버 제품 중 하나를 처리할 수 있는 FixPack인 DB2 데이터베이스 서버 FixPack에 포함됩니다. 예를 들어, DB2 Enterprise Server Edition, DB2 Workgroup Server Edition, DB2 Express Edition, DB2 Personal Edition, zSeries & DB2 Connect Enterprise Edition, DB2 Connect Application Server Edition, DB2 Connect Unlimited Edition  $\frac{1}{2}$  i5/OS  $\frac{1}{2}$  DB2 Connect Unlimited Edition이 있습니다. DB2 데이터베이스 서버 FixPack을 사용 하여 Data Server Client를 업그레이드할 수 있습니다.

특정 FixPack 레벨에서 DB2 사용 후 구매 라이센스를 디폴트로 사용하면 단일 서 버 이미지를 사용하여 DB2 데이터베이스 서버 제품을 설치할 수 있습니다.

• 각각의 다른 DB2 데이터베이스 제품에 대한 FixPack

서버가 아닌 데이터베이스 제품이나 추가(add-on) 제품이 설치된 경우에만 이 FixPack 을 사용하십시오. (예: IBM Data Server Runtime Client 또는 DB2 Query Patroller). 설치된 DB2 데이터베이스 제품이 유일한 DB2 데이터베이스 서버 제품이거나 Data Server Client인 경우 이 유형의 FixPack을 사용하지 마십시오. 대신, 단일 서버 이 미지 FixPack을 사용하십시오.

Windows 플랫폼의 경우, 하나의 DB2 사본에 둘 이상의 DB2 데이터베이스 제품 (Data Server Client 또는 DB2 데이터베이스 서버가 아닌 최소 하나의 제품 포함) 이 설치되어 있으면 FixPack 설치를 시작하기 전에 해당 제품에 특정한 모든 FixPack 을 다운로드하여 압축 해제해야 합니다.

• 범용 FixPack

범용 FixPack 서비스 설치는 둘 이상의 DB2 데이터베이스 제품이 설치되어 있는 경 우에 적용됩니다.

설치된 DB2 데이터베이스 제품이 유일한 DB2 데이터베이스 서버 제품이거나 Data Server Client인 경우 이 범용 FixPack이 필요하지 않습니다. 이 경우 단일 서버 이 미지 FixPack을 사용해야 합니다.

Linux나 UNIX 운영 체제에서 자국어가 설치되어 있는 경우, 별도의 자국어 설치 FixPack도 필요합니다. 자국어 FixPack은 단독으로 설치될 수 없습니다. 범용 또는 제 품별 FixPack은 동시에 적용되어야 하며 동일한 FixPack 레벨이 되어야 합니다. 예를 들어, Linux 또는 UNIX에서 범용 FixPack을 영어 버전이 아닌 DB2 데이터베이스 제 품에 적용할 경우 DB2 데이터베이스 제품을 갱신하려면 범용 FixPack 및 자국어 FixPack 모두를 적용해야 합니다.

제한사항

- DB2 버전 9.7 FixPack은 DB2 버전 9.7 GA(General Availability) 또는 DB2 버 전 9.7 FixPack 사본에만 적용할 수 있습니다.
- FixPack을 설치하기 전에 모든 DB2 인스턴스, DAS 및 갱신 중인 DB2 사본과 연 관된 응용프로그램을 중지해야 합니다.
- 파티션된 데이터베이스 환경의 경우 FixPack을 설치하기 전에 모든 데이터베이스 파 티션 서버에서 데이터베이스 관리 프로그램을 중지해야 합니다. 인스턴스 소유 데이 터베이스 파티션 서버와 기타 모든 데이터베이스 파티션 서버에 FixPack을 설치해야 합니다. 인스턴스에 참여한 모든 컴퓨터는 동일한 FixPack 레벨로 갱신되어야 합니 다.
- Linux 또는 UNIX운영 체제
	- NFS(Network File System)에 DB2 데이터베이스 제품이 있는 경우에는 FixPack 을 설치하기 전에 모든 인스턴스, DB2 Administration Server(DAS), IPC(Interprocess Communication) 및 동일한 NFS에 마운트된 설치를 사용하는 다른 머신의 모든 응용프로그램을 완전히 중지했는지 확인해야 합니다.

- 시스템 명령 fuser 또는 lsof를 사용할 수 없는 경우에는 installFixPack 명령이 로드된 DB2 파일을 발견할 수 없습니다. DB2 파일이 로드되지 않았는지 확인 하고 FixPack을 설치하기 위한 대체 옵션을 제공하십시오. UNIX에서는 로드된 파일을 확인하는 데 fuser 명령이 필수입니다. Linux에서는 fuser 명령 또는 lsof 명령이 필수입니다.

대체 옵션에 대한 세부사항은 installFixPack 명령을 참조하십시오.

- 클라이언트 응용프로그램에서 FixPack을 적용한 후에 응용프로그램의 autobind를 수 행하려면 사용자에게 바인드 권한이 있어야 합니다.
- DB2 FixPack의 설치는 IBM Data Studio Administration Console 또는 IBM Data Studio 키워드를 제공하지 않습니다.

#### 프로시저

FixPack을 설치하려면 다음을 수행하십시오.

- 1. FixPack 전제조건을 점검하십시오.
- 2. FixPack을 설치하기 전에 필수 태스크를 수행하십시오.
- 3. FixPack 설치 메소드를 선택하여 FixPack을 설치하십시오.
- 4. FixPack을 설치한 후 필수 태스크를 수행하십시오.
- 5. 해당 DB2 데이터베이스 제품 라이센스를 적용하십시오.

이전에 라이센스를 부여받은 DB2 서버 제품의 사본이 머신에 존재하지 않는 경우 단일 서버 FixPack 이미지를 사용하여 DB2 데이터베이스 서버 제품을 설치할 수 있습니다. 이 경우에는 설치되어 있는 DB2 데이터베이스 제품이 사용 후 구매 라 이센스로 간주되며 사용 후 구매 라이센스를 업그레이드하지 않으면 90일의 평가 기 간 후에 작동이 중지됩니다.

#### 다음 단계

로그 파일에서 설치 후 단계 또는 오류 메시지 및 권장 조치를 확인하십시오.

Linux나 또는 UNIX에서 비루트 설치의 경우, db2rfe 명령을 사용하여 루트 기반 기 능(예: 고가용성 및 운영 체제 기반 인증)을 사용 가능하도록 할 수 있습니다. 루트 기 반 기능이 DB2 데이터베이스 제품 설치 후에 사용 가능으로 된 경우에는 이러한 기능 을 다시 사용 가능하게 하려면 FixPack을 적용할 때마다 db2rfe 명령을 다시 실행해 야 합니다. 세부사항은 아래의 비루트 관련 링크를 참조하십시오.

같은 시스템에 여러 개의 DB2 사본이 있는 경우 이러한 사본은 각각 다른 버전과 다 른 FixPack 레벨일 수 있습니다. 하나 이상의 DB2 사본에 FixPack을 적용하려면 DB2 사본 각각에 FixPack을 설치해야 합니다.
# 제 16 장 호스트 및 미드레인지 시스템에 대한 DB2 Connect 제품 설치 요구사항

DB2 Connect 제품을 사용하면 워크스테이션을 지원되는 호스트 및 미드레인지 플랫 폼의 데이터베이스(예: z/OS의 DB2)에 연결할 수 있습니다. 일부 경우에는 DB2 Connect 고객이 호스트 또는 미드레인지 데이터베이스 제품에 패치를 적용하여 이 기 능을 사용 가능하게 해야 합니다. 지원되는 버전 및 패치 정보에 대한 관련 링크를 참 조하십시오.

제 7 부 호스트 및 iSeries 데이터베이스에 대한 통신 및 액세스 준  $H$ 

# $\bm{\mathsf{M}}$  17 장 DB2 Connect에서 연결을 위해 IBM i용 DB2 준비

DB2 Connect는 IBM i용 DB2 시스템의 데이터에 리모트 시스템 응용프로그램 액세 스를 제공합니다.

연결을 설정하려면 다음을 알아야 합니다.

- 1. 로컬 네트워크 이름. DSPNETA를 입력하여 이 정보를 얻을 수 있습니다.
- 2. 로컬 어댑터 주소. 다음 방법 중 하나로 WRKLIND 명령을 입력하여 이 정보를 얻<mark>을</mark> 수 있습니다.

**WRKLIND (\*elan)**

이더넷 어댑터 표시

#### **WRKLIND (\*trlan)**

토큰 링 어댑터 표시

#### **WRKLIND (\*all)**

모든 어댑터 표시

- 3. 호스트 이름. DSPNETA를 입력하여 이 정보를 얻을 수 있습니다.
- 4. TCP/IP 포트 또는 서비스 이름. 디폴트 값은 X'07'6DB(X'07F6C4C2')입니다. 디 폴트값은 항상 i용 DB2에서 사용됩니다. 16진수의 입력이 불편하다면 별명은 OCNTEDDM입니다.
- 5. 관계형 데이터베이스 이름. DSPRDBDIRE를 입력하여 이 정보를 얻을 수 있습니다. 이것은 목록을 표시할 것입니다. 리모트 위치 행에서 \*LOCAL이 있는 행은 클라이 언트로 정의되어야 하는 RDBNAME을 식별합니다. \*LOCAL 항목이 없으면, 항 목을 추가하거나 서버의 DSPNETA 명령으로부터 확보한 시스템 이름을 사용할 수 있습니다.

다음은 예입니다.

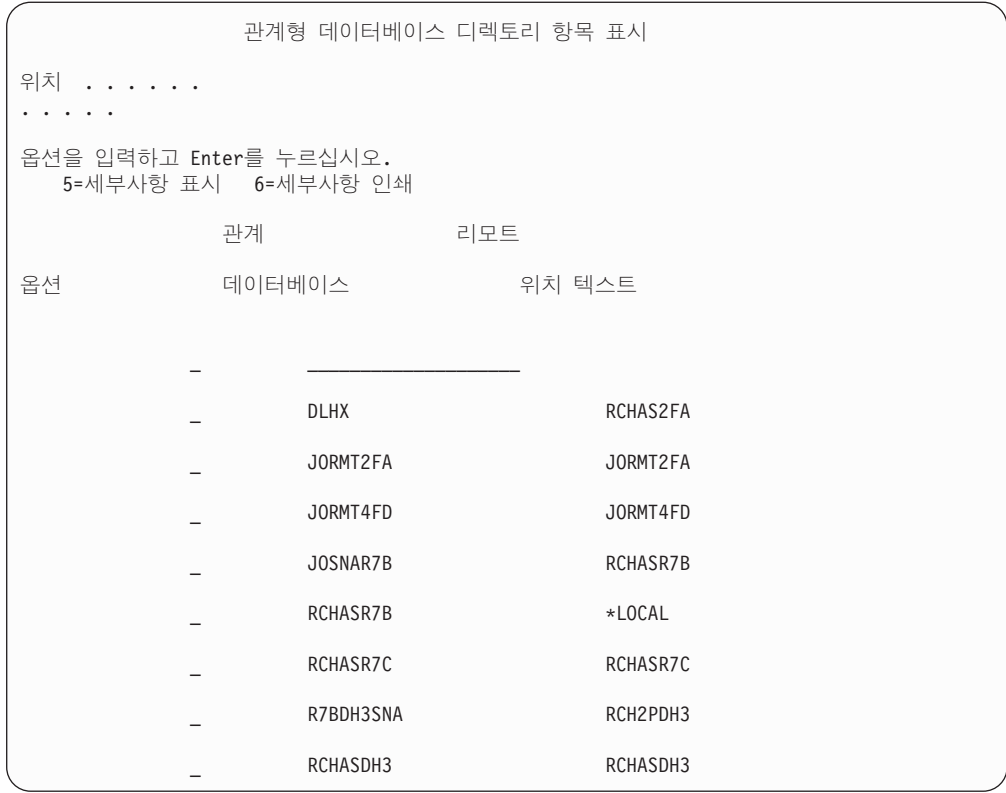

IBM Power Systems 서버에서 이 매개변수를 확보한 경우, 다음 워크시트에 값을 입 력하십시오.

*9. IBM Power Systems* 

| 항목 매개변수                                     | 예              | 사용자 값 |
|---------------------------------------------|----------------|-------|
| A-1 로컬 네트워크 이름                              | <b>SPIFNET</b> |       |
| A-2 로컬 어댑터 주소                               | 400009451902   |       |
| A-4 호스트 이름                                  | SYD2101A       |       |
| A-5 TCP/IP 포트 또는 서비스 이름   X'07F6C4C2'(디폴트값) |                |       |
| A-6   관계형 데이터베이스 이름                         | NEW_YORK3      |       |

자세한 정보는 DB2 Server for VSE & VM SQL Reference(SC09-2989)의 『DRDA Considerations』 절을 참조하십시오.

# $\boldsymbol{\lambda}$ [ 18 장 DB2 Connect에서 연결을 위해 z/OS용 DB2 준비

이 주제에서는 DB2 Connect와 DB2 간의 TCP/IP 연결을 설정하는 데 필요한 지시사 항을 제공합니다.

DB2가 다중 사이트 갱신 트랜잭션(2단계 커미트)에 참여할 것으로 예상되는 경우, 관 련 링크의 제어 센터를 사용하여 다중 사이트 갱신 사용을 결정하는 주제를 참조하십 시오.

DB2 Connect에서 연결 요청을 수신하도록 DB2를 준비하려면 다음과 같이 프로토콜 을 구성해야 합니다.

- z/OS용 DB2에 대한 [TCP/IP](#page-115-0) 구성
- [z/OS](#page-117-0)용 DB2 구성

#### 호스트 데이터베이스

데이터베이스라는 용어는 이 책 전체에서 관계형 데이터베이스 관리 시스템(RDBMS) 을 설명하는 데 사용됩니다. DB2 Connect가 통신하는 다른 시스템에서는 데이터베이 스라는 용어를 사용하여 약간 다른 개념을 설명할 수 있습니다. DB2 Connect 용어 데 이터베이스는 또한 다음을 참조할 수 있습니다.

#### **System z**

z/OS용 DB2. LOCATION NAME으로 식별되는 z/OS용 DB2 서브시스템. LOCATION NAME은 TSO에 로그인해서, 사용 가능한 쿼리 도구 중 하나 를 사용하여 다음 SQL 쿼리를 발행함으로써 결정될 수 있습니다.

select current server from sysibm.sysdummy1

LOCATION NAME은 부트 스트랩 데이터 세트(BSDS)에 정의되며 분산 데 이터 기능(DDF)이 시작될 때 작성되는 DSNL004I 메시지 (LOCATION=location)에도 정의됩니다. LOCATION NAME은 최대 8자의 별명 위치 이름을 지원하며, 응용프로그램이 다른 db 별명 이름을 사용하여 버 전 8 z/OS 서버에 액세스할 수 있도록 합니다. z/OS -display ddf 명령을 사 용하여 DB2 서버 위치 이름, 도메인 이름, IP 주소 및 포트를 알아내십시오.

- VSE DBNAME으로 식별되는 데이터베이스 파티션에서 실행되는 VSE용 DB2
- VM 해당 DBNAME으로 식별되는 CMS 가상 머신에서 실행하는 VM용 DB2

#### **IBM Power Systems 서버**

IBM i 운영 체제의 필수 부분인 IBM i용 DB2. 시스템이 독립적인 보조 스

토리지 풀을 사용하도록 구성되어 있지 않으면 IBM Power Systems 서버에 하나의 데이터베이스만 존재할 수 있습니다.

## <span id="page-115-0"></span> $\mathsf{z}/\mathsf{O}\mathsf{S}\mathsf{B}\mathsf{B}$  DB2에 대한 TCP/IP 구성

이 주제에서는 DB2 Connect 워크스테이션과 z/OS용 DB2 버전 7 이상 간에 TCP/IP 통신을 구성하는 방법에 대해 설명합니다. 지시사항에서는 다음 조건을 가정합니다.

- TCP/IP를 통해 단일 호스트 데이터베이스를 연결 중입니다. 다중 호스트 연결은 각 각의 경우에 요구되는 포트 번호 및 서비스 번호가 다르더라도 정확하게 같은 방식 으로 처리됩니다.
- 목표 데이터베이스는 z/OS용 DB2 버전 7 이상에 위치합니다.
- 필요한 모든 소프트웨어 전제조건이 설치되었습니다.
- DB2 클라이언트가 요구대로 설정되었습니다.
- 1. TCP/IP 연결을 통해 DB2 Connect를 사용하기 전에 호스트 데이터베이스 서버와 DB2 Connect 서버 모두에 대한 정보를 수집해야 합니다. TCP/IP를 통해 연결 중 인 각 호스트 서버에 대해 다음 사항을 미리 알고 있어야 합니다.
	- DB2 Connect 워크스테이션에서 TCP/IP services 및 hosts 파일의 위치

**UNIX Linux** /etc/

**Windows XP Windows Server 2003**

대개는 %SystemRoot%₩system32₩drivers₩etc₩. 여기서 %SystemRoot%는 Windows 설치 경로 디렉토리를 나타냅니다.

다중 시스템에서 이 파일을 유지보수하지 않기 위해 도메인 이름 서버에 호스트 정보를 추가하려고 할 수 있습니다.

- 목표 z/OS용 DB2 호스트에 대응하는 파일의 위치
- z/OS용 DB2에 정의된 TCP/IP 포트 번호

주: 관련 서비스 이름 정보는 DB2 Connect 워크스테이션과 DB2 간에 <mark>교환</mark>되 지 않습니다.

포트 번호 446은 DB2 Connect 워크스테이션으로부터의 통신을 위한 디폴트로 등록됩니다.

- 호스트와 DB2 Connect 워크스테이션을 위한 TCP/IP 주소와 호스트 이름
- DB2 데이터베이스 서버의 위치 이름
- IBM 메인프레임 서버에서 CONNECT 요청을 데이터베이스로 발행할 때 사용 할 사용자 ID 및 암호
- 2. 이 정보에 대한 도움말은 로컬 네트워크 관리자 및 DB2 관리자를 참조하십시오. 다음 표를 워크시트로 사용하여 DB2 Connect와 호스트 데이터베이스 서버 간의 각

#### TCP/IP 연결을 계획하십시오.

표 10. *사용자 정*보

| 참조      | 설명               | 샘플 값                 | 사용자 값        |
|---------|------------------|----------------------|--------------|
| $TCP-1$ | 사용자 이름           | A.D.B.User           |              |
| $TCP-2$ | 연락처 정보           | $(123) - 456 - 7890$ |              |
| TCP-5   | 사용자 ID           | <b>ADBUSER</b>       |              |
| $TCP-6$ | 데이터베이스 유형        | db2390               |              |
| $TCP-7$ | 연결 유형(TCPIP여야 함) | <b>TCPIP</b>         | <b>TCPIP</b> |

표 11. 호스트의 네트워크 *요*소

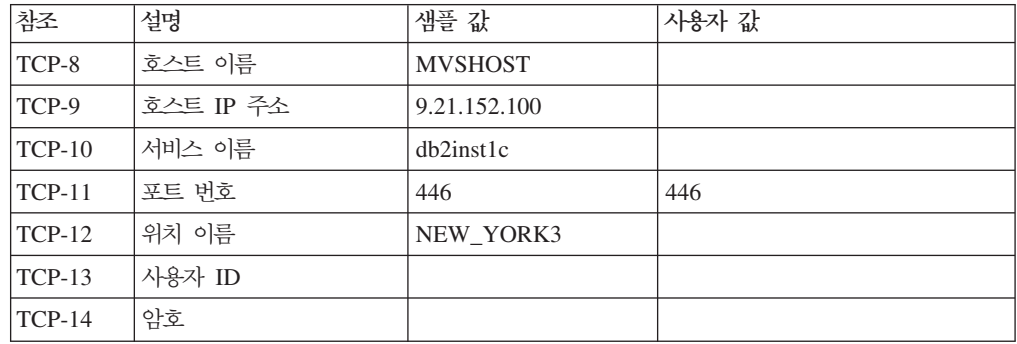

**-:**

a. 다음을 호스트에 입력하여 호스트의 IP 주소 TCP-9를 얻을 수 있습니다.

TSO NETSTAT HOME

b. 포트 번호 TCP-11을 구하려면, DB2 마스터 어드레스 스페이스 또는 시스템 로 그에서 DSNL004I을 찾아보십시오.

표 12. DB2 Connect 워크스테이션의 네트워크 요소

| 참조       | 설명     | '샘플 값       | '사용자 값 |
|----------|--------|-------------|--------|
| $TCP-18$ | 호스트 이름 | mcook02     |        |
| $TCP-19$ | IP 주소  | 9.21.27.179 |        |
| $TCP-20$ | 서비스 이름 | db2inst1c   |        |
| $TCP-21$ | 포트 번호  | 446         | 446    |

표 13. DB2 Connect 워크스테이션의 DB2 디렉토리 항목

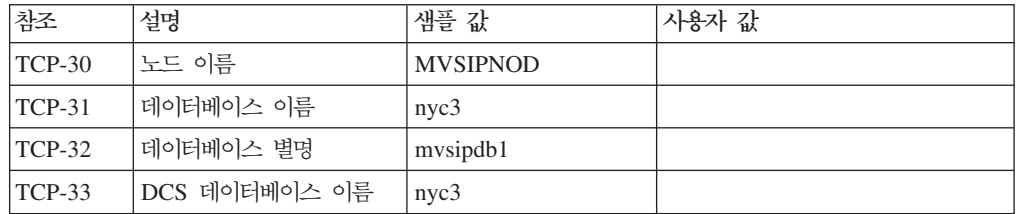

3. 각 TCP/IP 호스트에 대해 워크시트 사본 예를 완성하십시오.

- <span id="page-117-0"></span>a. DB2 호스트의 호스트 이름과 IP 주소로 사용할 값을 입력하십시오(TCP-8 및 TCP-9).
- b. DB2 Connect 워크스테이션의 호스트 이름과 IP 주소로 사용할 값을 입력하십 시오(TCP-18 및 TCP-19).
- c. 연결에 사용할 서비스 이름 또는 포트 번호를 판별하십시오(TCP-10이나 TCP-20 또는 TCP-11이나 TCP-21).
- d. 연결할 DB2 데이터베이스 서버의 위치 이름을 판별하십시오.
- e. 호스트 데이터베이스 연결시 사용자 ID 및 암호에 사용된 값을 판별하십시오.
- 4. System z 서버에서 다음을 확인하십시오.
	- a. 호스트 주소 또는 호스트 이름을 확인하십시오.
	- b. 포트 번호나 서비스 이름을 확인하십시오.
	- c. 필요하다면 해당 포트 번호와 서비스 이름으로 Services 파일을 갱신하십시오.
	- d. 필요하다면 DB2 Connect 워크스테이션의 호스트 이름 및 IP 주소로 호스트 파 일(또는 DB2 시스템에 의해 사용된 도메인 이름 서버)을 갱신하십시오.
	- e. 연결을 테스트하기 전에 새로운 정의가 사용 중인지 확인하십시오. 필요하다면 호스트 네트워크 관리자나 변경 제어 담당자에게 문의하십시오.
	- f. DB2 관리자를 사용하여 정확한 사용자 ID, 암호 및 데이터베이스 *위치 이름*을 갖고 있는지 점검하십시오.
	- g. 해당 옵션이 호스트 시스템의 TCP/IP에서 지원될 경우, 올바른 포트 번호를 사 용하여 DB2 Connect 서버를 PING하십시오. 예를 들면, 다음과 같습니다.

ping *remote\_host\_name* -p *port\_number*

주: DB2 Connect는 버전 9 게이트웨이를 통해 버전 7 클라이언트에서 호스트 로 발행될 때 PING 명령을 지원하지 않습니다.

<http://www.ibm.com/servers/eserver/support/zseries/>에서 System z 서버 지원이 가 능합니다.

## z/OS용 DB2 구성

DB2 Connect를 사용하기 전에, DB2 관리자는 우선 DB2를 구성하여 DB2 Connect 워크스테이션으로부터 연결을 허용해야 합니다. 이 절에서는 DB2 Connect 클라이언트 가 DB2 데이터베이스 서버와 연결되도록 허용하기 위해 필요한 *최소* 갱신 내용을 설 명합니다. 자세한 예는 z/OS용 DB2 설치 문서를 참조하십시오.

- 버전 7 문서는 <http://www.ibm.com/software/data/db2/zos/v7books.html>에서 사용 할 수 있습니다.
- 버전 8 문서는 <http://www.ibm.com/software/data/db2/zos/v8books.html>에서 사용 할 수 있습니다.

• 버전 9 문서는 <http://www.ibm.com/software/data/db2/zos/v9books.html>에서 사용 할 수 있습니다.

권장 유지보수 레벨

z/OS용 DB2 버전 7의 경우, APARs PQ50016, PQ50017 및 PK05198의 수정사항 을 적용하십시오.

최신 통합 서비스 테스트에 대해서는 [http://www.ibm.com/servers/eserver/zseries/zos/](http://www.ibm.com/servers/eserver/zseries/zos/servicetst/) [servicetst/](http://www.ibm.com/servers/eserver/zseries/zos/servicetst/)도 참조하십시오.

# $\boldsymbol{\lambda}$ [ 19 장 DB2 Connect에서 연결을 위해 VSE & VM용 DB2 준비

DB2 서버를 응용프로그램 서버로 설정하는 방법에 대한 정보는 DB2 Server for VSE & VM SQL Reference(SC09-2989)의 『DRDA Considerations』 절을 참조하십시오.

# 제 20 장 메인프레임 및 미드레인지 서버 연결 구성

DB2 Connect를 설치하고 통신을 허용하도록 데이터베이스 서버를 구성한 후, 두 시스 템 간의 연결을 설정하고 세부적으로 조정해야 합니다. 구성 지원 프로그램(CA) 또는 명령행 처리기(CLP)를 사용하여 원격 시스템에 연결합니다.

# CA를 사용하여 IBM 메인프레임 데이터베이스 서버에 대한 연결 구성(Linux 및 **Windows)**

이 태스크는 구성 지원 프로그램(CA)을 사용하여 DB2 Connect 워크스테이션에서 IBM 메인프레임 데이터베이스 서버에 연결하는 방법을 설명합니다. CA는 데이터베이스 연 결 및 다른 데이터베이스 설정값을 구성하는 데 사용할 수 있는 DB2 GUI 도구입니 다

주: 이전 릴리스에서 CA와 같은 DB2 관리 도구는 모든 플랫폼에서 지원됩니다. 버전 9에서 현재 DB2 관리 도구는 Windows x86, Windows x64(AMD64/EM64T), Linux on x86 및 AMD64/EM64T의 Linux에서만 지원됩니다. 모든 플랫폼에서 IBM 메인 프레임 데이터베이스 서버에 대한 연결을 구성하는 데 DB2 명령행 처리기(CLP)를 사 용할 수 있습니다.

DB2 Connect 워크스테이션은 다음과 같을 수 있습니다.

#### **IBM Data Server Client**

IBM Data Server Client는 DB2 Connect 서버 제품을 통해 IBM 메인프레 임 데이터베이스에 간접적으로 연결할 수 있습니다.

#### **DB2 Connect Personal Edition**

DB2 Connect Personal Edition을 사용하여 IBM 메인프레임 데이터베이스에 직접 연결할 수 있습니다. DB2 Connect 서버 제품을 통해 연결할 수도 있습 니다.

전제조건

- 구성 지원 프로그램은 DB2 Connect 워크스테이션에 설치되어야 합니다. 구성 지원 프로그램은 IBM Data Server Client의 일부로 사용할 수 있습니다.
- 인바운드 클라이언트 요청을 승인하도록 리모트 서버를 구성해야 합니다. 디폴트로, 서버 설치 프로그램이 인바운드 클라이언트 연결을 위해 서버에서 대부분의 프로토 콜을 발견하여 구성합니다.

다음 메소드는 CA를 사용하여 데이터베이스에 연결을 구성하는 데 사용할 수 있습니 다(이 주제 항목 끝에 있는 관련 태스크 참조).

- 클라이언트 프로파일을 사용하여 데이터베이스에 연결
- CA를 사용하여 수동으로 데이터베이스에 연결

## $CLP$ 를 사용하여 IBM 메인프레임 데이터베이스 서버에 대한 연결 구성

DB2 명령행 처리기(CLP)를 사용하여 DB2 Connect 서버와 IBM 메인프레임 데이터 베이스 간의 TCP/IP 연결을 수동으로 구성할 수 있습니다.

#### 전제조건

DB2 Connect와 IBM 메인프레임 데이터베이스 서버 사이에 TCP/IP 연결을 수동으로 구성하기 전에 다음을 확인하십시오.

- TCP/IP가 DB2 Connect 서버와 IBM 메인프레임 시스템에 대해 작동합니다.
- 다음 매개변수 값을 식별합니다.
	- 호스트 이름(hostname) 또는 IP 주소(ip\_address)
	- $-$  연결 서비스 이름(svcename) 또는 포트 번호/프로토콜(port\_number/tcp)
	- 목표 데이터베이스 이름(target\_dbname)
	- 로컬 데이터베이스 이름(local\_dcsname)
	- 노드 이름(node\_name)

DB2 Connect 서버와 IBM 메인프레임 데이터베이스 사이에 TCP/IP 통신을 수동으로 구성하려면 다음을 수행하십시오.

- 1. [DB2 Connect](#page-115-0) 서버에서 TCP/IP를 구성하십시오.
- 2. 명령어 참조서의 『CATALOG TCPIP/TCPIP4/TCPIP6 NODE 명령』 주제를 참 조하십시오.
- 3. 명령어 참조서의 『CATALOG DCS DATABASE 명령』 주제를 참조하십시오.
- 4. 명령어 참조서의 『CATALOG DATABASE 명령』 주제를 참조하십시오.
- 5. [IBM](#page-136-0) 메인프레임 데이터베이스 서버에 유틸리티 및 응용프로그램을 바인드하십시오.
- 6. *SQL 참조서*, 볼륨 2의 『CONNECT(유형 1) 명령문』 주제를 참조하여 IBM 메인 프레임 연결을 테스트하십시오.

주: TCP/IP 프로토콜 특성으로 인해, TCP/IP는 다른 IBM 메인프레임에서 상대의 실 패를 즉시 통지받지 못할 수도 있습니다. 따라서, TCP/IP를 사용하여 리모<mark>트 DB</mark>2 서 버에 액세스하는 클라이언트 응용프로그램 또는 서버의 해당 에이전트는 가끔 정지된 것처럼 보일 수 있습니다. TCP/IP SO\_KEEPALIVE 소켓 옵션은 실패하여 TCP/IP 연결이 끊긴 시기를 찾는 데 사용됩니다.

# 제 8 부 참조

# 제 21 장 IBM 메인프레임 데이터베이스에 대한 액세스 구성

DB2 Connect를 설치하고 통신을 허용하도록 데이터베이스 서버를 구성한 후, 두 시스 템 간의 연결을 설정하고 세부적으로 조정해야 합니다. 이 절에서는 구성 지원 프로그 램(CA) 또는 DB2 명령행 처리기(CLP)를 사용하여 데이터베이스 서버를 찾고, 연결하 며 바인드하는 방법에 대해 설명합니다.

## **- - - --- -**

구성 지원 프로그램(CA)을 사용하여 네트워크에서 데이터베이스를 검색할 수 있습니다.

네트워크를 검색하여 데이터베이스 연결을 구성하기 전에 다음을 확인하십시오.

- 유효한 DB2 사용자 ID가 있는지 확인하십시오.
- DB2 Server 또는 DB2 Connect 서버 제품이 설치된 시스템에서 연결을 구성하는 경우, 인스턴스에 대해 SYSADM 또는 SYSCTRL 권한이 있는 사용자 ID를 가지 고 있는지 확인하십시오.

다음 경우에는 검색 방법 기능이 리모트 시스템을 발견하지 못할 수 있습니다.

- 클러스터 환경에서 사용됩니다.
- DB2 Administration Server(DAS)가 리모트 시스템에서 실행 중이 아닙니다.
- 검색이 시간종료되었습니다. 디폴트로, 검색은 1초동안 네트워크를 스캔합니다. 이 시 간은 리모트 시스템을 발견하는 데 충분하지 않습니다. 더 긴 시간을 지정하기 위해 DB2DISCOVERYTIME 레지스트리 변수를 설정할 수 있습니다.
- 검색이 실행되고 있는 네트워크가 필요한 리모트 시스템까지 검색할 수 있도록 구성 되지 않았습니다.

다음 사항은 IPv6를 지원하는 네트워크에서 IPv6 주소를 명시적으로 구성하려는 경우 에 적용됩니다.

- 시스템이 알려진 시스템 아래에 표시되어야 합니다.
- 구성 지원 프로그램 고급 보기 지원만 명시적으로 IPv6 연결을 구성합니다.

네트워크를 검색하여 데이터베이스 연결을 구성하려면 다음을 수행하십시오.

- 1. 유효한 DB2 사용자 ID로 시스템에 로그온하십시오.
- 2. CA를 시작하십시오. CA는 Windows의 시작 메뉴에서 또는 Windows 및 UNIX 시스템 둘 모두에서 db2ca 명령을 사용하여 시작할 수 있습니다.
- 3. CA 메뉴 막대의 선택 항목에서 마법사를 사용한 데이터베이스 추가를 선택하십시 오. 데이터베이스 추가 마법사가 열립니다.
- 4. 네트워크 검색 라디오 단추를 누르고 다음을 누르십시오.
- 5. 알려진 시스템 옆에 있는 폴더를 더블 클릭하여 클라이언트에 알려진 모든 시스템 을 표시하거나 기타 시스템 옆에 있는 폴더를 더블 클<mark>락하여 네트워크의 모든 시스</mark> 템을 표시하십시오. 시스템이 표시되지 않는 경우, <mark>시스템 추가</mark>를 눌러 지정할 수 있습니다. 시스템이 추가되면 알려진 시스템 목록에 표시됩니다.
- 6. 추가할 데이터베이스가 표시될 때까지 원하는 시스템 항목을 확장하십시오. 데이터 베이스를 선택하십시오. 다음을 누르십시오.
- 7. <mark>데이터베이스 별명</mark> 필드에 로컬 데이터베이스 별명을 입력하고, 주석 필드에 이 데 이터베이스를 설명하는 주석을 선택적으로 입력하십시오.
- 8. ODBC를 사용하려면, 이 데이터베이스를 ODBC 데이터 소스로 등록하십시오. 이 조작을 수행하려면 ODBC를 설치해야 합니다.
- 9. 완료를 누르십시오. 추가한 데이터베이스를 이제 사용할 수 있습니다. 닫기를 눌러 CA를 종료하십시오.

## **- - --- -**

연결하려는 데이터베이스에 대한 정보와 그 데이터베이스가 상주하는 서버에 대한 정보 가 있는 경우 모든 구성 정보를 수동으로 입력할 수 있습니다. 이 메소드는 명령행 처 리기를 사용하여 명령을 입력하는 것과 유사하며, 매개변수가 그래픽으로 표시됩니다.

구성 지원 프로그램(CA)을 사용하여 데이터베이스에 대한 연결을 수동으로 구성하기 전 에 다음을 확인하십시오.

- 연결할 데이터베이스에 대한 유효한 DB2 사용자 ID를 가지고 있는지 확인하십시오.
- DB2 서버 또는 DB2 Connect 서버 제품이 설치된 시스템에서 연결을 구성할 경우, 데이터베이스 관리 프로그램 인스턴스에 대해 SYSADM 또는 SYSCTRL 권한이 있 는 사용자 ID를 가지고 있는지 확인하십시오.

CA를 사용하여 데이터베이스에 대한 연결을 수동으로 구성하려면 다음을 수행하십시  $\mathfrak{S}$ 

- 1. 유효한 DB2 사용자 ID로 시스템에 로그온하십시오.
- 2. CA를 시작하십시오. CA는 Windows의 시작 메뉴에서 시작하거나 db2ca 명령을 사용하여 시작할 수 있습니다.
- 3. CA 메뉴 막대의 선택 항목에서 마법사를 사용한 데이터베이스 추가를 선택하십 지오
- 4. <mark>데이터베이스에 대한 연결을 수동으로 구성 라디오 단추를 선택하고 다음을</mark> 누르 십시오.
- 5. LDAP(Lightweight Directory Access Protocol)을 사용하는 경우, DB2 디렉토 리를 유지보수할 위치에 해당하는 라디오 단추를 선택하십시오. 다음을 누르십시 <u>्र</u>
- 6. 프로토콜 목록에서 사용하려는 프로토콜에 해당하는 라디오 단추를 선택하십시오. (참고: APPC, APPN 또는 NetBIOS는 계속해서 옵션으로 표시되지만 더 이상 지 원되지 않습니다.) DB2 Connect가 시스템에 설치되어 있고 TCP/IP를 선택한 경 우, 데이터베이스가 실제로 호스트 또는 OS/400 시스템에 상주를 선택하는 옵션 이 있습니다. 이 선택란을 체크하면, 호스트 또는 OS/400® 데이터베이스에 대해 설정하려는 연결 유형을 선택할 수 있습니다.
	- DB2 Connect 게이트웨이를 통해 연결하려면 <mark>게이트웨이를 통해 서버에 연결</mark> 라디오 단추를 선택하십시오.
	- 직접 연결을 수행하려면 서버에 직접 연결 라디오 단추를 선택하십시오.

다음을 누르십시오.

- 7. 필수 통신 프로토콜 매개변수를 입력하고 다음을 누르십시오.
- 8. 데이터베이스 이름 필드에 추가하려는 리모트 데이터베이스의 데이터베이스 별명을 입력하고 데이터베이스 별명 필드에 로컬 데이터베이스 별명을 입력하십시오. 호스 트 또는 OS/400 데이터베이스를 추가하는 경우, <mark>데이터베이스 이름</mark> 필드에 OS/390 또는 z/OS 데이터베이스의 위치 이름, OS/400 데이터베이스의 RDB 이름 또는 VSE나 VM 데이터베이스의 DBNAME을 입력하십시오. 선택적으로, 주석에 이 데 이터베이스에 대해 설명하는 주석을 추가할 수 있습니다.

다음을 누르십시오.

- 9. ODBC를 사용하려면, 이 데이터베이스를 ODBC 데이터 소스로 등록하십시오. 이 조작을 수행하기 전에 ODBC가 설치되어 있는지 확인하십시오. 다음을 누르십시 오.
- 10. 노드 옵션 지정 창에서 운영 체제를 선택하고 연결하려는 데이터베이스 시스템의 리모트 인스턴스 이름을 입력하십시오.
- 11. 시스템 옵션 지정 창에서 시스템 이름, 호스트 이름, 및 운영 체제가 올바르지 확 인하십시오. 이 패널의 정보는 관리 노드를 구성하는 데 사용됩니다. 선택적으로 주석을 입력할 수 있습니다. 다음을 누르십시오.
- 12. 보안 옵션 지정 창에서, 인증에 사용될 보안 옵션을 지정하십시오.
- 13. 완료를 누르십시오. 이제 이 데이터베이스를 사용할 수 있습니다. 종료 메뉴 조치 를 선택하여 CA를 닫으십시오.

## **- - --- -**

구성 후에는 데이터베이스 연결을 테스트해야 합니다.

데이터베이스 연결을 테스트하려면, 다음을 수행하십시오.

1. 구성 지원 프로그램을 시작하십시오.

- 2. 세부사항 보기에서 데이터베이스를 강조표시하고 선택 항목 메뉴에서 연결 테스트 를 선택하십시오. 연결 테스트 창이 열립니다.
- 3. 테스트할 연결 유형을 하나 이상 선택하십시오(CLI가 디폴트임). 동시에 둘 이상의 유형을 테스트할 수 있습니다. 리모트 데이터베이스에 대한 유효한 사용자 ID와 암 호를 입력하고 연결 테스트를 누르십시오. 제대로 연결되면 연결을 확인하는 메시지 가 결과 페이지에 표시됩니다. 연결 테스트가 실패하면, 도움말 메시지가 수신됩니 다. 잘못 지정한 설정을 변경하려면, 세부사항 보기에서 데이터베이스를 선택하고 선 택 메뉴 항목에서 데이터베이스 변경을 선택하십시오.

개발 환경(예: IBM Data Studio)에서 작업하기 위한 서버를 설정할 때 최초 DB2 연 결에서 SQL30081N 오류 메시지가 발생할 수 있습니다. 리모트 데이터베이스 서버에 서 방화벽으로 인해 연결에 실패한 것이 루트 원인이 될 수 있습니다. 이러한 경우 방 화벽이 제대로 구성되어 클라이언트의 연결 요청을 승인하는지 확인하십시오.

## DCS 제거(호스트 데이터베이스)

고급 구성 지원 프로그램 노트북의 DCS 페이지를 사용하여 DCS(호스트 데이터베이스) 항목을 제거할 수 있습니다.

- 1. 현재 위치가 고급 보기가 아니면 보기 메뉴에서 고급 보기를 선택하십시오.
- 2. 제거하려는 DCS 항목을 선택하십시오.
- 3. 선택 항목 메뉴에서 DCS 제거를 누르십시오. 선택을 확인하기 위한 확인 창이 열 립니다.

# 제 22 장 지원되는 DB2 인터페이스 언어

DB2 인터페이스에 대한 DB2 언어 지원은 서버 그룹 언어 및 클라이언트 그룹 언어 로 분류할 수 있습니다. 서버 그룹 언어는 대부분의 메시지, 도움말 및 DB2 그래픽 인 터페이스 요소를 변환합니다. 클라이언트 그룹 언어는 대부분의 메시지 및 특정 도움말 문서가 포함된 IBM Data Server Runtime Client 구성요소를 변환합니다.

서버 그룹 언어에는 포르투갈어, 체코어, 덴마크어, 핀란드어, 프랑스어, 독일어, 이탈리 아어, 일본어, 한국어, 노르웨이어, 폴란드어, 러시아어, 중국어, 스페인어, 스웨덴어 및 대만어가 있습니다.

클라이언트 그룹 언어에는 아랍어, 불가리아어, 크로아티아어, 네덜란드어, 그리스어, 히 브리어, 헝가리어, 포르투갈어, 루마니아어, 슬로바키아어, 슬로베니아어 및 터키어가 있 습니다.

DB2 제품에서 지원하는 언어와 DB2 인터페이스에서 지원하는 언어를 혼동하지 마십 시오. DB2 제품에서 지원하는 언어는 데이터가 포함될 수 있는 언어를 의미합니다. 이 러한 언어는 DB2 인터페이스에서 지원하는 언어의 수퍼 세트입니다.

## **DB2 - -(Linux - UNIX)**

db2setup 명령은 기존 언어 설정값을 판별하기 위해 운영 체제를 쿼리합니다. 운영 체 제의 언어 설정값을 db2setup이 지원하면 DB2 설치 마법사를 표시할 때 해당 언어가 사용됩니다.

시스템이 동일한 코드 페이지를 사용하지만 DB2 인터페이스에서 지원하는 것과 다른 로케일 이름을 사용할 경우, 다음 명령을 입력하여 LANG 환경 변수를 적절한 값으로 설정함으로써 변환된 db2setup을 표시할 수 있습니다.

 **(sh), (ksh) bash :**

```
LANG=<locale>
export LANG
```
**C :**

setenv LANG <locale>

여기서 locale은 DB2 인터페이스에서 지원되는 로케일입니다.

## 다른 언어로 DB2 설치 마법사를 실행하는 데 필요한 언어 ID

컴퓨터의 디폴트 언어와 다른 언어로 DB2 설치 마법사를 실행하려면 언어 ID를 지정 하여 수동으로 DB2 설치 마법사를 시작할 수 있습니다. 이 언어는 설치가 실행되는 플 랫폼에서 사용 가능해야 합니다.

Windows 운영 체제에서 -i 매개변수와 함께 setup.exe를 실행하여 설치시 사용할 언 어의 두 자리 언어 코드를 지정할 수 있습니다.

Linux 및 UNIX 운영 체제의 경우 L<mark>ANG</mark> 환경 변수를 설정하여 자국어로 DB2 설치 마법사를 표시하는 것이 좋습니다.

| 언어                        | 연어 ID               |
|---------------------------|---------------------|
| 아랍어(Windows 플랫폼에서만 사용 가능) | ar                  |
| 브라질 포르투갈어                 | br                  |
| 불가리아어                     | bg                  |
| 중국어                       | cn                  |
| 대만어                       | tw                  |
| 크로아티아어                    | hr                  |
| 체코어                       | cz                  |
| 덴마크어                      | dk                  |
| 네덜란드어                     | nl                  |
| 영어                        | en                  |
| 핀란드어                      | $\rm{fi}$           |
| 프랑스어                      | $\operatorname{fr}$ |
| 독일어                       | de                  |
| 그리스어                      | el                  |
| 헝가리어                      | hu                  |
| 이탈리아어                     | it                  |
| 일본어                       | jp                  |
| 한국어                       | kr                  |
| 노르웨이어                     | no                  |
| 폴란드어                      | pl                  |
| 포르투갈어                     | pt                  |
| 루마니아어                     | $_{\rm ro}$         |
| 러시아어                      | ru                  |
| 슬로바키아어                    | sk                  |
| 슬로베니아어                    | $\mathbf{sl}$       |
| 스페인어                      | es                  |
| 스웨덴어                      | se                  |
| 터키어                       | tr                  |

*14. ID*

## **DB2 - - - (Windows)**

DB2 인터페이스 언어는 메시지, 도움말 및 그래픽 도구 인터페이스에 표시되는 언어 입니다. DB2 제품을 설치할 때 하나 이상 언어 지원을 설치하는 옵션이 제공됩니다. 설치 후, DB2 인터페이스 언어를 설치된 다른 인터페이스 언어 중 하나로 변경할 수 있습니다.

DB2 제품에서 지원하는 언어와 DB2 인터페이스에서 지원하는 언어를 혼동하지 마십 시오. DB2 제품에서 지원하는 언어는 데이터가 존재할 수 있는 언어를 의미합니다. 이 러한 언어는 DB2 인터페이스에서 지원하는 언어의 수퍼 세트입니다.

사용할 DB2 인터페이스 언어가 시스템에 설치되어 있어야 합니다. DB2 설치 마법사 를 사용하여 DB2 제품을 설치할 때 DB2 제품 인터페이스 언어를 선택하고 설치합니 다. DB2 제품의 인터페이스 언어를 지원되는 인터페이스 언어(단, 아직 설치되지는 않 음)로 변경할 경우, DB2 제품 인터페이스 언어의 디폴트값은 운영 체제 언어이고, 운 영 체제 언어가 지원되지 않을 경우에는 영어입니다.

Windows에서 DB2 제품의 인터페이스 언어를 변경하려면 Windows 운영 체제의 디 폴트 언어 설정값을 변경해야 합니다.

Windows 운영 체제에서 DB2 제품 인터페이스 언어를 변경하려면 다음을 수행하십시  $\overline{\sigma}$ 

- 1. 제어판을 통해 지역 및 언어 옵션을 선택하십시오.
- 2. 표준 및 형식 아래의 <mark>지역 옵션</mark> 탭에서 적절한 언어를 선택하십시오. Windows 2008 및 Windows Vista 이상의 경우, 이 단계에서 형식 탭을 사용하십시오.
- 3. 위치 아래의 지역 옵션 탭에서 적절한 언어에 해당하는 위치를 선택하십시오.
- 4. 비<mark>유니코드 프로그램의 언어</mark> 아래의 고급 탭에서 적절한 언어를 선택하십시오. Windows 2008 및 Windows Vista 이상의 경우, 관리 탭의 유니코드가 아닌 프 로그램을 위한 언어에서 시스템 로케일 변경을 누르고 적절한 언어를 선택하십시오. 재부트하라는 요청이 표시되면 취소를 누르십시오.
- 5. 기본 사용자 어카운트 설정 아래의 고급 탭에서 모든 설정을 현재 사용자 어카운트 <mark>와 디폴트 사용자 프로파일에 적용 상자를</mark> 선택하십시오. Windows 2008 및 Windows Vista 이상의 경우, 관리 탭의 예약된 어카운트에서 예약된 어카운트로 복사를 누르고 언어 설정을 복사할 어카운트를 점검하십시오.
- 6. 이들 변경사항이 효력을 갖기 전에 재부트하라는 요청이 표시됩니다.

디폴트 시스템 언어 변경에 대한 추가 정보는 운영 체제 도움말을 참조하십시오.

## **DB2 - - (Linux - UNIX)**

DB2 제품의 인터페이스 언어는 메시지, 도움말 및 그래픽 도구 인터페이스에 표시되는 언어입니다. DB2 제품을 설치할 때 하나 이상의 언어 지원을 설치하는 옵션이 제공됩 니다. 설치 후 인터페이스 언어를 설치되어 있는 기타 인터페이스 언어로 변경할 경우, 이 태스크에 설명되어 있는 단계를 따르십시오.

DB2 제품에서 지원하는 언어와 DB2 인터페이스에서 지원하는 언어를 혼동하지 마십 시오. DB2 제품에서 지원하는 언어, 즉 데이터가 포함될 수 있는 언어는 DB2 인터페 이스에서 지원하는 언어의 수퍼 세트입니다.

사용할 DB2 인터페이스 언어에 대한 지원이 시스템에 설치되어 있어야 합니다. DB2 설치 마법사를 사용하여 DB2를 설치할 때 DB2 인터페이스 언어 지원을 선택하고 설 치할 수 있습니다. DB2 제품의 인터페이스 언어를 지원되는 인터페이스 언어(단, 아직 설치되지는 않음)로 변경할 경우 DB2 인터페이스 언어의 디폴트값은 운영 체제 언어 입니다. 운영 체제 언어가 지원되지 않는 경우 영어가 DB2 인터페이스 언어로 사용됩 니다.

DB2 설치 마법사를 사용하거나 자국어 패키지를 사용하여 DB2 제품을 설치할 때 DB2 인터페이스 언어 지원을 선택하고 설치할 수 있습니다.

시스템에서 사용 기능한 공용 로케일을 확인하려면 \$ locale -a 명령을 실행하십시오.

DB2 인터페이스 언어를 변경하려면 LANG 환경 변수를 원하는 로케일로 설정하십시  $\Delta$ .

본 쉘(sh), 콘 쉘(ksh) 및 bash 쉘:

```
LANG=<locale>
export LANG
```
 $C$  쉠 $\cdot$ 

```
setenv LANG <locale>
```
예를 들어, DB2 제품과 프랑스어로 인터페이스를 공유하려면 프랑스어 언어 지원이 설 치되어 있고 LANG 환경 변수를 프랑스어(예: fr\_FR)로 설정해야 합니다.

#### 문자 데이터 변환

머신 간에 문자 데이터를 전송할 때 데이터는 수신 머신이 사용할 수 있는 양식으로 변화되어야 합니다.

예를 들어, DB2 Connect 서버와 호스트 또는 System i 데이터베이스 서버 간에 데이 터를 전송할 때 대부분 서버 코드 페이지에서 호스트 CCSID로 또는 그 반대로 변환됩

니다. 두 머신이 다른 코드 페이지나 CCSID를 사용하는 경우, 코드 포인트가 하나의 코드 페이지나 CCSID에서 다른 것으로 맵핑됩니다. 이 변환은 반드시 수신측에서 수 행됩니다.

데이터베이스로 보낸 문자 데이터는 SQL문과 입력 데이터로 구성됩니다. 데이터베이스 에서 전송된 문자 데이터는 출력 데이터로 구성됩니다. 비트 데이터로 해석된 출력 데 이터는 변환되지 않습니다. 예를 들어, 컬럼의 데이터는 FOR BIT DATA 절로 선언 했습니다. 그렇지 않은 경우, 두 머신에 서로 다른 코드 페이지 또는 CCSID가 있으면 모든 입출력 문자 데이터가 변환됩니다.

DB2 Connect가 데이터를 액세스하는 데 사용될 경우, 다음과 같이 됩니다.

- 1. DB2 Connect는 SQL문 및 입력 데이터를 System z로 보냅니다.
- 2. z/OS용 DB2는 호스트 서버의 코드 페이지로 데이터를 변환한 후 SQL문과 데이 터를 처리합니다.
- 3. z/OS용 DB2는 결과를 다시 DB2 Connect 서버로 보냅니다.
- 4. DB2 Connect는 결과를 사용자 환경의 코드 페이지로 변환합니다.

양방향 언어의 경우, 많은 특수 "BiDi CCSIDS"는 IBM에서 정의하고 DB2 Connect 에서 지원합니다.

데이터베이스 서버의 양방향 속성이 클라이언트와 다른 경우, 이러한 특수 CCSIDS를 사용하여 차이를 관리할 수 있습니다.

DB2 Connect의 코드 페이지와 호스트 또는 System i 서버의 CCSID 간에 지원되는 변환에 대해서는 지원되는 지역 코드 및 코드 페이지 주제를 참조하십시오.

# <span id="page-136-0"></span>제 23 장 데이터베이스 응용프로그램 개발

DB2 Connect를 사용하는 환경에서 응용프로그램을 바인드하고 실행하려면 여기에 나 와 있는 고려사항을 확인해야합니다.

## DB2 Connect에서 데이터베이스 유틸리티 바인딩

데이터베이스 유틸리티(임포트, 익스포트, REORG, 명령행 처리기)와 DB2 CLI 바인 드 파일을 각 데이터베이스에 바인드해야 그 데이터베이스에서 사용할 수 있습니다. 네 트워크 환경에서 서로 다른 운영 체제에서 실행되거나 DB2의 서로 다른 버전이나 서 비스 레벨에 있는 여러 개의 클라이언트를 사용하고 있는 경우, 각 운영 체제 및 DB2 버전 조합에 대해 유틸리티를 한 번 바인드해야 합니다.

유틸리티를 바인드하면 패키지가 작성되는데, 이는 단일 소스 파일의 특정 SQL문을 처 리하는 데 필요한 모든 정보가 들어 있는 오브젝트입니다.

바인드 파일은 설치 디렉토리(일반적으로 Windows의 경우 sqllib) 아래의 bnd 디렉 토리에서 서로 다른 .1st 파일로 함께 그룹화됩니다. 각 파일은 한 서버에 한정됩니다.

• IBM 메인프레임 데이터베이스 서버에 유틸리티 및 응용프로그램을 바인드하려면, IBM 메인프레임 서버에 연결하고 다음 예를 템플리트로 사용하십시오.

connect to *dbalias* user *userid* using *password* bind *path/bnd/@ddcsmvs.lst* blocking all sqlerror continue messages *mvs.msg* grant public connect reset

여기서, *path*는 DB2PATH 레지스트리 값에 해당합니다.

- 데이터베이스 유틸리티를 DB2 데이터베이스에 바인드하려면 워크스테이션의 운영 체 제에 따라 다음 방법 중 하나를 사용하십시오.
	- CA(구성 지원 프로그램)
		- 1. CA를 시작하십시오.
		- 2. 유틸리티를 바인드하려는 데이터베이스를 선택하십시오.
		- 3. 마우스 오른쪽 단추로 누르고 바인드를 선택하십시오.
		- 4. 바인드하려는 유틸리티 또는 파일을 선택하십시오.
		- 5. 기타 원하는 바인드 옵션을 추가하십시오.
		- 6. 사용자 ID와 암호를 입력하여 데이터베이스에 연결하십시오. 이 사용자 ID에 는 데이터베이스에 대해 새 패키지를 바인드할 권한이 있어야 합니다. <mark>바인드</mark> 를 누르십시오.
	- 명령행 처리기
- 1. x:\sqllib\bnd인 bnd 디렉토리로 변경하십시오. 여기서 x:는 DB2를 설치 한 드라이브를 표시합니다.
- 2. 데이터베이스에 연결하려면, 명령 센터 또는 명령행 처리기에 다음 명령을 <mark>입</mark> 력하십시오.

connect to *database\_alias*

여기서, database\_alias는 연결하려는 데이터베이스의 별명을 나타냅니다.

3. 명령 센터 또는 명령행 처리기에 다음 명령을 입력하십시오.

"bind @db2ubind.lst messages bind.msg grant public" "bind @db2cli.lst messages clibind.msg grant public"

이 예에서 bind.msg와 clibind.msg는 출력 메시지 파일이고, *public*에는 EXECUTE와 BIND 권한이 부여됩니다.

4. 다음 명령을 입력하여 데이터베이스에 대한 연결을 재설정하십시오.

connect reset

#### **-:**

- 1. db2ubind.1st 파일에는 데이터베이스 유틸리티에 대한 패키지를 작성하는 데 필 요한 바인드 파일(.bnd) 목록이 포함되어 있습니다. db2cli.lst 파일에는 DB2 CLI와 DB2 ODBC 드라이버를 위한 패키지를 작성하는 데 필요한 바인드 파일 (.bnd)의 목록이 포함되어 있습니다.
- 2. 바인딩을 완료하는 데 몇 분 정도 걸립니다.
- 3. BINDADD 권한이 있는 경우, DB2 CLI 또는 ODBC 드라이버를 맨 처음 사 용할 때 DB2 CLI 패키지가 자동으로 바인드됩니다. 사용 중인 응용프로그램이 데이터베이스에 바인딩해야 하는 경우, 구성 지원 프로그램의 바인드 기능이나 명 령행 처리기를 사용하여 바인드 조치를 수행할 수 있습니다.

## 설치된 응용프로그램 실행

IBM Data Server Client가 설치된 DB2 응용프로그램을 빌드하고 실행할 수 있습니 다.

다음과 같은 다양한 유형의 응용프로그램이 DB2 데이터베이스에 액세스할 수 있습니 다.

- Embedded SQL, API, 스토어드 프로시저, 사용자 정의 함수 또는 DB2 CLI 호출 을 포함하는 IBM Data Server Client를 사용하여 개발된 응용프로그램
- ODBC 응용프로그램
- JDBC 또는 SQLJ 인터페이스를 사용하는 Java 응용프로그램
- PHP 응용프로그램
- Ruby 또는 Ruby on Rails 응용프로그램
- Perl 응용프로그램
- Python 응용프로그램

Windows 운영 체제에서 다음은 DB2 데이터베이스에 액세스할 수도 있습니다.

- Microsoft Visual Basic 및 Microsoft Visual C++로 구현된 ADO(ActiveX Data Object)
- OLE(Object Linking and Embedding) 자동화 루틴(UDF 및 스토어드 프로시저)
- OLE DB(Object Linking and Embedding Database) 테이블 함수

응용프로그램을 실행하려면 다음을 수행하십시오.

- 1. 서버가 구성되어 실행 중인지 확인하십시오.
- 2. DB2 서버에서 응용프로그램에서 연결할 데이터베이스 서버에서 데이터베이스 관리 프로그램가 시작되었는지 확인하십시오. 시작되지 않은 경우, 이 응용프로그램을 시 작하기 전에 서버에서 db2start 명령을 발행해야 합니다.
- 3. 응용프로그램이 사용하는 데이터베이스에 연결할 수 있는지 확인하십시오.
- 4. (선택사항)사용 중인 데이터베이스 응용프로그램을 지원하는 데 필요한 파일을 바인 드하십시오.
- 5. 응용프로그램을 실행하십시오.

# **제 24 장 DB2 Connect 설치 제거**

시스템에서 DB2 Connect 제품을 제거해야 하는 경우가 있습니다. 사용하는 운영 체 제에 따른 DB2 Connect 제품의 제거 또는 설치 제거 요구사항에 대한 설명이 포함되 어 있습니다.

## **DB2 - -(Windows)**

이 태스크에서는 Windows 운영 체제에서 DB2 제품을 완전히 제거하는 단계를 제공 합니다. 기존 DB2 인스턴스 및 데이터베이스가 더 이상 필요하지 않은 경우에만 이 태 스크를 수행하십시오.

디폴트 DB2 사본을 설치 제거 중이고 시스템에 다른 DB2 사본이 있으면, 설치 제거 를 진행하기 전에 새 디폴트 사본을 선택하도록 db2swtch 명령을 사용하십시오. 또한, DB2 Administration Server(DAS)가 제거되고 있는 사본에서 실행 중이면 제거되고 있지 않은 사본으로 DAS를 이동하십시오. 그렇지 않은 경우 설치 제거 후 db2admin create 명령을 사용하여 DAS를 재작성하고 작업할 일부 기능에 DAS를 재구성하십시  $\overline{\mathcal{L}}$ .

Windows에서 DB2 제품을 제거하려면 다음을 수행하십시오.

- 1. (선택사항) 제어 센터 또는 drop database 명령을 사용하여 모든 데이터베이스를 삭 제하십시오. 이러한 데이터베이스가 더 이상 필요하지 않은지 확인하십시오. 데이터 베이스를 삭제하면, 모든 데이터가 사라집니다.
- 2. 모든 DB2 프로세스 및 서비스를 중지하십시오. 이 작업은 Windows 서비스 패널 을 사용하거나 db2stop 명령을 발행하여 완료할 수 있습니다. DB2 제품을 제거하 기 전에 DB2 서비스 및 프로세스가 중지되어 있지 않으면 메모리에 DB2 DLL이 있는 프로세스 및 서비스 목록이 포함되어 있는 경고 메시지가 수신됩니다. DB2 제 품을 제거하기 위해 프로그램 추가/제거를 사용할 경우, 이 단계는 선택 사항입니 다.
- 3. DB2 제품을 제거하기 위한 두 가지 옵션이 있습니다.
	- 프로그램 추가/제거

Windows 제어판을 통해 액세스할 수 있으며, 프로그램 추가/제거 창을 사 용하여 DB2 제품을 제거하십시오. Windows 운영 체제에서 소프트웨어 제 품을 제거하는 방법에 대한 정보는 운영 체제 도움말을 참조하십시오.

#### **db2unins**

DB2DIR\bin 디렉토리의 db2unins 명령을 실행하여 DB2 제품, 기능 또는 언어를 제거할 수 있습니다. 이 명령과 동시에 /p 매개변수를 사용하여 복 수의 DB2 제품을 설치 제거할 수도 있습니다. 응답 파일을 사용하면 /u 매 개변수를 통해 DB2 제품, 기능 또는 언어를 설치 제거할 수 있습니다. 자 세한 정보는 db2unins 명령 주제를 참조하십시오.

제어판의 프로그램 추가/제거 기능을 사용하거나 db2unins /p 명령 또는 db2unins /u 명령을 사용하여 항상 DB2 제품을 제거할 수 있는 것은 아닙니다. 이전 방법이 실패 할 경우에만 다음 설치 제거 옵션을 사용해야 합니다.

Windows 시스템에서 모든 DB2 사본을 강제로 제거하려면 db2unins /f 명령을 실행 하십시오. 이 명령은 시스템에서 모든 DB2 사본의 설치를 강제로 제거합니다. 사용자 데이터를 제외한 모든 내용(예: DB2 데이터베이스)이 강제로 삭제됩니다. 이 명령을 /f 매개변수와 함께 실행하기 위한 자세한 내용은 db2unins 명령을 참조하십시오.

## **DB2 - -(Linux - UNIX)**

이 태스크는 Linux 또는 UNIX 운영 체제에서 DB2 제품을 제거하는 단계를 제공합 니다.

DB2 제품의 새 버전을 설치할 때에는 이 태스크가 필요하지 않습니다. Linux 또는 UNIX에서 DB2 제품의 각 버전마다 다른 설치 경로를 가지므로 동일한 컴퓨터에 공 존할 수 있습니다.

주: 이 태스크는 루트 권한으로 설치된 DB2 제품에 적용됩니다. 별도의 주제에서 비루 트 사용자로 설치된 DB2 제품을 설치 제거하는 방법을 설명합니다.

DB2 제품을 제거하려면 다음을 수행하십시오.

- 1. 선택사항: 데이터베이스를 모두 삭제(Drop)하십시오. 제어 센터 또는 drop database 명령을 사용하여 데이터베이스를 삭제할 수 있습니다. 데이터베이스 파일은 먼저 데 이터베이스를 삭제하지 않고 인스턴스를 삭제하면 파일 시스템에 그대로 남아 있습 니다.
- 2. DB2 Administration Server를 중지하십시오. *DB2 Server 설치* 매뉴얼을 참고하 십시오.
- 3. DB2 Administration Server 제거 또는 dasupdt 명령을 실행하여 DB2 Administration Server를 다른 설치 경로로 갱신하십시오. DB2 Administration Server를 제거하려면 DB2 Server 설치 매뉴얼을 참조하십시오.
- 4. 모든 DB2 인스턴스를 중지하십시오. DB2 Server 설치 매뉴얼을 참고하십시오.
- 5. DB2 인스턴스 제거 또는 db2iupdt 명령을 실행하여 인스턴스를 다른 설치 경로로 갱신하십시오. DB2 인스턴스를 제거하려면 *DB2 Server 설치* 매뉴얼을 참조하십시  $\mathfrak{L}$ .
- 6. DB2 제품을 제거하십시오. *DB2 Server 설치* 매뉴얼을 참고하십시오.

# $\overline{\mathsf{M}}$  9 부 부록
### <span id="page-144-0"></span><mark>부록 A. DB2 기술 정보 개</mark>요

DB2 기술 정보는 다음 도구 및 메소드를 통해 사용할 수 있습니다.

- DB2 정보 센터
	- 주제 항목(태스크, 개념 및 참조 항목)
	- DB2 도구에 대한 도움말
	- 샘플 프로그램
	- 자습서
- DB2 서적
	- PDF 파일(다운로드)
	- PDF 파일(DB2 PDF DVD)
	- $-$  인쇄된 서적
- 명령행 도움말
	- 명령 도움<mark>말</mark>
	- 메시지 도움말

주: DB2 정보 센터의 주제는 PDF 또는 하드카피 서적보다 더 자주 갱신됩니다. 최신 정보를 보려면 사용 가능한 문서 갱신사항을 설치하거나 ibm.com에서 DB2 정보 센터 를 참조하십시오.

ibm.com에서 추가 DB2 기술 정보(예: 기술 노트, 백서 및 IBM Redbooks® 서적)를 온라인으로 액세스할 수 있습니다. 다음은 DB2 정보 관리 라이브러리 소프트웨어 사 - .<http://www.ibm.com/software/data/sw-library/>

#### 문서 피드백

DB2 문서에 대한 피드백을 환영합니다. DB2 문서를 향상시키는 방법에 대해서 제안 사항이 있는 경우 db2docs@ca.ibm.com으로 전자 우편을 보내십시오. DB2 문서 팀 에서는 고객의 모든 피드백을 읽지만 직접 응답할 수는 없습니다. 고객의 문제를 더 잘 이해할 수 있도록 가능한 한 구체적인 예를 제공해주십시오. 특정 주제 또는 도움말 파 일에 대한 피드백을 보내실 경우, 제목 및 URL을 알려주십시오.

DB2 고객 지원에 문의할 때는 이 전자 우편 주소를 사용하지 마십시오. 문서에서 해 결할 수 없는 DB2 기술 문제점이 있는 경우, 해당 지역의 IBM 서비스 센터에 도움을 요청하십시오.

### <span id="page-145-0"></span>DB2 기술 라이브러리(하드카피 또는 PDF 형식)

다음 표는 IBM Publications Center[\(www.ibm.com/shop/publications/order\)](http://www.ibm.com/shop/publications/order)에서 사 용할 수 있는 DB2 라이브러리에 대한 설명입니다. PDF 형식의 영문 DB2 버전 9.7 매뉴얼 및 번역된 버전은 [www.ibm.com/support/docview.wss?rs=71](http://www.ibm.com/support/docview.wss?rs=71&uid=swg27009474) [&uid=swg2700947](http://www.ibm.com/support/docview.wss?rs=71&uid=swg27009474)에서 다운로드할 수 있습니다.

표에 인쇄할 수 있는 책으로 설명된 경우라도, 사용 국가 또는 지역에 따라 해당 책을 사용할 수 없을 수도 있습니다.

매뉴얼이 갱신될 때마다 문서 번호가 증가합니다. 다음 사항을 참조하여 읽고 있는 매 뉴얼이 최신 버전인지 확인하십시오.

주: *DB2 정보 센타*는 PDF 또는 하드카피 서적보다 자주 갱신됩니다.

| 이름                                                       | 문서 번호        | 인쇄 가능 | 마지막 갱신 날짜 |
|----------------------------------------------------------|--------------|-------|-----------|
| 관리 API 참조서                                               | SA30-3958-00 | 예     | 2009년 8월  |
| 관리 루틴 및 뷰                                                | SA30-3955-00 | 아니오   | 2009년 8월  |
| Call Level Interface<br>Guide and Reference,<br>Volume 1 | SC27-2437-00 | 예     | 2009년 8월  |
| Call Level Interface<br>Guide and Reference,<br>Volume 2 | SC27-2438-00 | 예     | 2009년 8월  |
| 명령어 참조서                                                  | SA30-3959-00 | 예     | 2009년 8월  |
| 데이터 이동 유틸리티 안<br>내서 및 참조서                                | SA30-3969-00 | 예     | 2009년 8월  |
| 데이터 복구 및 고가용성<br>안내서 및 참조서                               | SA30-3970-00 | 예     | 2009년 8월  |
| 데이터베이스 관리 개념<br>및 구성 참조서                                 | SA30-3951-00 | 예     | 2009년 8월  |
| 데이터베이스 모니터링 안 SA30-3953-00<br>내서 및 참조서                   |              | 예     | 2009년 8월  |
| 데이터베이스 보안 안내서                                            | SA30-3971-00 | 예     | 2009년 8월  |
| DB2 Text Search Guide                                    | SC27-2459-00 | 예     | 2009년 8월  |
| Developing ADO.NET<br>and OLE DB<br>Applications         | SC27-2444-00 | 예     | 2009년 8월  |
| Developing Embedded<br><b>SQL</b> Applications           | SC27-2445-00 | 예     | 2009년 8월  |
| Developing Java<br><b>Applications</b>                   | SC27-2446-00 | 예     | 2009년 8월  |

표 15. DB2 기술 정보

표 15. DB2 기술 정보 (계속)

| 이름                                   | 문서 번호        | 인쇄 가능 | 마지막 갱신 날짜 |
|--------------------------------------|--------------|-------|-----------|
| Developing Perl, PHP,                | SC27-2447-00 | 아니오   | 2009년 8월  |
| Python, and Ruby on                  |              |       |           |
| Rails Applications                   |              |       |           |
| Developing User-defined SC27-2448-00 |              | 예     | 2009년 8월  |
| Routines(SQL and                     |              |       |           |
| External)                            |              |       |           |
| Getting Started with                 | GI11-9410-00 | 예     | 2009년 8월  |
| Database Application                 |              |       |           |
| Development                          |              |       |           |
| Linux 및 Windows에서                    | GA30-3960-00 | 예     | 2009년 8월  |
| DB2 설치 및 관리 시작하                      |              |       |           |
| 기                                    |              |       |           |
| 자국어 안내서                              | SA30-3972-00 | 예     | 2009년 8월  |
| DB2 Server 설치                        | GA30-3962-00 | 예     | 2009년 8월  |
| IBM Data Server Client               | GA30-3963-00 | 아니오   | 2009년 8월  |
| 설치                                   |              |       |           |
| Message Reference                    | SC27-2450-00 | 아니오   | 2009년 8월  |
| Volume 1                             |              |       |           |
| Message Reference                    | SC27-2451-00 | 아니오   | 2009년 8월  |
| Volume 2                             |              |       |           |
| Net Search Extender                  | SC27-2469-00 | 아니오   | 2009년 8월  |
| Administration and                   |              |       |           |
| User's Guide                         |              |       |           |
| 파티셔닝 및 클러스터링                         | SA30-3973-00 | 예     | 2009년 8월  |
| 안내서                                  |              |       |           |
| pureXML Guide                        | SC27-2465-00 | 예     | 2009년 8월  |
| Query Patroller 관리 및                 | SA30-3974-00 | 아니오   | 2009년 8월  |
| 사용자 안내서                              |              |       |           |
| Spatial Extender and                 | SC27-2468-00 | 아니오   | 2009년 8월  |
| Geodetic Data                        |              |       |           |
| Management Feature                   |              |       |           |
| User's Guide and                     |              |       |           |
| Reference                            |              |       |           |
| SQL Procedural                       | SC27-2470-00 | 예     | 2009년 8월  |
| Languages: Application               |              |       |           |
| Enablement and Support               |              |       |           |
| SQL 참조서, 볼륨 1                        | SA30-3956-00 | 예     | 2009년 8월  |
| SQL 참조서, 볼륨 2                        | SA30-3957-00 | 예     | 2009년 8월  |
| 문제점 해결 및 데이터베                        | SA30-3952-00 | 예     | 2009년 8월  |
| 이스 성능 조정                             |              |       |           |
| DB2 버전 9.7로 업그레이 SA30-3961-00        |              | 예     | 2009년 8월  |
| 드                                    |              |       |           |
| Visual Explain 자습서                   | SA30-3968-00 | 아니오   | 2009년 8월  |

<span id="page-147-0"></span>표 15. DB2 기술 정보 (계속)

| 이름                                      | 문서 번호                     | 인쇄 가능 | 마지막 갱신 날짜 |
|-----------------------------------------|---------------------------|-------|-----------|
| DB2 버전 9.7의 새로운<br>내용                   | SA30-3967-00              | 예     | 2009년 8월  |
| Workload Manager<br>Guide and Reference | SC <sub>27</sub> -2464-00 | 예     | 2009년 8월  |
| XQuery Reference                        | SC27-2466-00              | 아니오   | 2009년 8월  |

표 16. DB2 Connect 특정 기술 정보

| 이름                                                   | 문서 번호 | 인쇄 가능 | 마지막 갱신 날짜 |
|------------------------------------------------------|-------|-------|-----------|
| DB2 Connect Personal SA30-3965-00<br>Edition 설치 및 구성 |       | 예     | 2009년 8월  |
| DB2 Connect Server 설치 SA30-3966-00<br>및 구성           |       | 예     | 2009년 8월  |
| $DB2$ Connect 사용자 안내 SA30-3964-00<br>서               |       | 예     | 2009년 8월  |

표 17. Information Integration 기술 정보

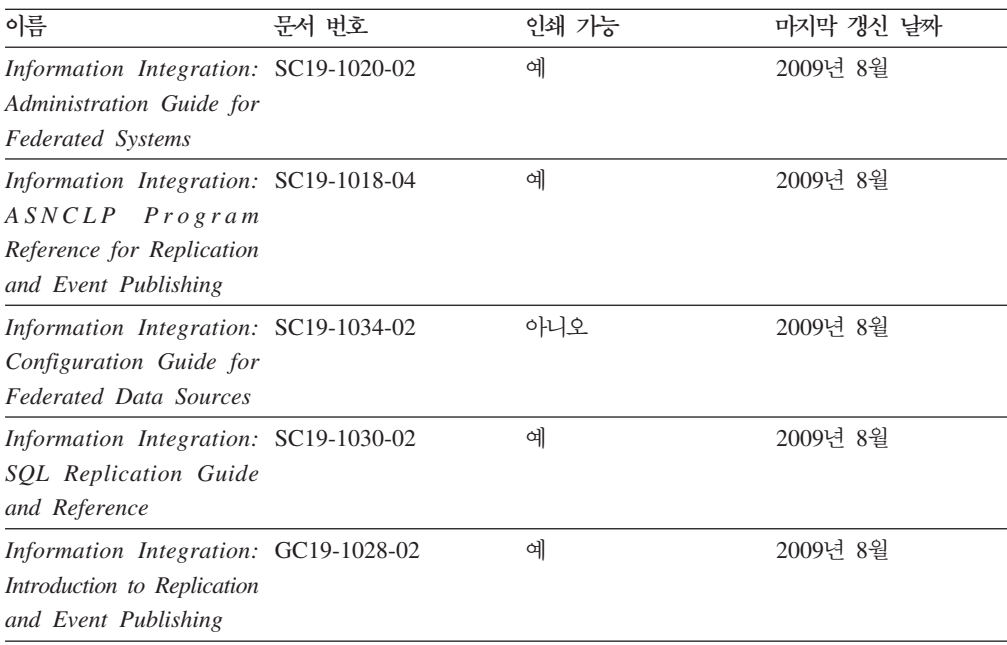

### 인쇄된 DB2 서적 주문

인쇄된 DB2 서적이 필요한 경우, 대부분 온라인으로 구매할 수 있으나 모든 국가 또 는 지역에서 가능한 것은 아닙니다. 언제든지 해당 지역의 IBM 담당자로부터 인쇄된 DB2 서적을 주문할 수 있습니다. *DB2 PDF 문서* DVD의 일부 소프트카피 서적은 인 쇄할 수 없다는 점에 유의하십시오. 예를 들어, DB2 메시지 참조서의 볼륨은 인쇄된 서적으로 사용할 수 없습니다.

<span id="page-148-0"></span>DB2 PDF 문서 DVD에서 사용할 수 있는 다수의 DB2 서적의 인쇄된 버전은 IBM 에서 유료로 주문할 수 있습니다. 주문하는 위치에 따라 IBM Publications Center에 서 온라인으로 서적을 주문할 수도 있습니다. 해당 국가 또는 지역에서 온라인 주문이 불가능하면, 언제든지 해당 지역의 IBM 담당자로부터 인쇄된 DB2 서적을 주문할 수 있습니다. DB2 PDF 문서 DVD의 모든 서적을 인쇄할 수는 없다는 점에 유의하십시 <u>्र</u>

주: 가장 최신의 완전한 DB2 문서는 [http://publib.boulder.ibm.com/infocenter/](http://publib.boulder.ibm.com/infocenter/db2luw/v9r7) [db2luw/v9r7](http://publib.boulder.ibm.com/infocenter/db2luw/v9r7)의 DB2 정보 센터에서 유지보수됩니다.

인쇄된 DB2 서적을 주문하려면 다음을 수행하십시오.

- 해당 국가 또는 지역에서 인쇄된 DB2 서적을 온라인으로 주문할 수 있는지 여부를 확인하려면 <http://www.ibm.com/shop/publications/order>의 IBM Publications Center 를 확인하십시오. 서적 주문 정보를 액세스하려면 국가/지역/언어를 선택한 다음 해 당 위치에서 주문 지시사항을 따르십시오.
- 해당 지역의 IBM 담당자로부터 인쇄된 DB2 서적을 주문하려면 다음을 수행하십시 오.
	- 1. 다음 웹 사이트 중 하나에서 해당 지역 담당자에 대한 문의처 정보를 찾으십시 오.
		- - [www.ibm.com/planetwide](http://www.ibm.com/planetwide)에 있는 IBM 전세계 문의처 디렉토리
		- -<http://www.ibm.com/shop/publications/order>의 IBM Publications 웹 사이트 사용 지역의 해당 서적 홈 페이지에 액세스하려면 해당 국가, 지역 또는 언<mark>어</mark> 를 선택해야 합니다. 이 페이지에서 "이 제품의 정보" 링크를 수행하십시오.
	- 2. 전화로 주문할 경우, 주문할 DB2 서적을 지정하십시오.
	- 3. 담당자에게 주문하려는 서적의 제목 및 문서 번호를 제공하십시오. 서적의 제목 및 문서 번호는 140 페이지의 『[DB2](#page-145-0) 기술 라이브러리(하드카피 또는 PDF 형식)』 를 참조하십시오.

### 명령행 처리기에서 SQL 상태 도움말 표시

DB2 제품은 SQL문의 결과로 나타나는 상태에 대한 SQLSTATE 값을 리턴합니다. SQLSTATE 도움말은 SQL 상태 및 SQL 상태 클래스 코드의 의미를 설명합니다.

SQL 상태 도움말을 시작하려면 명령행 처리기를 열고 다음을 입력하십시오.

? *sqlstate* or ? *class code*

여기서, sqlstate는 유효한 5자리 숫자로 된 SQL 상태이고 class code는 SQL 상태의 처음 2자리 숫자를 나타냅니다.

예를 들어, ? 08003은 08003 SQL 상태에 대한 도움말을 표시하고, ? 08은 08 클래 스 코드에 대한 도움말을 표시합니다.

### <span id="page-149-0"></span>**DB2 -**

DB2 버전 9.7 주제에 대한 DB2 정보 센터 URL은 [http://publib.boulder.ibm.com/](http://publib.boulder.ibm.com/infocenter/db2luw/v9r7/) [infocenter/db2luw/v9r7/](http://publib.boulder.ibm.com/infocenter/db2luw/v9r7/)입니다.

DB2 버전 9.5 주제에 대한 DB2 정보 센터 URL은 [http://publib.boulder.ibm.com/](http://publib.boulder.ibm.com/infocenter/db2luw/v9r5) [infocenter/db2luw/v9r5/](http://publib.boulder.ibm.com/infocenter/db2luw/v9r5)입니다.

DB2 버전 9 주제에 대한 DB2 정보 센터 URL은 [http://publib.boulder.ibm.com/](http://publib.boulder.ibm.com/infocenter/db2luw/v9/) [infocenter/db2luw/v9/](http://publib.boulder.ibm.com/infocenter/db2luw/v9/)입니다.

DB2 버전 8 주제에 대한 버전 8 정보 센터 URL은 [http://publib.boulder.ibm.com/](http://publib.boulder.ibm.com/infocenter/db2luw/v8/) [infocenter/db2luw/v8/](http://publib.boulder.ibm.com/infocenter/db2luw/v8/)입니다.

### DB2 정보 센터에서 원하는 언어로 항목 표시

DB2 정보 센터는 브라우저 환경 설정에 지정된 언어로 주제 항목을 표시합니다. 주제 가 원하는 언어로 변환되지 않은 경우, DB2 정보 센터는 해당 주제 항목을 영어로 표 시합니다.

- Internet Explorer 브라우저에서 원하는 언어로 항목을 표시하려면 다음을 수행하십 시오.
	- 1. Internet Explorer에서 도구 -> 인터넷 옵션 -> 언어 단추를 누르십시오. 언 어 환경 설정 창이 열립니다.
	- 2. 원하는 언어가 언어 목록의 첫 번째 항목으로 지정되었는지 확인하십시오.
		- 목록에 새 언어를 추가하려면 <mark>추가...</mark> 단추를 누르십시오.

주: 언어를 추가하더라도 원하는 언어로 항목을 표시하는 데 필요한 글꼴이 컴퓨터에 설치되지는 않습니다.

- 언어를 목록 맨위로 이동하려면, 언어를 선택한 후 해당 언어가 언어 목록의 첫 번째 항목이 될 때까지 <mark>위로 이동</mark> 단추를 누르십시오.
- 3. 브라우저 캐시를 지운 후 페이지를 새로 고치면 원하는 언어로 DB2 정보 센터 가 표시됩니다.
- Firefox 또는 Mozilla 브라우저에서 원하는 언어로 주제 항목을 표시하려면 다음을 수행하십시오.
	- 1. 도구 -> 설정 -> 내용 대화 상자의 언어 섹션에서 단추를 선택하십시오. 환 경 설정 창에 언어 패널이 표시됩니다.
	- 2. 원하는 언어가 언어 목록의 첫 번째 항목으로 지정되었는지 확인하십시오.
		- 목록에 새 언어를 추가하려면 언어 선택 창에서 원하는 언어를 선택한 다음 **추가...** 단추를 누르십시오.
- 언어를 목록 맨위로 이동하려면, 언어를 선택한 후 해당 언어가 언어 목록의 첫 번째 항목이 될 때까지 위로 이동 단추를 누르십시오.
- <span id="page-150-0"></span>3. 브라우저 캐시를 지운 후 페이지를 새로 고치면 원하는 언어로 DB2 정보 센터 가 표시됩니다.

일부 브라우저 및 운영 체제 조합에서는 운영 체제의 국가별 설정을 선택한 로케일 및 언어로 변경해야 합니다.

#### 컴퓨터 또는 인트라넷 서버에 설치된 DB2 정보 센터 갱신

로컬로 설치된 DB2 정보 센터는 주기적으로 갱신해야 합니다.

시작하기 전에

DB2 버전 9.7 정보 센터는 미리 설치된 상태여야 합니다. 자세한 내용은 DB2 Server 설치의 『DB2 설치 마법사를 사용하여 DB2 정보 센터 설치』 주제를 참조하십시오. 정 보 센터 설치에 적용되는 모든 전제조건 및 제한사항은 정보 센터 갱신에도 적용됩니 다.

#### 이 태스크에 대한 정보

기존의 DB2 정보 센터는 자동 또는 수동으로 갱신할 수 있습니다.

- 자동 갱신 기존 정보 센터 기능 및 언어를 갱신합니다. 자동 갱신의 또 다른 이점 으로는 갱신 동안 정보 센터를 사용할 수 없는 시간이 매우 짧다는 점입니다. 또한 자동 갱신은 주기적으로 실행되는 기타 일괄처리 작업의 일부로 실행되도록 설정할 수도 있습니다.
- 수동 갱신 갱신 프로세스 중에 기능이나 언어를 추가하려는 경우 사용하십시오. 예 를 들어, 로컬 정보 센터는 기본적으로 영어와 프랑스어로 설치되어 있으며, 수동 갱 신을 통해 기존 정보 센터의 기능 및 언어 갱신뿐만 아니라 독일어도 설치할 수 있 습니다. 다. 수동 갱신을 수행하려면 정보 센터를 중지한 다음 갱신하고 재시작해야 합니다. 정보 세터는 갱신 프로세스 동아에는 사용할 수 없습니다.

#### 프로시저

이 주제는 자동 갱신 프로세스에 대한 설명입니다. 수동 갱신에 대한 지시사항은 『컴퓨 터 또는 인트라넷 서버에 설치된 DB2 정보 센터 수동 갱신』 주제를 참조하십시오.

컴퓨터 또는 인트라넷 서버에 설치된 DB2 정보 센터를 자동으로 갱신하려면 다음을 수 행하십시오.

- 1. Linux 운영 체제의 경우
	- a. 정보 센터가 설치된 경로를 찾아가십시오. DB2 정보 센터는 /opt/ibm/ db2ic/V9.7 디렉토리에 디폴트로 설치됩니다.
- <span id="page-151-0"></span>b. 설치 디렉토리에서 doc/bin 디렉토리로 이동하십시오.
- c. 다음과 같이 ic-update 스크립트를 실행하십시오. ic-update
- 2. Windows
	- a. 명령 창을 여십시오.
	- b. 정보 센터가 설치된 경로를 찾아가십시오. DB2 정보 센터는 <Program Files>₩IBM₩DB2 Information Center₩Version 9.7  치됩니다. 여기서 <Program Files>는 프로그램 파일 디렉토리의 위치를 나타 냅니다.
	- c. 설치 디렉토리에서 doc\bin 디렉토리로 이동하십시오.
	- d. 다음과 같이 ic-update.bat 파일을 실행하십시오.

ic-update.bat

#### 결과

DB2 정보 센터가 자동으로 재시작됩니다. 갱신사항이 사용 가능한 경우, 정보 센터에 는 새로 갱신된 주제가 표시됩니다. 정보 센터 갱신을 사용할 수 없는 경우, 메시지가 로그에 추가됩니다. 로그 파일은 doc\eclipse\configuration 디렉토리에 있습니다. 이 로그 파일 이름은 임의로 생성된 번호입니다. 예: 1239053440785.log

### 컴퓨터 또는 인트라넷 서버에 설치된 DB2 정보 센터 수동 갱신

DB2 정보 센터를 로컬로 설치한 경우, IBM으로부터 문서 갱신사항을 받아 설치할 수 있습니다.

로컬로 설치된 DB2 정보 센터를 수동으로 갱신하려면 다음을 수행하십시오.

- 1. 컴퓨터에서 DB2 정보 센터를 중지한 후 독립형 모드에서 다시 시작하십시오. 독립 형 모드에서 정보 센터를 실행하면 사용자의 네트워크와 연결된 다른 사용자는 정 보 센터에 액세스할 수 없으므로 갱신사항을 적용할 수 있습니다. DB2 정보 센터 의 워크스테이션 버전은 항상 독립형 모드에서 실행됩니다.
- 2. 사용 가능한 갱신사항을 확인하려면 갱신 기능을 사용하십시오. 설치해야 할 갱신 사항이 있는 경우, 갱신 기능을 사용하여 이를 가져온 후 설치할 수 있습니다.

주: 인터넷에 연결되지 않은 머신에 DB2 정보 센터 갱신사항을 설치해야 할 경우, 인터넷에 연결되고 DB2 정보 센터가 설치된 머신을 사용하여 갱신 사이트를 로컬 파일 시스템으로 미러하십시오. 네트워크 상에 문서 갱신사항을 설치하려는 사용자 가 많을 경우에는 갱신 사이트를 로컬로 미러링하거나 갱신 사이트의 프록시를 작 성하여 갱신을 수행하면 각 개인에게 필요한 시간을 줄일 수 있습니다. 갱신 패키지가 사용 가능하면 갱신 기능을 사용하여 패키지를 가져오십시오. 그러 나 갱신 기능은 독립형 모드에서만 사용할 수 있습니다.

3. 독립형 정보 센터를 중지한 후 컴퓨터에서 DB2 정보 센터를 재시작하십시오.

주: Windows 2008, Windows Vista 이상의 경우 이 절 다음에 나오는 명령은 관리 자로 실행해야 합니다. 전체 관리자 권한으로 명령 프롬프트 또는 그래픽 도구를 열려 면 단축 아이콘을 마우스 오른쪽 단추로 누른 후 <mark>관리자로 실행</mark>을 선택하십시오.

컴퓨터 또는 인트라넷 서버에 설치된 DB2 정보 센터를 갱신하려면 다음을 수행하십시  $\mathfrak{S}$ .

- 1. DB2 정보 센터를 중지하십시오.
	- Windows의 경우, 시작 → 제어판 → 관리 도구 → 서비스를 누르십시오. 그런 다 음 DB2 Information Center 서비스를 마우스 오른쪽 단추로 누른 후 중지를 선택하십시오.
	- Linux의 경우, 다음 명령을 입력하십시오.

/etc/init.d/db2icdv97 stop

- 2. 독립형 모드에서 정보 센터를 시작하십시오.
	- Windows의 경우:
		- a. 명령 창을 여십시오.
		- b. 정보 센터가 설치된 경로를 찾아가십시오. DB2 정보 센터는 <Program Files>₩IBM₩DB2 Information Center₩Version 9.7  로 설치됩니다. 여기서 <Program Files>는 프로그램 파일 디렉토리의 위치 를 나타냅니다.
		- c. 설치 디렉토리에서 doc\bin 디렉토리로 이동하십시오.
		- d. 다음과 같이 help\_start.bat 파일을 실행하십시오. help\_start.bat
	- Linux의 경우:
		- a. 정보 센터가 설치된 경로를 찾아가십시오. DB2 정보 센터는 /opt/ibm/ db2ic/V9.7 디렉토리에 디폴트로 설치됩니다.
		- b. 설치 디렉토리에서 doc/bin 디렉토리로 이동하십시오.
		- c. 다음과 같이 help\_start 스크립트를 실행하십시오. help\_start

시스템의 기본 웹 브라우저가 열리고 독립형 정보 센터가 표시됩니다.

- 3. 갱신 단추(<mark>☆</mark>)를 누르십시오. (JavaScript™가 브라우저에서 사용 가능해야 합니다.) 정보 센터의 오른쪽 패널에서 <mark>갱신사항 찾기</mark>를 누르십시오. 기존 문서의 갱신사항 목록이 표시됩니다.
- 4. 설치 프로세스를 시작하려면 설치할 선택란을 체크한 후 <mark>갱신사항 설치</mark>를 누르십시 오.
- 5. 설치 프로세스가 완료되면 <mark>완료</mark>를 누르십시오.
- <span id="page-153-0"></span>6. 독립형 정보 센터를 중지하십시오.
	- Windows의 경우, 설치 디렉토리의 doc\bin 디렉토리로 이동한 후 다음과 같이 help\_end.bat 파일을 실행하십시오. help\_end.bat

주: help\_end 일괄처리 파일에는 help\_start 일괄처리 파일로 시작된 프로세 스를 안전하게 중지하는 데 필요한 명령이 포함되어 있습니다. help\_start.bat 를 중지할 때 Ctrl+C 또는 다른 메소드를 사용하지 마십시오.

• Linux의 경우, 설치 디렉토리의 doc/bin 디렉토리로 이동한 후 다음과 같이 help\_end 스크립트를 실행하십시오.

help end

<mark>주: help\_end 스크립트에는 help\_start 스크립트로 시작된 프로세스를 안전하</mark> 게 중지하는 데 필요한 명령이 포함되어 있습니다. help\_start 스크립트를 중 지할 때 다른 메소드를 사용하지 마십시오.

- 7. DB2 정보 센터를 재시작하십시오.
	- Windows의 경우, 시작 → 제어판 → 관리 도구 → 서비스를 누르십시오. 그런 다 음 DB2 Information Center 서비스를 마우스 오른쪽 단추로 누른 후 시작을 선택하십시오.
	- Linux의 경우, 다음 명령을 입력하십시오. /etc/init.d/db2icdv97 start

갱신된 DB2 정보 센터에는 새로 갱신된 주제가 표시됩니다.

### **DB2**

DB2 지습서는 DB2 제품의 여러가지 측면을 학습하는 데 유용합니다. 각 레슨은 단계 별 지시시항을 제공합니다.

#### 시작하기 전에

정보 센터[\(http://publib.boulder.ibm.com/infocenter/db2help/\)](http://publib.boulder.ibm.com/infocenter/db2luw/v9)에서 XHTML 버전의 자 습서를 볼 수 있습니다.

일부 레슨에서는 샘플 데이터나 코드를 사용합니다. 특정 태스크에 필요한 전제조건 설 명은 지습서를 참조하십시오.

#### **DB2**

지습서를 보려면 제목을 누르십시오.

#### <span id="page-154-0"></span>**-pureXML®(***pureXML Guide***)**

DB2 데이터베이스를 설정하여 XML 데이터를 저장하고 원시 XML 데이터 스 토어로 기본 조작을 수행할 수 있습니다.

 $Visual$  *Explain* 자습서의 『Visual Explain』 더 나은 성능을 위해 Visual Explain을 사용하여 SQL문을 분석, 최적화 및 조 정할 수 있습니다.

### DB2 문제점 해결 정보

DB2 데이터베이스 제품 사용 시 발생하는 광범위한 문제점을 판별하고 해결하는 데 도 움이 되는 정보를 사용할 수 있습니다.

**DB2**

문제점 해결 정보는 DB2 문제점 해결 안내서 또는 DB2 정보 센터의 데이터 베이스 기본 절을 참조하십시오. DB2 진단 도구 및 유틸리티를 사용하여 문제 점을 찾아내고 식별하는 방법, 가장 일반적인 문제점에 대한 솔루션 및 DB2 데이터베이스 제품에서 발생할 수 있는 문제점을 해결하는 방법 등에 관한 정 보가 있습니다.

**DB2** 기술 지원 웹 사이트

문제점이 발생한 경우 해당 원인 및 솔루션을 찾으려면 DB2 기술 지원 웹 사 이트를 참조하십시오. 기술 지원 사이트에는 최신 DB2 서적, 기술 노트, APAR(Authorized Program Analysis Report 또는 버그 수정), FixPack 및 기타 자원에 대한 링크가 있습니다. 이러한 기술 자료를 검색하여 문제에 대해 사용 가능한 솔루션을 찾을 수 있습니다.

다음은 DB2 기술 지원 웹 사이트의 주소입니다. [http://www.ibm.com/software/](http://www.ibm.com/software/data/db2/support/db2_9/) [data/db2/support/db2\\_9/](http://www.ibm.com/software/data/db2/support/db2_9/)

### 이용약관

다음 조건에 따라 이 책을 사용할 수 있습니다.

개인적 사용: 모든 소유권 사항을 표시하는 경우에 한하여 귀하는 이 책을 개인적, 비 상업적 용도로 복제할 수 있습니다. IBM의 명시적인 동의 없이는 이 책 또는 그 일부 를 배포 또는 전시하거나 2차적 저작물을 만들 수 없습니다.

상업적 사용: 모든 소유권 사항을 표시하는 경우에 한하여 귀하는 이 책을 귀하 기업 집단 내에서만 복제, 배포 및 전시할 수 있습니다. 귀하는 IBM의 명시적 동의 없이 이 책의 2차적 저작물을 만들거나 이 책 또는 그 일부를 복제, 배포 또는 전시할 수 없습 니다.

본 허가에서 명시적으로 부여된 경우를 제외하고, 이 책이나 이 책에 포함된 정보, 데 이터, 소프트웨어 또는 기타 지적 재산권에 대한 어떠한 허가나 라이센스 또는 권한도 명시적 또는 묵시적으로 부여되지 않습니다.

IBM은 이 책의 사용이 IBM의 이익을 해친다고 판단되거나 위에서 언급된 지시사항이 준수되지 않는다고 판단하는 경우 언제든지 이 사이트에서 부여한 허가를 철회할 수 있 습니다.

귀하는 미국 수출법 및 관련 규정을 포함하여 모든 적용 가능한 법률 및 규정을 철저히 준수하는 경우에만 본 정보를 다운로드, 송신 또는 재송신할 수 있습니다.

IBM은 이 책의 내용에 대해 어떠한 보증도 제공하지 않습니다. 타인의 권리 비침해. 상품성 및 특정 목적에의 적합성에 대한 묵시적 보증을 포함하여 (단 이에 한하지 않 음) 묵시적이든 명시적이든 어떠한 종류의 보증 없이 현 상태대로 제공합니다.

### <span id="page-156-0"></span>**부록 B. 주의사항**

이 정보는 미국에서 제공되는 제품 및 서비스용으로 작성된 것입니다. 비IBM 제품에 대한 정보는 이 책을 처음 발행할 때의 정보에 기초하고 있으며 변경될 수 있습니다.

IBM은 다른 국가에서 이 책에 기술된 제품, 서비스 또는 기능을 제공하지 않을 수도 있습니다. 현재 사용할 수 있는 제품 및 서비스에 대한 정보는 한국 IBM 담당자에게 문의하십시오. 이 책에서 IBM 제품, 프로그램 또는 서비스를 언급했다고 해서 해당 IBM 제품, 프로그램 또는 서비스만을 사용할 수 있다는 것을 의미하지는 않습니다. IBM의 지적 재산권을 침해하지 않는 한, 기능상으로 동등한 제품, 프로그램 또는 서비스를 대 신 사용할 수도 있습니다. 그러나 비IBM 제품, 프로그램 또는 서비스의 운영에 대한 평가 및 검증은 사용자의 책임입니다.

IBM은 이 책에서 다루고 있는 특정 내용에 대해 특허를 보유하고 있거나 현재 특허 출원 중일 수 있습니다. 이 책을 제공한다고 해서 특허에 대한 라이센스까지 부여하는 것은 아닙니다. 라이센스에 대한 의문사항은 다음으로 문의하십시오.

135-700 서울특별시 강남구 도곡동 467-12, 군인공제회관빌딩 한국 아이.비.엠 주식회사 고객만족센터 전화번호: 080-023-8080

2바이트 문자 세트(DBCS) 정보에 관한 라이센스 문의는 한국 IBM 고객만족센터에 문 의하거나 다음 주소로 서면 문의하시기 바랍니다.

Intellectual Property Licensing Legal and Intellectual Property Law IBM Japan, Ltd. 3-2-12, Roppongi, Minato-ku, Tokyo 106-8711 Japan

다음 단락은 현지법과 상충하는 영국이나 기타 국가에서는 적용되지 않습니다. IBM은 타인의 권리 비침해, 상품성 및 특정 목적에의 적합성에 대한 묵시적 보<del>증</del>을 포함<mark>하여</mark> (단, 이에 한하지 않음) 묵시적이든 명시적이든 어떠한 종류의 보증없이 이 책을 『현상 태대로』 제공합니다. 일부 국가에서는 특정 거래에서 명시적 또는 묵시적 보증의 면책 사항을 허용하지 않으므로, 이 사항이 적용되지 않을 수도 있습니다.

이 정보에는 기술적으로 부정확한 내용이나 인쇄상의 오류가 있을 수 있습니다. 이 정 보는 주기적으로 변경되며, 변경된 사항은 최신판에 통합됩니다. IBM은 이 책에서 설 명한 제품 및/또는 프로그램을 사전 통지 없이 언제든지 개선 및/또는 변경할 수 있습 니다.

이 정보에서 언급되는 비IBM의 웹 사이트는 단지 편의상 제공된 것으로, 어떤 방식으 로든 이들 웹 사이트를 옹호하고자 하는 것은 아닙니다. 해당 웹 사이트의 자료는 본 IBM 제품 자료의 일부가 아니므로 해당 웹 사이트 사용으로 인한 위험은 사용자 본인 이 감수해야 합니다.

IBM은 귀하의 권리를 침해하지 않는 범위 내에서 적절하다고 생각하는 방식으로 귀하 가 제공한 정보를 사용하거나 배포할 수 있습니다.

(i) 독자적으로 작성된 프로그램과 다른 프로그램(본 프로그램 포함) 간의 정보 교환 및 (ii) 교환된 정보의 상호 이용을 목적으로 본 프로그램에 관한 정보를 얻고자 하는 라 이센스 사용자는 다음 주소로 문의하십시오.

135-700 서울특별시 강남구 도곡동 467-12, 군인공제회관빌딩 한국 아이.비.엠. 주식회사 고객만족센터

이러한 정보는 해당 조건(예를 들면, 사용료 지불 등) 하에서 사용될 수 있습니다.

이 정보에 기술된 라이센스가 부여된 프로그램 및 프로그램에 대해 사용 가능한 모든 라이센스가 부여된 자료는 IBM이 IBM 기본 계약, IBM 프로그램 라이센스 계약(IPLA) 또는 이와 동등한 계약에 따라 제공한 것입니다.

본 문서에 포함된 모든 성능 데이터는 제한된 환경에서 산출된 것입니다. 따라서 다른 운영 환경에서 얻어진 결과는 상당히 다를 수 있습니다. 일부 측정치는 개발 레벨 시스 템에서 작성되었을 수 있으며, 따라서 이러한 측정치가 일반적으로 사용되고 있는 시스 템에서도 동일하게 나타날 것이라고는 보증할 수 없습니다. 또한 일부 성능은 추정을 통해 추측되었을 수도 있으므로 실제 결과는 다를 수 있습니다. 이 책의 사용자는 해당 데이터를 본인의 특정 환경에서 검증해야 합니다.

비IBM 제품에 관한 정보는 해당 제품의 공급업체, 공개 자료 또는 다른 기타 범용 소 스로부터 얻은 것입니다. IBM에서는 이러한 제품들을 테스트하지 않았으므로, 비IBM 제품과 관련된 성능의 정확성, 호환성 또는 기타 청구에 대해서는 확신할 수 없습니다. 비IBM 제품의 성능에 대한 의문사항은 해당 제품의 공급업체에 문의하십시오.

IBM이 제시하는 방향 또는 의도에 관한 모든 언급은 특별한 통지 없이 변경될 수 있 습니다.

이 정보에는 일상의 비즈니스 운영에서 사용되는 자료 및 보고서에 대한 예제가 들어 있습니다. 이들 예제에는 개념을 가능한 완벽하게 설명하기 위하여 개인, 회사, 상표 및 제품의 이름이 사용될 수 있습니다. 이들 이름은 모두 가공의 것이며 실제 기업의 이름 및 주소와 유사하더라도 이는 전적으로 우연입니다.

#### 저작권 라이센스:

이 정보에는 여러 운영 플랫폼에서의 프로그래밍 기법을 보여주는 원어로 된 샘플 응 용프로그램이 들어 있습니다. 귀하는 이러한 샘플 프로그램의 작성 기준이 되는 운영 플 랫폼의 응용프로그램 프로그래밍 인터페이스(API)에 부합하는 응용프로그램을 개발, 사 용, 판매 또는 배포할 목적으로 IBM에 추가 비용을 지불하지 않고 이들 샘플 프로그 램을 어떠한 형태로든 복사, 수정 및 배포할 수 있습니다. 이러한 샘플 프로그램은 모 든 조건하에서 완전히 테스트된 것은 아닙니다. 따라서 IBM은 이러한 프로그램의 신뢰 성, 서비스 가능성 또는 기능을 보증하거나 진술하지 않습니다. 샘플 프로그램은 어떠 한 보증없이 "있는 그대로" 제공됩니다. IBM은 샘플 프로그램의 사용으로 인해 발생 하는 모든 손해에 대해 책임을 지지 않습니다.

이러한 샘플 프로그램 또는 파생 제품의 각 사본이나 일부에는 반드시 다음과 같은 저 작권 표시가 포함되어야 합니다.

© (귀하의 회사명) (연도). 이 코드의 일부는 IBM Corp.의 샘플 프로그램에서 파생됩 니다. © Copyright IBM Corp. enter 연도. All rights reserved.

#### 상표

IBM, IBM 로고 및 ibm.com®은 여러 국가에 등록된 IBM Machines Corp.의 상표 또는 등록상표입니다. 기타 제품 및 서비스 이름은 IBM 또는 기타 회사의 상표입니다. 현재 IBM 상표 목록은 웹 "저작권 및 상표 정보"(www.ibm.com/legal/ copytrade.shtml)에 있습니다.

다음 용어는 기타 회사의 상표 또는 등록상표입니다.

- Linux는 미국 또는 기타 국가에서 사용되는 Linus Torvalds의 등록상표입니다.
- Java 및 모든 Java 기반 상표는 미국 또는 기타 국가에서 사용되는 Sun Microsystems, Inc.의 상표입니다.
- UNIX는 미국 또는 기타 국가에서 사용되는 The Open Group의 등록상표입니다.
- Intel, Intel 로고, Intel Inside®, Intel Inside 로고, Intel® Centrino®, Intel Centrino 로고, Celeron®, Intel® Xeon®, Intel SpeedStep®, Itanium 및 Pentium은 미국 또 는 기타 국가에서 사용되는 Intel Corporation의 상표 또는 등록상표입니다.
- Microsoft, Windows, Windows NT® 및 Windows 로고는 미국 또는 기타 국가에 서 사용되는 Microsoft Corporation의 상표입니다.

기타 회사, 제품 및 서비스 이름은 해당 회사의 상표 또는 서비스표입니다.

## 색인

## $[7]$

개요 [DB2 Connect 5](#page-10-0) 갱신사항 [DB2](#page-150-0) 정보 센터 14[5, 146](#page-151-0) 관리 서버 [17](#page-22-0) 구성 연결성 구성 지원 프로그램 사용 [117](#page-122-0) [DB2 Connect](#page-48-0) 서버 제품 43 [TCP/IP 118](#page-123-0) 구성 지원 프로그램 [121](#page-126-0) 구성 데이터베이스 연결 [122](#page-127-0) 호스트 데이터베이스 서버에 연결 117 [System i](#page-122-0) 데이터베이스 서버에 대한 연결 117 발견 기능 [121](#page-126-0) 테스트 데이터베이스 연결 [123](#page-128-0)

## **-**

데이터 액세스 DB<sub>2</sub> Connect 10 [JDBC 7](#page-12-0) 데이터 변환 문자 [128](#page-133-0) 데이터베이스 여경 [121](#page-126-0)[, 122](#page-127-0) 테스트 [123](#page-128-0) 호스트 데이터베이스 [109](#page-114-0) 데이터베이스 관리 도구 개요 [17](#page-22-0) 데이터베이스 응용프로그램 [131](#page-136-0) 도움말 언어 구성 144 [SQL](#page-148-0)문 143 디렉토리 구조 비루트 설치와 비교한 루트 설치 [81](#page-86-0) 디렉토리 스키마 확장 [Windows 77](#page-82-0) 디스크 스페이스 요구사항 [45](#page-50-0) 다폴트 언어 설정 [Windows 127](#page-132-0)

## **--**

```
라이센스
 93
 규정 설정
  96
  db2licm 명령 97
 등록
  96
  db2licm 명령 97
 93
라이센스 센터
 93
 96
 96
로케일
 DB2 인터페이스 언어 125
루트 기반 기능
 87
루트 설치
 81
 81
```
# **-**

마운트 CD 또는 DVD [AIX 52](#page-57-0) [HP-UX 58](#page-63-0) [Linux 63](#page-68-0) [Solaris](#page-73-0) 68 메모리 요구사항 45 메인프레임 연결 구성 [117](#page-122-0) 명령 [db2licm 97](#page-102-0) [db2osconf 37](#page-42-0) [db2rfe -](#page-87-0) 루트 기능 사용 8[2, 87](#page-92-0)

명령 *(계속)* [db2secv82 78](#page-83-0) [db2setup 125](#page-130-0) 명령행 처리기[\(CLP\) 121](#page-126-0) [DB2 AD](#page-24-0) 클라이언트 지원 19 뮤서 개요 [139](#page-144-0) 이용약관 [149](#page-154-0) 인쇄됨 [140](#page-145-0) [PDF 140](#page-145-0) 문제점 판별 사용 가능 정보 [149](#page-154-0) - [149](#page-154-0) 문제점 해결 온라인 정보 [149](#page-154-0) 지습서 [149](#page-154-0) 미드레인지 연결 구성 [117](#page-122-0)

# **-**

바인딩 유틸리티 [131](#page-136-0) 발견 기능 데이터베이스 구성 연결 [121](#page-126-0) 변경 [Windows](#page-132-0) 다폴트 언어 설정 127 보안 사용자 그룹 [78](#page-83-0) 비루트 설치 개요 [81](#page-86-0) 디렉토리 구조 [81](#page-86-0) 루트 기반 기능 사용 [87](#page-92-0) 설치 [85](#page-90-0) 설치 제거 [89](#page-94-0) 차이점 [81](#page-86-0) 한계 [82](#page-87-0) [FixPack 89](#page-94-0) 비루트 인스턴스 삭제 [89](#page-94-0) 제거 [89](#page-94-0)

# $[$ 사]

사용자 그룹 보안 [78](#page-83-0) [DB2ADMNS 78](#page-83-0) [DB2USERS 78](#page-83-0)

사용자 어카운트 설치에 필요한 사용자 어카운트[\(Windows\) 73](#page-78-0) 인스턴스 사용자[\(Windows\) 73](#page-78-0) [DB2 Administration Server\(Windows\) 73](#page-78-0) 사전 업그레이드 태스크 [DB2 Connect](#page-30-0) 서버 25 사후 업그레이드 태스크 [DB2 Connect](#page-34-0) 서버 29 삭제 비루트 인스턴스 [89](#page-94-0) 서버 통신 [17](#page-22-0) 서적 인쇄됨 주문 [142](#page-147-0) 설정 [LANG](#page-130-0) 환경 변수 12[5, 128](#page-133-0) 설치 [DB2 Connect](#page-48-0) 서버 제품 43 DB2 데이터베이스 사용자 어카운트[\(Windows\) 73](#page-78-0) [DB2](#page-90-0) 제품을 비루트 사용자로 설치 85 Linux on  $S/390 - 0.62$  DB2 62 [Linux on zSeries 62](#page-67-0) 설치 제거 [135](#page-140-0) 루트 설치 [136](#page-141-0) 비루트 [89](#page-94-0) DB2 데이터베이스 [Windows 135](#page-140-0) 수동으로 데이터베이스 추가 구성 지원 프로그램 [122](#page-127-0) 수정 커널 매개변수[\(HP-UX\) 37](#page-42-0) 시나리오 7 시스템 구성 [DB2 Connect](#page-15-0) $\Xi$  10

# **-**

양방향 CCSID 지원 언어 지워 128 어어 양방향 지원 [128](#page-133-0) 언어 ID용 [DB2](#page-131-0) 설치 마법사 126 지원되는 언어 125 업그레이드 지원 [DB2 Connect 24](#page-29-0) [DB2 Connect 27](#page-32-0)

업그레이드 (계속) [DB2 Connect](#page-28-0) 버전 9.5 23 연결 개요 [16](#page-21-0) 구성 지원 프로그램 [16](#page-21-0) 통신 서버를 통한 [DRDA](#page-115-0) 호스트 110 연결 구성 [117](#page-122-0) 연결을 위한 VSE 및 VM [DB2 Connect](#page-120-0)에서 DB2 준비 115 예 7 요구사항 디스크 [45](#page-50-0) 메모리 45 유틸리티 바인딩 [131](#page-136-0) 응용프로그램 [ODBC 131](#page-136-0) 응용프로그램 개발 [IBM Data Server Client](#page-24-0) 19 [JDBC 7](#page-12-0)[, 132](#page-137-0) [ODBC](#page-137-0) 사용 132 이 책에 대한 정보 1 이용약관 서적 사용 [149](#page-154-0) 인스턴스 비루트 제거 [89](#page-94-0) 인터페이스 언어 125 변경 [UNIX 128](#page-133-0) [Windows 127](#page-132-0)

# **-**

자국어 지원(NLS) 문자 데이터 변환 [128](#page-133-0) [db2setup](#page-130-0) 표시 125 자습서 문제점 판별 149 문제점 해결 149 [Visual Explain 148](#page-153-0) 제거 [135](#page-140-0) 비루트 인스턴스 [89](#page-94-0) DB2 데이터베이스 [Windows 135](#page-140-0)  $DB2($ 루트 $)$ [Linux 136](#page-141-0) [UNIX 136](#page-141-0) dcs [124](#page-129-0)

```
제어 센터
 17
-
 151
지역 코드
  지원 128
```
# **-**

추가 수동으로 데이터베이스 [122](#page-127-0)

# [ 카 ]

커널 구성 매개변수 [37](#page-42-0) 권장[\(HP-UX\) 37](#page-42-0) db2osconf 명령[\(HP-UX\) 37](#page-42-0) [HP-UX](#page-42-0)에서 수정 37 [Linux](#page-43-0)에서 수정 38 [Solaris](#page-45-0) 운영 체제에서 수정 40 커널 매개변수 수정 [HP-UX 37](#page-42-0) [Linux 38](#page-43-0) [Solaris](#page-45-0) 운영 체제 40 코드 페이지 변화 예외 128 지원되는 언어 125 콜 레벨 인터페이스(CLI) [DB2 AD](#page-24-0) 클라이언트 지원 19 클라이언트  [7, 16](#page-21-0) 리모트 7

# **-**

```
테스트
 123
통신
 17
통신 프로토콜
 DRDA 호스트 액세스 구성 110
```
## **-**

프리컴파일러 [IBM Data Server Client](#page-24-0) 19

# $\lceil 5 \rceil$

한계 비루트 설치 [82](#page-87-0) 호스트 데이터베이스 클라이언트 연결 [103](#page-108-0) [TCP/IP](#page-123-0) 구성 118

## **A**

ActiveX 데이터 오브젝트 [DB2 AD](#page-24-0) 클라이언트 지원 19 AIX설치 [DB2 Connect](#page-52-0) 서버 제품 47 [DB2 Connect](#page-54-0) 서버 제품 요구사항 49 CD 또는 [DVD](#page-57-0) 마운트 52

## **C**

CCSID(코드화된 문자 세트 ID) 양방향 언어 128 CD [AIX](#page-57-0)에서 마운트 52 [HP-UX](#page-63-0)에서 마운트 58 [Linux](#page-68-0)에서 마운트 63 [Solaris](#page-73-0) 운영 체제에서 마운트 68

## **D**

DB2 Administration Server(DAS) 개요 [17](#page-22-0) [DB2 Administration Server\(DAS\)](#page-22-0) 참조 17 DB2 Connect 개요 [10](#page-15-0) 서버 제품 구성 [43](#page-48-0) 사전 업그레이드 태스크 [25](#page-30-0) 사후 업그레이드 태스크 [29](#page-34-0) 설치(개요[\) 43](#page-48-0) 설치[\(AIX\) 47](#page-52-0)[, 49](#page-54-0) 설치[\(HP-UX\) 55](#page-60-0)[, 57](#page-62-0) 설치[\(Linux\) 59](#page-64-0)[, 61](#page-66-0) 설치[\(Solaris](#page-70-0) 운영 체제) 65 설치[\(Solaris](#page-72-0) 운영 환경) - 67 설치[\(Windows\) 71](#page-76-0)[, 72](#page-77-0) 설치 비관리자 [77](#page-82-0)

DB2 Connect *()* 설치 *(계속)* 전제조건 103 업그레이드 개요 [23](#page-28-0)[, 24](#page-29-0) 프로시저 [27](#page-32-0) 제품 5 호스트 지원 5 [System i](#page-10-0) 5 VSE 및 VM용 [DB2 115](#page-120-0) [zSeries](#page-10-0) 5 [DB2](#page-147-0) 서적 주문 142 DB2 설치 마법사 언어 [ID 126](#page-131-0) DB2 정보 센터 [145](#page-150-0)[, 146](#page-151-0) 다른 언어로 보기 144 버전 [144](#page-149-0) 언어 144 DB2ADMNS 그룹 사용자 추가 [78](#page-83-0) db2licm 명령 라이센스 관리 [93](#page-98-0) 라이센스 규정 설정 [97](#page-102-0) 라이센스 등록 [97](#page-102-0) db2osconf 커널 구성 매개변수 값 판별 [37](#page-42-0) db2rfe 명령 루트 기능 사용 [82](#page-87-0)[, 87](#page-92-0) db2setup 명령 언어 설정 125 DB2USERS 사용자 그룹 사용자 추가 [78](#page-83-0) DCS 항목 제거 [124](#page-129-0) DVD마운트 [AIX 52](#page-57-0) [HP-UX 58](#page-63-0) [Linux 63](#page-68-0) [Solaris](#page-73-0) 68

### **E**

Embedded SQL [IBM Data Server Client](#page-24-0) 19

## **F**

FixPack 비루트 설치 [89](#page-94-0) 적용 [99](#page-104-0)

## **H**

HP-UX 마운트 미디어 [58](#page-63-0) 설치 [DB2 Connect](#page-60-0) 서버 5[5, 57](#page-62-0) 커널 구성 매개변수 권장 값 [37](#page-42-0) 수정 [37](#page-42-0)

## **I**

i5/OS [DSPRDBDIRE 107](#page-112-0) IBM Data Server Client 연결 호스트 데이터베이스 [103](#page-108-0) IBM Data Server Driver for JDBC and SQLJ [DB2](#page-38-0) 버전 레벨에 따라 지원 33 IBM i [DB2 Connect](#page-112-0) 구성 107 [DB2 Connect](#page-112-0)용 DB2 구성 107 [DSPNETA 107](#page-112-0) [WRKLIND 107](#page-112-0) iSeries [DB2 Connect](#page-112-0) 구성 107 [DB2 Connect](#page-112-0)용 DB2 구성 107 [DSPNETA 107](#page-112-0) [DSPRDBDIRE 107](#page-112-0) [WRKLIND 107](#page-112-0)

## **J**

Java 호스트 데이터베이스 액세스 7 [DB2](#page-38-0) 제품 지원 33 [IBM Data Server Client](#page-24-0) 19 JDBC(Java Database Connectivity) 드라이버 버전 [33](#page-38-0) [IBM Data Server Client](#page-24-0) 19

### **L**

LANG 환경 변수 설정 [125](#page-130-0)[, 128](#page-133-0) Linux 설치 [DB2 Connect](#page-64-0) 서버 제품 59 [zSeries DB2](#page-67-0) 데이터베이스 62 설치 요구사항 [DB2 Connect](#page-66-0) 서버 제품 61 제거 [DB2](#page-94-0) 비루트 인스턴스 89 DB2(루트[\) 136](#page-141-0) 커널매개변수 수정 38 CD 또는 [DVD](#page-68-0) 마운트 63

### **N**

NLS(자국어 지원) 문자 데이터 변환 [128](#page-133-0)

### **O**

ODBC(Open Database Connectivity) 응용프로그램 사용 가능 [131](#page-136-0) OLE(Object Linking and Embedding) [DB2 AD](#page-24-0) 클라이언트 지원 19 OS/390 DB2데이터베이스 시스템 구성 112 OS/390 및 z/OS용 DB2 Universal Database 시스템 테이블 갱신 112

### **P**

Power Systems IBM i [DB2 Connect](#page-10-0)에 대한 지원 5 [WRKLIND 107](#page-112-0)

### **S**

SDK Java 제품 레벨 [33](#page-38-0) Solaris 운영 체제 설치 [DB2 Connect](#page-70-0) 서버 제품 65 커널매개변수 수정 40

Solaris *()* CD 또는 [DVD](#page-73-0) 마운트 68 Solaris 운영 환경 설치 요구사항[, DB2 Connect](#page-72-0) 서버 제품 67 SQLJ [DB2 AD](#page-24-0) 클라이언트 지원 19 SQL(Structured Query Language) [Visual Explain](#page-22-0)으로 보기 17 SQL 도움말 표시 [143](#page-148-0) System i 데이터베이스 서버 [TCP/IP](#page-123-0) 구성 118 [DB2 Connect](#page-10-0) 지원 5 System z [DB2 Connect](#page-10-0)에 대한 지원 5 S/390 설치 [62](#page-67-0)

## **T**

```
TCP/IP
 구성
   110
 수동 구성
   118
   System i 데이터베이스 서버 118
 z/OS용 DB 구성 109
```
## **U**

UNIX 제거 [DB2](#page-94-0) 비루트 인스턴스 89 DB2(루트[\) 136](#page-141-0) [DB2](#page-133-0) 인터페이스 언어 변경 128

### **V**

Visual Explain 개요 [17](#page-22-0) 지습서 [148](#page-153-0) VTAM [DB2 Connect](#page-114-0)를 위해 z/OS 준비 109

### **W**

```
Windows 운영 체제
  다폴트 언어 설정
    127
  사용자 어카운트
    DB2 서버 제품 설치 - 73
  설치
    DB2 Connect 서버 제품(요구사항) 72
    DB2 Connect 서버 제품(프로시저) 71
    DB2 Connect(비관리자 액세스인 경우) 77
 DB2 설치 제거 135
```
## **Z**

```
zSeries
  Linux용 DB2 데이터베이스 설치 62
z/OS
   데이터베이스 시스템 구성 112
z/OS \frac{\alpha}{\sigma} DB217
```
# IBM.

SA30-3966-00

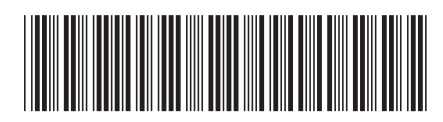

Spine information: Spine information:

**IBM** DB2 Connect 9.7 **- -**다<br>하 ||····||<br>-<br>조야 11111<br>11<sup>111</sup>11<br>1111111

IBM DB2 Connect 9.7